# **Digital Video Camcorder**

Mini Dy Digital Video Cassette VP-D451(i)/D453(i)/ D454(i)/D455(i)

# 数字摄录

Mini DY Digital Video Cassette

VP-D451(i)/D453(i)/ D454(i)/D455(i)

AF Auto Focus

**CCD** Charge Coupled Device

LCD Liquid Crystal Display

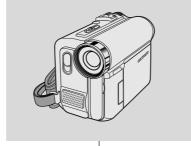

AF 自动聚焦

CCD 电荷耦合器

LCD 液晶显示屏

#### **Owner's Instruction Book**

Before operating the unit, please read this Instruction Book thoroughly, and retain it for future reference.

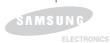

### 用户说明书

在操作摄录一体机之前,请仔细阅读本 说明书,并将其保存好,以便将来查阅。

This product meets the intent of Directive 89/336 CEE, 73/23 CEE, 93/68 CEE.

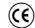

本产品符合下列标准 89/336CEE, 73/23CEE, 93/68CEE。

AD68-00840M

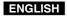

### **Contents**

### 目录

| Notes and Safety Instructions                                                                                                    | 6                    |
|----------------------------------------------------------------------------------------------------|----------------------|
| Getting to Know Your Camcorder                                                                                                    | . 11                 |
| Features Accessories Supplied with Camcorder Front & Left View Left Side View Right & Top View Rear & Bottom View Remote Control (VP-D453(i)/D454(i)/D455(i) only)                                                                                                    | 12<br>13<br>14<br>15 |
| Preparation                                                                                                    | . 18                 |
| Adjusting the Hand Strap Hand Strap When You carry Your Camcorder. Attaching the Lens Cover Lithium Battery Installation (VP-D453(i)/D454(i)/D455(i) only) Battery Installation for the Remote Control. Connecting a Power Source. To use the AC Power Adapter and DC Cable To select the Camcorder Mode (VP-D453(i)/D454(i)/D455(i) only). Using the Lithium Ion Battery Pack. Charging the Lithium Ion Battery Pack Table of continuous Recording Time based on Model and Battery Type Battery Level Display OSD (On Screen Display in Camera/Player Modes). OSD (On Screen Display in M.Cam/M.Player Modes) (VP-D453(i)/D454(i)/D455(i) only) Turning the OSD (On Screen Display) On/Off | 18181920202121222324 |
| System Menu Setting                                                                                                    |                      |
| Selecting the OSD Language                                                                                                    | 27                   |
| (VP-D453(i)/D454(i)/D455(i) only)<br>Setting the Beep Sound<br>Setting the Shutter Sound (VP-D453(i)/D454(i)/D455(i) only)<br>Viewing the Demonstration                                                                                                    | 29                   |
| Display Menu Setting                                                                                                    |                      |
| Adjusting the LCD Screen Displaying the Date/Time Setting the TV Display                                                                                                    | 33                   |

| 注意事项和安全说明                                              | 6  |
|--------------------------------------------------------|----|
| 摄录一体机的基本常识                                             | 11 |
| 特点                                                     |    |
| 随摄 录一体机 所提供 的配件                                        | 12 |
| 正视图和左视图                                                | 13 |
| 左侧视图                                                   |    |
| 石视图和顶视图                                                | 1  |
| 后视图和底视图                                                | 11 |
| 准备                                                     |    |
| <b>7年田</b><br>週整手帯                                     | 10 |
| 塡整                                                     |    |
| 携带摄录一体机时                                               |    |
| 装上镜头盖                                                  | 18 |
| 锂电 池的安装 (仅限 干 VP-D453(i)/D454(i)/D455(i))              | 19 |
| 遥控 器电池的 安装                                             | 19 |
| 连接电源                                                   | 20 |
| 使用交流电源适配器和直流电源线                                        | 20 |
| 选择摄录一体 机模式 (仅限于 VP-D453(i)/D454(i)/D455(i))<br>使用锂离子电池 | 20 |
| 関用 锂高丁 电 氾 · · · · · · · · · · · · · · · · · ·         |    |
| 对理 离于电池 兀电                                             | 2  |
| 电池电量显示标识                                               | 2  |
| OSD (摄像 机和放像 模式下 的屏幕 显示 )                              | 2  |
| OSD (照片 录制和照 片播放 下的屏幕显示 )                              |    |
| (仅限于VP-D453(i)/D454(i)/D455(i))                        | 2  |
| 打开 和关闭 OSD(屏幕 显示 )                                     |    |
| System (系统) 菜单设置                                       |    |
| 选择 屏幕显示 语言                                             | 20 |
| 设置时钟                                                   | 2  |
| 设置无线遥控 接收(遥控)<br>( 仅限 于VP-D453(i)/D454(i)/D455(i))     | 21 |
| ( 仅限 于 VP-D453(1)/D454(1)/D455(1))                     | ري |
| 设置 蚌屿 =                                                | 3( |
| 返員 (大) j も ( ( ( ( ) も ) も ) も も も                     | 3  |
| Display (画面设置) 菜单设置                                    | 32 |
| 调节液晶显示 屏                                               |    |
| 显示 日期/时间                                               | 31 |
| 设置 电视显示                                                | 34 |

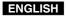

### **Contents**

| Basic Recording                                                                                                    | 35                                                                                     |
|----------------------------------------------------------------------------------------------------|----------------------------------------------------------------------------------------|
| Using the Viewfinder                                                                                                    |                                                                                        |
| Adjusting the Focus                                                                                                    |                                                                                        |
| Inserting and Ejecting a Cassette                                                                                                    |                                                                                        |
| Hints for Stable Image Recording                                                                                                    |                                                                                        |
| Recording with the LCD Screen                                                                                                    |                                                                                        |
| Recording with the Viewfinder                                                                                                    |                                                                                        |
| Various Recording Techniques                                                                                                    |                                                                                        |
| Making your First Recording                                                                                                    | 39                                                                                     |
| Record Search (REC SEARCH)                                                                                                    |                                                                                        |
| Setting the Zero Memory (VP-D453(i)/D454(i)/D455(i) only)                                                                                                    |                                                                                        |
| Self Record using the Remote Control (VP-D453(i)/D454(i)/D455(i) only)                                                                                                    | 43                                                                                     |
| Zooming In and Out                                                                                                    |                                                                                        |
| Using the Tele Macro                                                                                                    |                                                                                        |
| Using Quick Menu: Tele Macro                                                                                                    |                                                                                        |
| Using the Fade In and Out                                                                                                    | 47                                                                                     |
| To Start Recording                                                                                                    | 47                                                                                     |
| To Stop Recording (use Fade In/Fade Out)                                                                                                    |                                                                                        |
| Using Back Light Compensation Mode (BLC)                                                                                                    | 48                                                                                     |
|                                                                                                    |                                                                                        |
| Using the Color Nite/LED Light (VP-D453(i)/D454(i)/D455(i) only)                                                                                                    | 49                                                                                     |
| Using the Color Nite/LED Light (VP-D453(i)/D454(i)/D455(i) only)                                                                                                    |                                                                                        |
|                                                                                                    | 50                                                                                     |
| Advanced Recording                                                                                                    | 50<br>50                                                                               |
| Advanced Recording                                                                                                    | 50<br>50<br>50                                                                         |
| Advanced Recording Use of various Functions Setting Menu Items Function availability in each Mode Selecting the Record Mode                                                                                                    | 50<br>50<br>52<br>53                                                                   |
| Advanced Recording Use of various Functions. Setting Menu Items. Function availability in each Mode. Selecting the Record Mode. Selecting Audio Mode                                                                                                    | 50<br>50<br>52<br>53                                                                   |
| Advanced Recording                                                                                                    | 50<br>50<br>50<br>52<br>53<br>54                                                       |
| Advanced Recording  Use of various Functions Setting Menu Items Function availability in each Mode Selecting the Record Mode Selecting Audio Mode Selecting Off Wind Noise (Wind Cut) Setting the Shutter Speed & Exposure                                                                                                    | 50<br>50<br>52<br>53<br>54<br>55                                                       |
| Advanced Recording Use of various Functions. Setting Menu Items. Function availability in each Mode. Selecting the Record Mode. Selecting Off Wind Noise (Wind Cut) Setting Off Wind Noise (Wind Cut) Setting the Shutter Speed & Exposure. Recommended Shutter Speeds when Recording.                                                                                                    | 50<br>50<br>52<br>53<br>54<br>55<br>56                                                 |
| Advanced Recording Use of various Functions Setting Menu Items Function availability in each Mode Selecting the Record Mode Selecting Audio Mode Cutting Off Wind Noise (Wind Cut). Setting the Shutter Speed & Exposure Recommended Shutter Speeds when Recording Auto Focus/Manual Focus                                                                                                    | 50<br>50<br>52<br>53<br>54<br>55<br>56<br>56                                           |
| Advanced Recording  Use of various Functions Setting Menu Items Function availability in each Mode Selecting the Record Mode Selecting Audio Mode. Selecting Off Wind Noise (Wind Cut) Setting Off Wind Noise (Wind Cut) Setting the Shutter Speed & Exposure Recommended Shutter Speeds when Recording Auto Focus/Manual Focus Auto Focusing                                                                                                    | 50<br>50<br>50<br>52<br>53<br>54<br>55<br>56<br>56<br>57                               |
| Advanced Recording  Use of various Functions.  Setting Menu Items. Function availability in each Mode. Selecting the Record Mode. Selecting Audio Mode.  Selecting Audio Mode. Cutting Off Wind Noise (Wind Cut) Setting the Shutter Speed & Exposure Recommended Shutter Speeds when Recording Auto Focus/Manual Focus Auto Focusing Manual Focusing                                                                                                    | 50<br>50<br>50<br>52<br>53<br>54<br>55<br>56<br>56<br>57                               |
| Advanced Recording  Use of various Functions. Setting Menu Items                                                                                                    | 50<br>50<br>50<br>52<br>54<br>55<br>56<br>56<br>57<br>57                               |
| Advanced Recording  Use of various Functions.  Setting Menu Items. Function availability in each Mode. Selecting the Record Mode. Selecting Audio Mode.  Selecting Audio Mode. Cutting Off Wind Noise (Wind Cut) Setting the Shutter Speed & Exposure Recommended Shutter Speeds when Recording Auto Focus/Manual Focus Auto Focusing Manual Focusing                                                                                                    | 50<br>50<br>50<br>52<br>54<br>55<br>56<br>57<br>57<br>57<br>58<br>59                   |
| Advanced Recording  Use of various Functions Setting Menu Items Function availability in each Mode Selecting the Record Mode Selecting Audio Mode Selecting Audio Mode Cutting Off Wind Noise (Wind Cut). Setting the Shutter Speed & Exposure Recommended Shutter Speeds when Recording Auto Focus/Manual Focus Auto Focusing Manual Focusing Setting the White Balance Using Quick Menu: White Balance Setting the Digital Image Stabilizer (DIS) Using Quick Menu: Digital Image Stabilizer (DIS)                                                                                        | 50<br>50<br>50<br>52<br>54<br>55<br>56<br>57<br>57<br>57<br>57<br>58<br>58<br>60       |
| Advanced Recording  Use of various Functions Setting Menu Items Function availability in each Mode Selecting the Record Mode Selecting the Record Mode Selecting Audio Mode Selecting How Function (Wind Cut) Setting Off Wind Noise (Wind Cut) Setting the Shutter Speed & Exposure Recommended Shutter Speeds when Recording Auto Focus/Manual Focus Auto Focusing Manual Focusing Setting the White Balance Using Quick Menu: White Balance Setting the Digital Image Stabilizer (DIS) Using Quick Menu: Digital Image Stabilizer (DIS) Programmed Automatic Exposure Modes (Program AE) | 50<br>50<br>52<br>53<br>54<br>55<br>56<br>57<br>57<br>57<br>57<br>58<br>59<br>60<br>61 |
| Advanced Recording  Use of various Functions Setting Menu Items Function availability in each Mode Selecting the Record Mode Selecting Audio Mode Selecting Audio Mode Cutting Off Wind Noise (Wind Cut). Setting the Shutter Speed & Exposure Recommended Shutter Speeds when Recording Auto Focus/Manual Focus Auto Focusing Manual Focusing Setting the White Balance Using Quick Menu: White Balance Setting the Digital Image Stabilizer (DIS) Using Quick Menu: Digital Image Stabilizer (DIS)                                                                                        | 50 50 52 53 54 56 56 57 57 57 57 58 59 60 61 63                                        |

### 目录

| 基本拍摄技术                                                                                                    | 35                                                             |
|----------------------------------------------------------------------------------------------------|----------------------------------------------------------------|
| 使用取景器                                                                                                    |                                                                |
| 调节 焦距                                                                                                    |                                                                |
| 插人和退出磁带                                                                                                    |                                                                |
| 拍摄稳定图像须知                                                                                                    |                                                                |
| 使用液晶显示屏拍摄<br>使用取景器拍摄                                                                                                    |                                                                |
| 各种拍摄技巧                                                                                                    |                                                                |
| 首次 拍摄                                                                                                    | 3                                                              |
| 使用 EASY.Q (简易) 模式 (适用于初学者)                                                                                                    | 4                                                              |
| 拍摄 记录搜索 (REC SEARCH)                                                                                                    | 4                                                              |
| 设置零点记忆(仅限于 VP-D453(i)/D454(i)/D455(i))                                                                                                    | 4                                                              |
| 使用 遥控器自 拍(仅限于 VP-D453(i)/D454(i)/D455(i))                                                                                                    |                                                                |
| 推近 和拉远                                                                                                    |                                                                |
| 使用快捷菜单 Tele Macro(近距 摄像 )                                                                                                    |                                                                |
| 使用淡人和淡出                                                                                                    |                                                                |
| 开始拍摄                                                                                                    | 4                                                              |
| 停止拍摄 ( 使用 淡 人) 淡出)                                                                                                    |                                                                |
| 使用背光补偿模式 (BLC)                                                                                                    |                                                                |
|                                                                                                    |                                                                |
| 使用彩色夜景 快门/LED灯 (仅限于 VP-D453(i)/D454(i)/D455(i))                                                                                                    |                                                                |
| 使用彩色夜景帜 [/LED式] (仅限于 VP-D453(1)/D454(1)/D453(1))<br>高级拍摄技巧                                                                                                    |                                                                |
|                                                                                                    | 50                                                             |
| 高级拍摄技巧<br>使用各种功能                                                                                                    | 5C                                                             |
| 高级拍摄技巧                                                                                                    | 50<br>5                                                        |
| 高级拍摄技巧<br>使用各种功能<br>设置 菜单項<br>各个模式下的功能实用性                                                                                                    | 50<br>5<br>5                                                   |
| 高级拍摄技巧<br>使用各种功能<br>设置菜单项。<br>各个模式下的功能实用性<br>选择拍摄模式                                                                                                    | 50<br>5<br>5                                                   |
| 高级拍摄技巧 使用各种功能 设置菜单项                                                                                                    | 5C                                                             |
| 高级拍摄技巧 使用各种功能 设置 菜单項 各个模式下的功能实用性 选择拍摄模式 选择音频模式 风声消除(wind cut) 设置 快速度 和噻光                                                                                                    | 5C                                                             |
| 高级拍摄技巧 使用各种功能 设置菜单项 各个模式下的功能实用性 选择拍摄模式 选择音频模式 风声消除 (wind cut ) 设置 快门速度 和曝光 在推像时推荐使用的快门速度                                                                                        | 50<br>                                                         |
| 高级拍摄技巧 使用各种功能 设置 菜单項 各个模式下的功能实用性 选择拍摄模式 选择音频模式 风声消除(wind cut) 设置 快门速度 和曝光 在摄 像时推荐 使用的 快门速度                                                                                      | 50<br>                                                         |
| 高级拍摄技巧 使用各种功能 设置菜单项 各个模式下的功能实用性 选择拍摄模式 选择音频模式 选择音频模式 风声消除(wind cut) 设置 快门速度 和曝光 在摄 像时推荐使用的快门速度 自动聚焦手动聚焦 自动聚焦 手动聚焦                                                               | 50<br>51<br>55<br>55<br>55<br>55<br>55                         |
| 高级拍摄技巧 使用各种功能 设置菜单项 各个模式下的功能实用性 选择音频模式 及声消除、(wind cut ) 设置快门速度和曝光 在摄像时推荐使用的快门速度。 自动聚集。 自动聚集。 于动聚焦 于动聚焦                                                                          | 50<br>51<br>5.<br>5.<br>5.<br>5.<br>5.<br>5.<br>5.<br>5.<br>5. |
| 高级拍摄技巧 使用各种功能 设置 菜单項 各个模式下的功能实用性 选择音频模式 选择音频模式 风声消除(wind cut) 设置快门速度 和曝光 在摄像时推荐使用的快门速度 自动聚焦手动聚焦 目动聚焦 任功聚焦 使用中衡 使用中模捷菜单:White Balance(白平衡)                                       | 50<br>50<br>55<br>55<br>55<br>55<br>55<br>55<br>55             |
| 高级拍摄技巧 使用各种功能 设置菜单项 各个模式下的功能实用性 选择拍摄模式 选择音频模式 风声消除(wind cut) 设置 快门速度 和曝光 在摄像时推荐使用的快门速度 自动聚焦 手动聚焦 自动聚焦 使置户平衡 使置中平衡 使置中平衡 使置中平衡 使用快捷菜单:White Balance(白平衡) 使费中容图像 稳定器(DIS)         | 50<br>50<br>55<br>55<br>55<br>55<br>55<br>55<br>55<br>55<br>55 |
| 高级拍摄技巧 使用各种功能 设置 菜单項 各个模式下的功能实用性 选择音频模式 选择音频模式 风声消除(wind cut) 设置快门速度 和曝光 在摄像时推荐使用的快门速度 自动聚焦手动聚焦 目动聚焦 任功聚焦 使用中衡 使用中模捷菜单:White Balance(白平衡)                                       | 50 50 50 50 50 50 50 50 50 50 50 50 50 5                       |
| 高级拍摄技巧. 使用各种功能 设置菜单项 各个模式下的功能实用性 选择治摄模式 选择音频模式 风声消除 (wind cut ) 设置快门速度和曝光 在摄像时推荐使用的快门速度 自动聚焦 自动聚焦 自动聚焦 生动聚焦 使置户平衡 使用快捷菜单:White Balance(白平衡). 设置数字图像稳定器(DIS) 使用快捷菜单:数字图像稳定器(DIS) | 50 50 50 50 50 50 50 50 50 50 50 50 50 5                       |

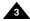

#### 中文

### **ENGLISH**

### **Contents**

| Applying Digital Effects                                                       |          |
|--------------------------------------------------------------------------------|----------|
| Selecting the Digital Effects                                                  | 65       |
| Zooming In and Out with Digital Zoom                                           | bt       |
| Photo Image Recording                                                          |          |
| Searching for a Photo Image                                                    | 67       |
|                                                                                |          |
| Playback                                                                       |          |
| Playing back a Tape you have recorded on the LCD Screen                        | 68       |
| Adjusting the LCD Bright/Colour during Playback                                | 68       |
| Controlling Sound from the Speaker                                             | 69       |
| Tape PlaybackPlayback on the LCD Screen                                        | /(       |
| Playback on a TV Monitor                                                       | /(       |
| Connecting to a TV which has Audio/Video Input Jacks                           | /\<br>70 |
| Connecting to a TV which has no Audio and Video Input Jacks                    |          |
| Playback                                                                       | ,<br>71  |
| PlaybackVarious Functions while in Player mode                                 | 72       |
| Playback Pause                                                                 | 72       |
| Playback PausePicture Search (Forward/Reverse)                                 | 72       |
| Slow Playback (Forward/Reverse) (VP-D453(i)/D454(i)/D455(i) only)              | 72       |
| Frame Advance (To play back frame by frame) (VP-D453(i)/D454(i)/D455(i) only). | 73       |
| X2 Playback (Forward/Reverse) (VP-D453(i)/D454(i)/D455(i) only)                | 73       |
| Reverse Playback (VP-D453(i)/D454(i)/D455(i) only)                             | 73       |
| Zooming during Playback (PB ZOOM)                                              | /4       |
| AV In/Out (VP-D451i/D453i/D454i/D455i only)                                    | /:       |
| Audio Dubbing (VP-D453(i)/D454(i)/D455(i) only)                                | 76       |
| Dubbed Audio Playback                                                          | 77       |
| •                                                                              |          |
| IEEE1394 Data Transfer                                                         | /8       |
| USB Interface (VP-D453(i)/D454(i)/D455(i) only)                                | QΛ       |
| 03D IIIleliace (VI -D433(I)/D434(I)/D433(I) 01IIy)                             | OU       |
| Digital Still Camera Mode (VP-D453(i)/D454(i)/D455(i) only)                    | 86       |
| Memory Stick (Optional Accessory)                                              | 86       |
| Memory Stick Functions                                                         | 86       |
| Inserting and Ejecting the Memory Card                                         | 87       |
| Structure of Folders and Files on the Memory Card                              | 88       |
| Image Format                                                                   | 88       |
| Selecting the Camcorder Mode                                                   | 88       |
| Selecting the Built-in Memory (VP-D454(i)/D455(i) only)                        | 85       |
| Using Quick Menu: Memory Type                                                  | 85       |

|   | = |
|---|---|
| в | 淶 |

| 木用 数子效朱                                                                                        |          |
|------------------------------------------------------------------------------------------------|----------|
| 选择 数字效果                                                                                        |          |
| 采用数字变焦推近和拉远                                                                                    |          |
| 拍摄照片                                                                                           |          |
| 拍照记录搜索                                                                                         | 6        |
|                                                                                                |          |
| 播放                                                                                             | 68       |
| 在湾 晶显示屏 上播放 拍摄的 录像带                                                                            | 6        |
| 在播放期间调节液晶显示屏亮度/颜色                                                                              |          |
| 控制 扬声器的 声音                                                                                     | 6        |
| 录像带的播放                                                                                         |          |
| 在液 晶显示屏 上播放                                                                                    | 7        |
| 在电视机上播放                                                                                        | 7        |
| 将摄录一体机与带有A/V输入插孔的电视机相连                                                                         |          |
| 连接到不带音频和视频输入插口的电视上                                                                             |          |
| 播放                                                                                             | <u>7</u> |
| Player(放像)模式下的各种功能                                                                             |          |
| 播放 暂停                                                                                          |          |
| 图像 搜条(快进/倒带)                                                                                   |          |
| 慢放(同間/同后)( (()限 す VP-D453(i)/D454(i)/D455(i))<br>帧步进(逐帧播放)( (()限                               |          |
| 順步 近(逐順 備放)(収限 寸 VP-D453(i)/D454(i)/D455(i))<br>X2 播放 (快进/快倒)(仅限 于 VP-D453(i)/D454(i)/D455(i)) |          |
| 快倒播放 ( 仅限于 VP-D453(i)/D454(i)/D455(i))                                                         |          |
| 播放 缩放 (PB ZOOM)                                                                                |          |
| 音频 视频输入/输出 (仅限于 VP-D451i/D453i/D454i/D455i)                                                    | 7        |
| 音频 配音 (仅限于 VP-D453(i)/D454(i)/D455(i))                                                         |          |
| 配音                                                                                             |          |
| 播放音频配音                                                                                         |          |
| IEEE1394 数据传输                                                                                  | 70       |
| ICCC1094 数据传制                                                                                  | / 0      |
| USB 接口 (仅限于 VP-D453(i)/D454(i)/D455(i))                                                        | 80       |
| 数码照相机模式 (仅限于 VP-D453(i)/D454(i)/D455(i                                                         | )) 86    |
| 记忆棒(可洗附件)                                                                                      |          |
| 记忆棒的功能                                                                                         |          |
| 插入和取出记忆卡                                                                                       |          |
| 记忆卡上文件夹和文件的结构                                                                                  | 8        |
| 图像格式                                                                                           | 8        |
| 选择摄录一体 机模式                                                                                     | 8        |
| 选择内存 (仅限于 VP-D454(i)/D455(i))                                                                  | 8        |
| 使用快捷菜单: Memory Type (记忆卡冼择)                                                                    | 8        |

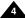

### **Contents**

| Selecting the Image Quality                                        |     |
|--------------------------------------------------------------------|-----|
| Number of Images on the Memory Card                                |     |
| Using Quick Menu: Photo Quality                                    |     |
| Memory File Number                                                 |     |
| Taking Photos                                                      |     |
| Viewing Still Images                                               |     |
| To view a Single Image                                             |     |
| To view a Slide Show                                               |     |
| To view the Multi Display                                          |     |
| Protection from Accidental Erasure                                 |     |
| Using Quick Menu: Protect                                          |     |
| Deleting Still Images and Moving Images                            |     |
| Using Quick Menu: Delete                                           |     |
| Formatting the Memory Card                                         |     |
| MPEG Recording Saving Moving Picture File onto a Memory Card       | 101 |
| MPEG Playback                                                      | 101 |
| Using Quick Menu: M.Play Select                                    | 102 |
| Recording an Image from a Cassette as a Still Image.               | 104 |
| Copying Still Images from a Cassette to Memory Card                |     |
| Copy to (Copies Files from the Memory Card to the Built-in Memory) |     |
| (VP-D454(i)/D455(i) only)                                          | 106 |
| Marking Images for Printing                                        |     |
| Using Quick Menu: Print Mark                                       | 108 |
| PictBridge™ (VP-D453(i)/D454(i)/D455(i) only)                      |     |
| Maintenance                                                        | 111 |
| After Finishing a Recording                                        | 111 |
| Cleaning and Maintaining the Camcorder                             | 112 |
| Using Your Camcorder Abroad                                        | 113 |
|                                                                    |     |
| Troubleshooting                                                    | 114 |
| Specifications                                                     | 117 |
| Index                                                              | 118 |
|                                                                    |     |

## 目录

| 选择 图像质量                                      | 9   |
|----------------------------------------------|-----|
| 选择图像质量                                       | 9   |
| 记忆 卡上图像 的数量                                  | 9   |
| 使用快捷菜单:Photo Quality ( 照片 质量)                |     |
| 存储文件编号                                       |     |
| 拍照                                           |     |
| 观看 静止图像                                      |     |
| 若要观看单幅图像                                     |     |
| 若要观看顺序播放                                     |     |
| 若要观看多个画面                                     |     |
| 防止 意外擦除                                      | 9   |
| 删除静止图像和动态图像                                  | 9   |
| 刷所 伊正宮隊 和列芯宮隊<br>使用快捷菜単: Delete(删除)          |     |
| 格式 化记忆卡                                      | 10  |
| 保存 MPEG                                      |     |
| 将图 片作为动 态图片 文件存 储在记忆 卡中                      |     |
| 播放 MPEG                                      |     |
| 使用快捷菜单: M.Play (照片播放) 选择                     | 10  |
| 从录像带图像制作静止图像                                 | 10  |
| 从录像带复制静止图像到记忆卡上                              | 10  |
| 拷贝(将记忆卡上的文件复制到内存中)                           |     |
| (仅限于VP-D454(i)/D455(i))                      | 10  |
| 在图 像上做打 印标记                                  |     |
| 使用快捷菜单:Print Mark(打印 标识)                     | 10  |
| PictBridge™ (仅限于 VP-D453(i)/D454(i)/455(i)). | 109 |
| 维护                                           | 111 |
| 完成 拍摄后                                       | 11  |
| 清洁 和维护摄 录一体 机                                | 11  |
| 在国外使用摄录一体 机                                  | 11  |
| 故障排除                                         | 114 |
| 1+-1>+0.14                                   |     |
| 技术规格                                         | 117 |
| 索引                                           | 118 |

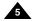

### **Notes and Safety Instructions**

### Notes regarding the Rotation of the LCD Screen

Please rotate the LCD screen carefully as illustrated.

Over rotation may cause damage to the inside of the hinge that connects the LCD screen to the

Camcorder

- 1. LCD screen closed.
- Standard recording using the LCD screen.
  - Open the LCD screen with your finger.
- 3. Recording when looking at the LCD screen from the top.
- 4. Recording when looking at the LCD screen from the front.
- Recording when looking at the LCD screen from the left.
- Recording with the LCD screen closed

### 注意事项和安全说明

### 有关旋转液晶显示屏的注意事项

请按说明小心地旋转液晶显示屏。过度旋转会造成连接液晶显示屏与摄录一体机的铰链的损坏。

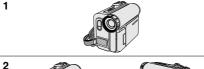

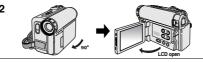

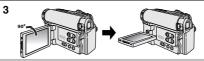

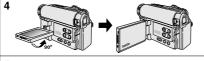

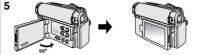

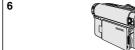

- 1. 液晶显示屏处于关闭状态中。
- 2. 使用液晶显示屏的标准录制。
  - 用手指打开液晶显示屏。
- 3. 从液晶显示屏上方俯视时录制。
- 4. 从液晶显示屏前方正视时录制。

- 5. 从液晶显示屏左方侧视时录制。
- 6. 在液晶显示屏关闭时录制。

### **Notes and Safety Instructions**

#### Notices regarding Copyright (VP-D451i/D453i/D454i/D455i only)

Television programmes, video tapes, DVD titles, films, and other programme materials may be copyrighted.

Unauthorized copying of copyrighted material may be against the law. All the trade names and registered trademarks mentioned in this manual or other documentation provided with your Samsung product are trademarks or registered trademarks of their respective holders.

### Notes regarding Moisture Condensation

 A sudden rise in atmospheric temperature may cause condensation to form inside the Camcorder.

#### for example:

- When you move the Camcorder from a cold location to a warm location (e.g. from outside to inside during the winter.)
- When you move the Camcorder from a cool location to a hot location (e.g. from inside to outside during the summer.)
- If the (DEW) protection feature is activated, leave the Camcorder for at least two hours in a dry, warm room with the cassette compartment opened and the Battery pack removed.

### Notes regarding Camcorder

- Do not leave the Camcorder exposed to high temperatures (above 60°C or 140°F). For example, in a parked car in the sun or exposed to direct sunlight.
- 2. Do not let the Camcorder get wet.

Keep the Camcorder away from rain, sea water, and any other form of moisture.

If the Camcorder gets wet, it may get damaged.

Sometimes a malfunction due to exposure to liquids cannot be repaired.

### 注意事项和安全说明

### 有关版权的注意事项 (仅限于 VP-D451i/D453i/D454i/D455i)

电视节目,录像带,DVD节目,影片和其它节目资料可能已受版权保护。

未经授权复制受版权保护的资料是违法行为。

在本手册中或随本产品提供的其它文件中提到的所有商品名称和注册商标是由各商标或注册商标的所有人所有。

### 有关结露的注意事项

1. 温度突然升高会导致摄录一体机内部结露。

#### 例如:

- 将摄录一体机从寒冷的地方带人温暖的地方 (如,冬季从室外将其携带至室内)。
- 将摄录一体机从凉爽的地方带入炎热的地方 (如,夏季从室内将其携带至室外)。
- 如果启动了 【●】 (DEW,结露)保护功能,则请将摄录一体机放置在干燥,温暖的室内至少两个小时,同时打开盒带带仓并取下电池组。

### 有关摄录一体机的注意事项

- 请不要把摄录一体机暴露于高温下(60℃或140°F以上)。 例如:在阳光下停放的汽车内或在阳光直射之下。
- 请不要让摄录一体机受潮。将摄录一体机远离雨水,海水和任何形式的潮气。如果受潮,摄录一体机便会受到损坏。 有时,由于受潮而产生的故障将无法修复。

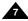

### **Notes and Safety Instructions**

### Notes regarding the Battery Pack

- Be sure to use a recommended battery pack as described on page 22. The batteries are available at a SAMSUNG retailer.
   Make sure that the Battery pack is fully charged before starting to
- record.

  To preserve battery power, keep your Camcorder turned off when
- To preserve battery power, keep your Camcorder turned off when you are not operating it.
- If your Camcorder is in CAMERA mode, and it is left in STBY mode without being operated for more than 5 minutes with a tape inserted, it will automatically turn itself off to protect against unnecessary battery discharge.
- Make sure that the Battery pack is fitted firmly into place.
   Do not drop the Battery pack. Dropping the Battery pack may damage it.
- A brand-new Battery pack is not charged.
   Before using the Battery pack, you need to charge it completely.
- Fully discharging a Lithium-Ion battery damages the internal cells.
   The Battery pack may be prone to leakage when fully discharged.

When the battery reaches the end of its life, please contact your local dealer.

The batteries have to be dealt with as chemical waste.

### Notes regarding the Video Head Cleaning

- To ensure normal recording and a clear picture, clean the video heads regularly.
  - If a square block-shape distorts playback, or only a blue screen is displayed, the video heads may be dirty.
  - If this happens, clean the video heads with a dry type cleaning cassette.
- Do not use a wet type cleaning cassette. It may damage the video heads.

### 注意事项和安全说明

### 有关电池的注意事项

- 一定要按照22页中的介绍,使用被推荐的电池。 该电池可以从经销商处获得。
- 在开始录制之前、应使电池充满电。
- 为了节约电池电量,请在不使用摄录一体机时关闭摄录一体机。
- 如果将装入了录像带的摄录一体机调到CAMERA(摄像)模式,并在STBY(待机)状态下超过5分钟,机器就会自动关闭以节约电池电量。
- 应将电池安装牢固。
  - 电池不能摔, 否则会导致电池损坏。
- 新电池未经充电。
  - 在使用电池之前,请将电池充满电。
- 锂离子电池经过完全放电会对电池造成损坏。 经过完全放电的电池可能会漏液。

在电池到达其使用寿命时,请与本地的经销商联系。 必须按化学废品处理方式对废弃的电池进行处理。

### 对视频磁头进行清洁的注意事项

- 为了获得高质量的录像和播放效果,请定期清洁视频磁头。如果本机播放的画面出现马赛克或蓝屏现象,就可能是视频磁头脏了。 如果发生这种情况、应用干式清洁盒带清洁视频磁头。
- 不要使用湿式清洁盒带,那样有可能会损坏本机的视频磁头。

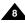

### **Notes and Safety Instructions**

### Note regarding the Lens

Do not film with the camera lens pointing directly at the sun. Direct sunlight can damage the CCD(Charge Coupled Device).

### Notes regarding electronic Viewfinder

- Do not position the Camcorder such that the Viewfinder is pointing towards the sun.
  - Direct sunlight can damage the inside of the Viewfinder. Be careful when placing the Camcorder under sunlight or near a window exposed to sunlight.
- 2. Do not pick up the Camcorder by holding the Viewfinder.
- 3. Applying excessive force to the Viewfinder may damage it.

### Notes regarding 'Record' or 'Playback' Using the LCD Screen

- The LCD screen has been manufactured using high precision technology. However, there may be tiny dots (red, blue or green in colour) that appear on the LCD screen.

  These dots are normal and do not affect the recorded picture in any way.

  These dots are normal and do not affect the recorded picture in any way.

  These dots are normal and do not affect the recorded picture in any way.
- When you use the LCD screen under direct sunlight or outdoors, it maybe difficult to see the picture clearly. If this occurs, we recommend using the Viewfinder.
- 3. Direct sunlight can damage the LCD screen.

### Notes regarding the Hand Strap

- To ensure a steady picture while filming, check that the hand strap is properly adjusted.
- Do not force your hand into the hand strap as you could damage it.

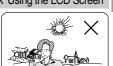

### 注意事项和安全说明

### 有关镜头的注意事项

拍摄时,请不要将摄像机镜头直接对着太阳。 直射的阳光会损坏CCD (Charge Coupled Device,电荷耦合器)。

### 有关电子取景器注意事项

- 在放置时请不要将摄录一体机的取景器朝向太阳。 直射的阳光会损坏取景器和内部器件。 在阳光下或靠近受阳光照射的窗户使用摄录一体机时请小心。
- 2. 不能使用取景器来拿放摄录一体机。
- 3. 不能对取景器过分用力,否则会损坏取景器。

### 有关使用液晶显示屏"拍摄"或"播放"的注意事项

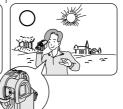

- 液晶显示屏是采用尖端科技制造而成的。虽然液晶显示屏上可能会出现小点(红色,蓝色或绿色),但是这些小点属于正常现象,不会影响录制的效果。
- 在阳光直射的条件下或户外使用液晶显示屏、很难看清图像。 如果出现这种情况,我们建议使用取景器。
- 阳光直射会损坏液晶显示屏。

### 有关手带的注意事项

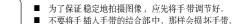

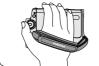

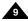

### **Notes and Safety Instructions**

### Precautions regarding the Lithium battery

- The camcorder's built-in lithium battery maintains the clock function and user settings, even if the battery pack or AC adapter is removed
- 2. The lithium battery for the camcorder lasts about 3 months under normal operation from the time of installation.
- When the lithium battery becomes weak or is dead, the date/time indicator will display 00:00 1.JAN.2005 when you set the Date/Time to On.

When this occurs, connect the camcorder to power to fully recharge the built-in lithium battery. If the same problem occurs with a fully recharged battery, contact a Samsung authorized Service Centre to replace the battery.

### Precautions regarding the external lithium battery for the remote control

#### Warning:

- Keep the LITHIUM BATTERY(Remote Control) out of reach of children
  - Should a battery be swallowed, consult a doctor immediately.
- Danger of explosion if battery is incorrectly replaced.
   Replace only with the same or equivalent type.

### Servicing

Do not attempt to service this Camcorder yourself.

Opening or removing covers may expose you to dangerous voltage or other hazards.

Refer all servicing to qualified service personnel.

### Replacement Parts

When replacement parts are required, be sure the service technician has used replacement parts specified by the manufacturer and having the same characteristics as the original part.

Unauthorised substitutions may result in fire, electric shock or other hazards.

### 注意事项和安全说明

### 有关锂电池的注意事项

- 1. 即使取下了电池或交流适配器,摄录一体机的内置锂电池仍会维持时钟功能和用户设置。
- 从安装之时起,摄录一体机内的锂电池在正常的情况下可使用约3个月。
- 3. 当锂电池电量不足或耗尽时,且日期时间已设置为开,日期时间指示器将显示00:00 1,JAN,2005。此现象出现时,可将摄录一体机同电源连接,对内置锂离子电池进行充电。如果电池电量已经重新充满后,仍然出现相同的现象,请联系授权的三星服务中心,更换该电池。

### 有关遥控器的锂电池的注意事项

#### 警告:

- 让儿童远离遥控器的锂电池。如果勿吞了电池,请立即找医生救治。
- 如果更换了不正确的电池,则有发生爆炸的危险。仅能更换相同或 相等型号的电池。

#### 维修

不要试图 自行维修摄录一体 机。

打开或拆除外盖后,您可能会面临危险的电压或其它危险。 让具备资格的维修人员完成所有维修工作。

### 备件

需要更换部件时,维修技术人员必须使用制造商指定并具有与原件相同 的特件的备件。

擅自更换可能会造成起火、触电或其它危险。

### **Getting to Know Your Camcorder**

#### **Features**

■ Multi OSD Language

You can select the desired OSD language from OSD List.

Digital Data Transfer Function with IEEE1394

By incorporating the IEEE1394 (i.LINK™: i.LINK is a serial data transfer protocol and interconnectivity system, used to transmit DV data) high speed data transport port, both moving and still images can be transferred to a PC. making it possible to produce or edit various images.

■ USB Interface for Digital Image Data Transfer

(VP-D453(i)/D454(i)/D455(i) only)

You can transfer images to a PC using the USB interface without an add-on

■ PHOTO

The photo function lets you capture an object as a still image along with sound, in camera mode,

900x Digital Zoom

The 900x Digital Zoom allows you to magnify an image up to 900 times its original size.

■ Colour TFT LCD

A high-resolution colour TFT LCD gives you clean, sharp images as well as the ability to review your recordings immediately.

■ Digital Image Stabilizer (DIS)

The DIS compensates for any handshake, reducing unstable images, particularly at high magnification.

■ Various Digital Effects

The digital effects allows you to give your films a special look by adding various special effects.

■ Back Light Compensation (BLC)

The BLC function compensates for the bright background behind a subject vou're recording.

■ Program AE

The program AE enables you to alter the shutter speed and aperture to suit the type of scene/action to be filmed.

■ Digital Still Camera Function (VP-D453(i)/D454(i)/D455(i) only)

- Using Memory Card, you can easily record and play back standard still
- You can transfer standard still images on the Memory Card to your PC using the USB interface

■ MPEG Recording (VP-D453(i)/D454(i)/D455(i) only) MPEG recording makes it possible to record video onto a Memory Card.

■ Multi Memory Čard Slot (VP-D454(i)/D455(i) only)

Multi Memory Card slot is compatible with Memory Stick, Memory Stick PRO. MMC and SD.

■ Built-in Memory (VP-D454(i)/D455(i) only)

You can use digital still camera functions without a separate external Memory Card, using the built-in memory installed in your Camcorder. (VP-D454(i): 16MB/VP-D455(i): 64MB)

### 摄录一体机的基本常识

#### 特点

■ 多种屏幕显示语言

从屏幕显示列表中选择您需要的屏幕显示语言。

■ 使用IEEE1394 的数字数据传输功能

通过结合IEEE1394 (i.LINK™: i.LINK是一种串行数据传输协议和互连 性系统。用于传送DV数据)高速数据传输端口,可将动态图像和静态图 像传输到计算机上,以便制作或编辑各类图像。

- 用于数字图像数据传输的 USB 接口(仅限于 VP-D453(i)/D454(i)/D455(i)) 您可以使用USB接口将图像传输到计算机上、而不用外接卡。
- PHOTO (照片)

PHOTO (照片) 功能可以允许您在Camera (摄像) 模式拍摄有声的静 态物体的照片。

■ 900x 数字变焦

允许您将一个图像放大到原始大小的900倍。

■ 彩色TFT液晶显示屏

高分辨率的彩色TFT液晶显示屏可以为您提供清晰明亮的图像、通过它 可以即时杳看拍摄效果。

■ DIS (Digital Image Stabiliser, 数字图像稳定器)

DIS 可以补偿手抖,尤其是在较高的放大率下,它可以起到稳定图像的 作用。

■ 各种数字效果

您可以通过添加各种特殊效果来改变拍摄的效果。

■ BLC (Back Light Compensation, 背光补偿)

BLC (背光补偿) 功能可以对逆光进行补偿。

■ Program AE (程序自动曝光)

Program AE (程序自动曝光) 可以帮助您调节快门速度和光圈, 以适应 被摄场景/动作类型。

- 数码照相机功能(仅限于 VP-D453(i)/D454(i)/D455(i))
  - 使用记忆卡, 您可以轻易地记录或播放标准的静止图像。
  - 您可以通过USB接口将记忆卡上存储的标准静止图像传输到计算机
- 拍摄MPEG (仅限于 VP-D453(i)/D454(i)/D455(i)) 通过拍摄MPEG 功能、能够在记忆卡上录像。
- 多用记忆卡槽 (仅限于 VP-D454(i)/D455(i))
  - 多用记忆卡槽能够使用记忆棒,记忆棒 PRO, MMC和SD。
- 内存(仅限于 VP-D454(i)/D455(i))

不用单独分开的外部记忆卡, 而使用摄录一体机中安装的内存, 就可使 用数码照相机功能。(VP-D454(i): 16MB/VP-D455(i): 64MB)

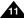

### **Getting to Know Your Camcorder**

### 摄录一体机的基本常识

#### Accessories Supplied with Camcorder

Make sure that the following basic accessories are supplied with your digital video camera.

### 随摄录一体机所提供的配件

3. AC Cord

请确认已 随数字视频摄录一体机提供了以下 基本配件。

#### **Basic Accessories**

- 1. Lithium Ion Battery Pack
- 2. AC Power Adapter (AA-E8 TYPE)
- 3. AC Cord
- 4 Multi-AV Cable (Audio/Video/S-Video Cable)
- Instruction Book
- 6. USB Cable (VP-D453(i)/ D454(i)/D455(i) only)
- 7. Software CD (VP-D453(i)/ D454(i)/D455(i) only)
- 8. Lens Cover
- 9. Lens Cover Strap
- 10. Lithium Battery for Remote Control. (TYPE: CR2025) (VP-D453(i)/D454(i)/ D455(i) only)
- 11. Remote Control (VP-D453(i)/D454(i)/ D455(i) only)

### 1. Lithium Ion Battery Pack

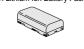

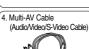

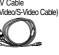

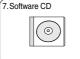

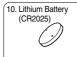

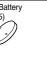

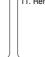

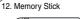

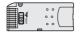

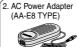

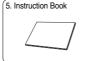

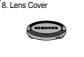

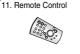

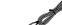

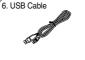

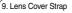

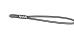

#### 基本配件

- 1. 锂离子电池
- 2. 交流电源适配器 (AA-E8 型)
- 3. 交流电源线
- 4. 多功能AV线 (音频/视频/S-视频线)
- 5. 说明书
- 6. USB线 (仅限于 VP-D453(i)/ D454(i)/D455(i))
- 7. 软件CD (仅限于 VP-D453(i)/ D454(i)/D455(i))
- 8. 镜头盖
- 9. 镜头盖带
- 10. 遥控器 (仅限于 VP-D453(i)/ D454(i)/D455(i)) 或时钟用 的锂电池
- 11. 遥控器(仅限于 VP-D453(i)/ D454(i)/D455(i))

#### **Optional Accessories**

- 12. Memory Stick (VP-D453(i)/D454(i)/ D455(i) only)
- 13. Scart Adapter

## 13. Scart Adapter

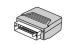

#### 可选附件

- 12.记忆棒(仅限于 VP-D453(i)/ D454(i)/D455(i))
- 13.Scart 话配器

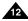

### Getting to Know Your Camcorder

### 摄录一体机的基本常识

#### Front & Left View

#### 正视图和左视图

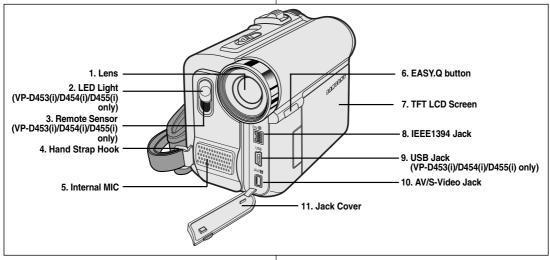

- 1. Lens
- LED Light (see page 49) (VP-D453(i)/D454(i)/D455(i) only)
- Remote Sensor (VP-D453(i)/D454(i)/D455(i) only)
- 4. Hand Strap Hook
- 5. Internal MIC

- 6. EASY.Q button (see page 40)
- 7. TFT LCD Screen
- 8. IEEE1394 Jack
- 9. USB Jack (VP-D453(i)/D454(i)/D455(i) only)
- 10. AV/S-Video Jack
- 11. Jack Cover

- 1. 镜头
- 2. LED摄像灯(见49页) (仅限于 VP-D453(i)/D454(i)/ D455(i))
- 3. 遥控传感器镜头(仅限于 VP-D453(i)/D454(i)/D455(i))
- 4. 手带扣
- 5. 内置麦克风

- 6. EASY.Q(简易)按钮 (见40页)
- 7. TFT LCD 显示屏
- 8. IEEE1394 接口
- 9. USB接口 (仅限于 VP-D453(i)/D454(i)/ D455(i))
- 10. AV/S-视频接口
- 11. 接口盖

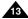

### **Getting to Know Your Camcorder**

### 摄录一体机的基本常识

#### Left Side View

### 左侧视图

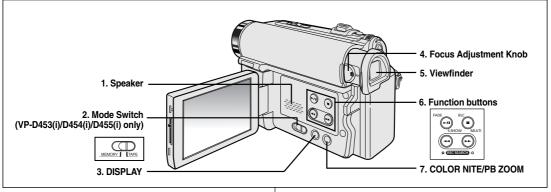

- 1. Speaker
- 2. Mode Switch (MEMORY/TAPE) (VP-D453(i)/D454(i)/D455(i) only)
- 3. DISPLAY (see page 25)
- 4. Focus Adjustment Knob
- 5. Viewfinder
- 6. Function buttons

| PLAYER            | CAMERA       | M.Player<br>(VP-D453(i)/D454(i)/D455(i) only) |
|-------------------|--------------|-----------------------------------------------|
| -                 | EASY.Q       | -                                             |
| <b>≪</b> : REW    | REC SEARCH - | REV                                           |
| <b>→</b> :FF      | REC SEARCH + | FWD                                           |
| ►/II : PLAY/STILL | FADE         | S.SHOW(SLIDE SHOW)                            |
| ■ :STOP           | BLC          | MULTI                                         |

7. COLOR NITE/PB ZOOM (see page 49/74)

- 1. 扬声器
- 2. 模式开关 (MEMORY/TAPE) (记忆卡/录像带) (仅限于 VP-D453(i)/D454(i)/D455(i))
  - 3. DISPLAY (显示) (见25页)
  - 4. 焦距调节旋钮
  - 5. 取景器
  - 6. 功能按钮

| PLAYER (放像)               | CAMERA (摄象)           | M.Player (照片录制 (仅限于VP-D453(i)/D454(i)/D455(i)) |
|---------------------------|-----------------------|------------------------------------------------|
| -                         | EASY.Q                | -                                              |
| ◆ : REW (快倒)              | REC SEARCH - (拍摄记录搜索) | REV (启退)                                       |
| ▶:FF (快进)                 | REC SEARCH + (拍摄记录搜索) | FWD (前进)                                       |
| ▶/Ⅲ: PLAY/STILL<br>(播放静止) | FADE (淡入淡出)           | S.SHOW (SLIDE SHOW, 順序播放)                      |
| ■:STOP (停止)               | BLC(背光补偿)             | MULTI (多画面)                                    |

7. COLOR NITE/PB ZOOM (彩色夜景/播放缩放)(见49/74页)

### **Getting to Know Your Camcorder**

### 摄录一体机的基本常识

### Right & Top View

### 右视图和顶视图

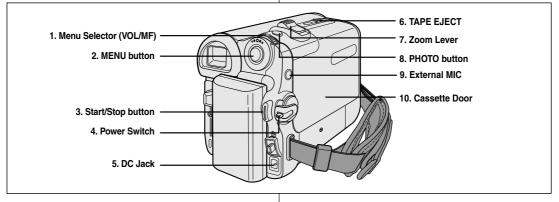

- 1. Menu Selector (VOL/MF)
- 2. MENU button
- 3. Start/Stop button
- 4. Power Switch (CAMERA or PLAYER)
- 5. DC Jack

- 6. TAPE EJECT
- 7. Zoom Lever
- 8. PHOTO button (see page 67)
- 9. External MIC
- 10. Cassette Door

- 1. Menu selector (VOL/MF) (菜单选择器 (音量/手动聚 焦))
- 2. MENU (菜单) 按钮
- 3. Start/Stop (开始/停止) 按钮
- 4. 功能开关(CAMERA(摄像) 或PLAYER(放像))
- 5. DC ( 直流 ) 接口

- 6. TAPE EJECT (磁带出仓)
- 7. 变焦手柄
- 8. PHOTO (拍照) 按钮 (见67页)
- 9. 外接麦克风接口
- 10. 带仓盖

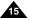

5. Battery Release

### ENGLISH

### **Getting to Know Your Camcorder**

### 摄录一体机的基本常识

后视图和底视图

### Rear & Bottom View

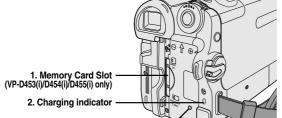

8 4. Tripod Receptacle

- 1. Memory Card Slot (VP-D453(i)/D454(i)/D455(i) only)
- 2. Charging indicator
- 3. RESET button (see page 52)

3. RESET button

- 4. Tripod Receptacle
- 5. Battery Release

### Memory Card Slot (Usable Memory Card)

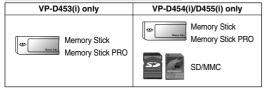

- 1. 记忆卡插槽 (仅限于 VP-D453(i)/D454(i)/D455(i))
- 2. 充电指示灯
- 3. RESET 按钮 (见52页)
- 4. 三脚架插座
- 5. 电池仓开关

### 记忆卡插槽 (可用记忆卡)

| 仅限于 VP-D453(i) | 仅限于 VP-D454(i)/455(i)    |
|----------------|--------------------------|
| 记忆棒 PRO        | 记忆棒<br>记忆棒 PRO<br>SD/MMC |

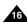

### **Getting to Know Your Camcorder**

### 摄录一体机的基本常识

### Remote Control (VP-D453(i)/D454(i)/D455(i) only)

遥控器(仅限于 VP-D453(i)/D454(i)/D455(i))

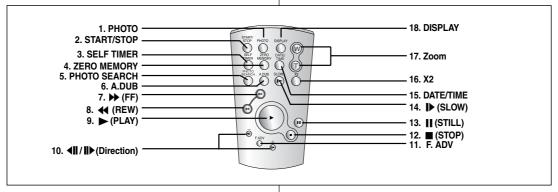

- 1. PHOTO (see page 67)
- 2. START/STOP
- 3. SELF TIMER (see page 43)
- 4. ZERO MEMORY (see page 42)
- 5. PHOTO SEARCH (see page 67)
- 6. A.DUB (see page 76)
- 7. ▶ (FF)
- 8. **◀** (REW)
- 9. ► (PLAY)

- 10. **◀Ⅱ / Ⅱ▶** (Direction) (see page 72)
- 11. F. ADV (see page 73)
- 12. (STOP)
- 13. **||** (STILL)
- 14. **I**▶ (SLOW)
- 15. DATE/TIME
- 16. X2 (see page 73)
- 17. Zoom
- 18. DISPLAY

- 1. PHOTO (照片) (见67页)
- 2. START/STOP (开始/停止)
- 3. SELF TIMER (自拍定时器)(见43页)
- ZERO MEMORY (零点记忆)(见42页)
- 5. PHOTO SEARCH (照片搜索)(见67页)
- 6. A.DUB (音频配音) (见76页)
- 7. ▶▶ (快进)
- 8. ◀ (快倒)
- 9. ▶ (播放)

- 10. 方向(◀▮/▮▶) (见72页)
- 11. F.ADV (步进) (见73页)
- 12. ■(停止)
- 13. Ⅲ(静止)
- 14. ▶ (慢放)
- 15. DATE/TIME (日期/时间)
- 16. X2 (见73页)
- 17. ZOOM (变焦)
- 18. DISPLAY (显示)

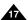

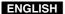

### **Preparation**

### Adjusting the Hand Strap

It is very important to ensure that the Hand strap has been correctly adjusted before you begin your recording.

The Hand strap enables you to:

- Hold the Camcorder in a stable, comfortable position.
- Press the **ZOOM** and **Start/Stop** button without having to change the position of your hand.

#### **Hand Strap**

- 1. Insert the Hand strap into the Hand strap hook on the front side of the Camcorder and pull its end through the hook.
- Insert your hand into the hand strap and adjust its length for your convenience.
- Close the Hand strap.

#### When You carry Your Camcorder

- 1. Pull and open the Hand strap cover to release the Hand strap.
- 2. Remove it from the ring and adjust its length.
- 3. Put your hand through the Hand Strap and close the cover of Hand Strap.

#### Attaching the Lens Cover

- the Lens cover strap as illustrated.
- 2. Hook up the Lens cover strap to the Hand strap, and adjust it following the steps as described for the Hand strap.
- Close the Hand strap.

### 准备

#### 调整手带

在开始拍摄之前、应先将手带调节好。 手带能够 让您:

- 稳定而舒 适地握住摄录一体机。
- 不需改变手的位置,便可按下 ZOOM (变焦)和 Start/Stop (开始/停止)按钮。

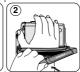

(3)

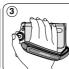

#### 手带

- 1. 把手带插入摄录一体机正 面的手带扣中, 并将手带 末端穿过手带扣。
- 2. 将手插入手带、并调节手 带长度以方便使用。
- 3 锁紧手带。

#### 携带摄录一体机时

- 1. 拉开手带护罩、松开手带。
- 2. 从环中取出手带,并调节 手带长度。
- 3. 将手穿过手带,并锁紧手 带护罩。

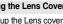

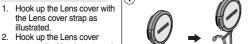

 $(\mathbf{1})$ 

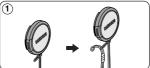

(2)

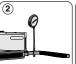

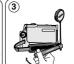

#### 装上镜头盖

- 1. 如图所示,用镜头盖系绳 的一端系上镜头盖。
- 2. 将手带串过镜头盖系绳的 另一端,并按照手带的调 节步骤对手带进行调节。
- 3. 锁紧手带。

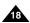

### Preparation

### Lithium Battery Installation (VP-D453(i)/D454(i)/D455(i) only)

#### Battery Installation for the Remote Control

- You need to insert or replace the Lithium battery when:
  - You purchase the Camcorder.
  - The remote control doesn't work.
- ♣ Position the Lithium battery in the Lithium battery holder, with the positive (⊕) terminal face up.
- . Be careful not to reverse the polarity of the battery.

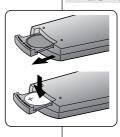

### 准备

### 锂电池的安装 (仅限于 VP-D453(i)/D454(i)/D455(i))

#### 遥控器电池 的安装

- ◆ 在下列情况下需要插入或更换锂电池:
  - 购买摄录一体机。
  - 遥控器不起作用。
- ◆ 把锂电池装入电池座中,并让电池的正(⊕)极向上。
- ❖ 小心不要颠倒电池的极性。

#### [Notes]

- The Lithium battery must be inserted in the correct direction.
- $\blacksquare$  Do not pick up the battery using tweezers or other metal tools.
  - This will cause a short circuit.
- Do not recharge, disassemble, heat or immerse the battery in water, to avoid the risk of explosion.

Warning: Keep the Lithium battery out of the reach of the children.

Should any battery be swallowed, consult a doctor immediately.

#### [注意]

- 锂电池必须按正确方向插入。
- 不能使用镊子或其它金属工具拾取电池。
  - 那样会引起短路。
- 为了防止爆炸的危险,不能对电池进行充电,拆解,加热,浸泡在水中。

警告: 请将锂电池置于儿童触摸不到的地方。 如果误吞了锂电池、请立即找医生救治。

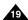

### **Preparation**

### Connecting a Power Source

There are two types of power source that can be connected to your Camcorder

- The AC Power adapter and AC Cord: used for indoor recording.
- The Battery pack: used for outdoor recording.

#### To use the AC Power Adapter and DC Cable

- 1. Connect the AC Power adapter to the AC Cord.
- Connect the AC Cord to a wall socket.

#### [ Notes ]

- You must use an AA-E8 TYPE AC Power adapter.
- The plug and wall socket type may differ according to your resident country.
- 3. Connect the DC cable to the DC jack socket of the Camcorder
- 4. Set the Camcorder to each mode by holding down the tab on the Power switch and turning it to the CAMERA or PLAYER mode

### 准备

### 连接申源

摄录一体机可以使用两种电源:

- 交流电源适配器和交流电源线:适用于室内拍摄。
- 电池: 适用于室外拍摄

### 使用交流电源适配器和直流电源线

- 1. 将交流电源适配器与交流电源线相连。
- 2. 将交流电源线插到墙上电源插座中。

#### [注意]

- 必须使用 AA-E8 型交流电源适配器。
- 按照居住区域的不同、电源插头和墙上 的电源插 座类型也可能会有 所不同。
- 3. 将直流线与摄录一体机的直流电源插孔 相连。
- 4. 按住功能开关的旋钮、将功能开关推到 CAMERA (摄像) 或 PLAYER (放像) 模式后,便可以设置各种模式。

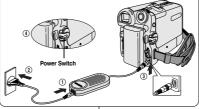

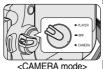

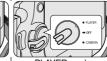

<PLAYER mode>

#### To Select the Camcorder Mode (VP-D453(i)/D454(i)/D455(i) only)

- . If you want to use this unit as a Camcorder, set the Mode switch to TAPE
- ❖ If you want to use this unit as a DSC (Digital Still Camera), set the Mode switch to MEMORY.

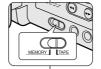

#### 选择摄录一体机模式(仅限于 VP-D453(i)/D454(i)/D455(i))

- ❖ 若您想使用摄像机功能,请将模式开关切换到 TAPE (磁带)。
- ❖ 若您想使用DSC(数码照相机)功能、 请将模式开关切换到 MEMORY (记忆卡)。

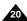

### **Preparation**

### 准备

### Using the Lithium Ion Battery Pack

- ❖ The amount of continuous recording time available depends on.
  - The type and capacity of the Battery pack you are using.
  - How often the zoom function is used

It is recommended that you have several batteries available.

#### Charging the Lithium Ion Battery Pack

- 1. Attach the Battery pack to the Camcorder.
- 2. Connect the AC Power adapter to an AC Cord and connect the AC Cord to a wall socket. 3. Connect the DC cable to the DC jack socket on
- the Camcorder. 4. Turn the Power switch to OFF, and the
- charging indicator will start to flash, showing that the battery is charging.

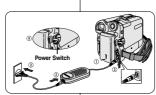

### 使用锂离子电池

- ❖ 连续拍摄时间的长短取决于:
  - 所使用的 电池的型号和电池 的容量。
  - 使用变焦 拍摄功能的频繁程 度。建议您准备几块备用电池。

### 对锂离子电池充电

- 1. 将电池安装到摄录一体机上。
- 2. 将交流电源适配器与交流电源线相连,并将交 流电源线插入到墙上电源插座中。
- 3. 将直流电源线与摄录一体机的直流插孔相连。
- 4. 关闭功能开关、充电指示灯开始闪烁、表明电 池正在充电。

| 流电源线              | 充电率            |
|-------------------|----------------|
| 1秒钟1次             | 低于 50%         |
| 1秒钟2次             | 50%~75%        |
| 1秒钟3次             | 75%~90%        |
| 闪烁 停止,充电 指示灯一 直亮着 | 90%~100%       |
| 亮1秒,灭1秒           | 故障-重装 电池和直流电源线 |

Blinking time Charging rate Once per second Less than 50% Twice per second 50% ~ 75% Three times per second 75% ~ 90% Blinking stops and stays on 90% ~ 100% On for a second and off for a second Error - Reset the Battery pack and the DC cable

5. When the battery is fully charged, disconnect the Battery pack and the AC Power adapter from the Camcorder. Even with the **Power** switched **OFF**, the Battery pack will still discharge.

#### [ Notes 1

- The Battery may contain a slight charge at the time of purchase.
- To prevent reduction in the life and capacity of the Battery pack. always remove it from the Camcorder after it is fully charged.
- The amount of continuous recording time available depends on:
  - The type and capacity of the Battery pack you are using.
  - How often the zoom is used.
  - Type of use (Camcorder/Camera/With LCD screen etc.).
  - Ambient temperature.
  - It is recommended to have additional battery packs available.
- Even when the **Power** switched **Off**, the Battery pack will still discharge if it is left attached to the device.

- 5. 在充电完毕时, 从摄录一体机上取下交流电源适配器 和电池。
  - 因为即使功能开关已关闭,电池仍会放电。

#### [注意]

- 在购买电池时、电池可能已经充了一些电。
- 为了防止电池寿命和容量下降, 在充满电后, 应将电 池从摄录 一体机中取出。
- 连续拍摄时间的长短取决于:
  - 所使用的 电池的型号和容量。
  - 使用变焦 拍摄功能的频繁程 度。
  - 使用类型 (摄录一体机/摄像机/使用液晶 显示屏等)
  - 环境温度。
    - 建议您准备几块备用电池。
- 如果电池仍与机身相连,即使功能开关已经关闭,电池仍会放电。

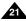

< Charging indicator>

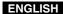

### Preparation

# Table of continuous Recording Time based on Model and Battery Type.

- If you close the LCD screen, it switches off and the Viewfinder switches on automatically.
- The continuous recording time given in the table below are approximations.

Actual recording time depends on usage.

| Time      | Charging time | Continuous recording time |               |
|-----------|---------------|---------------------------|---------------|
| Battery   |               | LCD ON                    | VIEWFINDER ON |
| SB-LSM80  | Approx.       | Approx.                   | Approx.       |
|           | 1hr 20min     | 1hr 20min                 | 1hr 30min     |
| SB-LSM160 | Approx.       | Approx.                   | Approx.       |
|           | 3hr           | 2hr 40min                 | 3hr           |

#### [ Notes ]

- The Battery pack should be recharged in an environment between 32 °F (0 °C) and 104 °F (40 °C).
- The Battery pack should never be charged in a room with a temperature below 32 °F (0 °C).
- The life and capacity of the Battery pack will be reduced if it is used in temperatures below 32 °F (0 °C) or left in temperatures above 104 °F (40 °C) for a long period of time, even when it is fully recharged.
- Do not put the Battery pack near any heat source (i.e. fire or a heater).
- Do not disassemble, apply pressure to or heat the Battery pack.
- Do not allow the + and terminals of the Battery pack to be short-circuited.
  - Doing so may cause leakage, overheating, or fire.
- Use SB-LSM80 or SB-LSM160 Battery pack only.
- Be sure to use a recommended battery pack as described above. The batteries are available at a SAMSUNG retailer.

### 准备

### 基于不同电池型号和类型的连续录制时间表

- ◆ 如果合上液晶显示屏、显示屏将自动关闭且取景器会自动开启。
- ◆ 下表给出的连续录制时间仅为一近似值。 实际录制时间取决于使用情况。

| 时间         |          | 连续录制时间     |          |  |
|------------|----------|------------|----------|--|
| 电池         | 充电时间     | 液晶显示屏开启    | 取景器开启    |  |
| SB-LSM 80  | 约1小时20分钟 | 约1 小时20 分钟 | 约1小时30分钟 |  |
| SB-LSM 160 | 缪小时      | 约2 小时40 分钟 | 约3 小时    |  |

### [注意]

- 电池应该在室温32°F(0°C)至104°F(40°C)的环境下充电。
- 请勿在室温低于32°F(0°C)的状态下更换电池。
- 如果在温度低于32°F(0°C)或高于104°F(40°C)的条件下长期使用电池,即使是完全充足电,电池寿命或容量也会降低。
- 不要将电池放置在靠近热源处(即,火或暖器等)。
- 不要拆卸,加压或加热电池。
- 不允许将电池的+极和-极短路,这会引起电池漏电,发热和起火。
- 只可使用 SB-LSM 80 或 SB-LSM 160 电池。
- 勿必使用上面推荐的电池。该电池可从三星的经销商处购买。

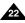

### - INGI-ISH

## Preparation

#### **Battery Level Display**

The battery level display indicates the amount of power remaining in the Battery pack.

- a. Fully charged
- b. 20~40% used
- c. 40~80% used
- d. 80~95% used
- e. Completely used (Blinking)
  (The Camcorder will turn off soon.
  Change the battery as soon as possible)

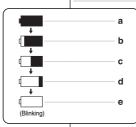

### 电池电量显示标识

准备

电池电量 显示标识可指示电 池的剩余电量。

- a. 已充满电
- b. 已使用 20~40%
- c. 已使用 40~80%
- d. 已使用 80~95%
- e. 电能完全用尽(闪烁) (摄录一体机即将被关闭,请尽快充电)

#### [ Notes ]

- Please refer to the Table on page 22 for approximate continuous recording time.
- The recording time is affected by temperature and environmental conditions.
- The recording time shortens dramatically in a cold environment. The continuous recording time in the operating instructions are measured using a fully charged Battery pack at 77 °F (25 °C) since the environmental temperature and conditions vary. The remaining battery time may differ from the approximate continuous recording time given in the instructions.

#### [注意]

- 有关连续录制的时间,请见第22页中的时间表。
- 录制时间受环境温度和条件的影响。
- 在低温环境下,拍摄时间将变得十分短。 本使用说明书中的连续拍摄时间是在使用完全充足电的电池,且在 77°F(25°C)的条件下测量的。实际的环境温度和条件有可能不同, 因此实际的连续拍摄时间也会不同于表中给出的近似时间。

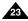

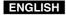

### **Preparation**

### 准备

### OSD (On Screen Display in Camera/Player Modes)

- 1. Battery Level (see page 23)
- 2. Digital Effects mode(see page 64)
- 3. EASY.Q (see page 40)
- 4. DIS (see page 60)
- 5. Program AE (see page 62)
- 6. White Balance mode (see page 58)
- 7. Shutter Speed (see page 56)
- 8. Exposure (see page 56)
- 9. Manual Focus (see page 57)
- 10. Date/Time (see page 33)
- 11. Zoom (see page 44)
- 12. Color Nite (see page 49)
- 13. USB (VP-D453(i)/D454(i)/D455(i) only) 14. Remote (see page 28)
- (VP-D453(i)/D454(i)/D455(i) only)
- 15. Wind Cut (see page 55)
- 16. BLC (Back Light Compensation)
- (see page 48)
- 17. LED Light (see page 49) (VP-D453(i)/D454(i)/D455(i) only)
- 18. Audio Mode (see page 54)
- 19. Remaining Tape (measured in minutes)
- 20. Tape Counter
- 21. Zero Memory (see page 42) (VP-D453(i)/D454(i)/D455(i) only)
- 22. Record Speed mode 23. Operating mode
- 24. Self Timer (VP-D453(i)/D454(i)/D455(i) only)
- 25. Photo Image
- 26. Tele Macro (see page 45)
- 27. Audio Playback
- 28. Volume Control (see page 69)
- 29. DV IN (DV data transfer mode) (VP-D451i/D453i/D454i/D455i only) (see page 79)
- 30. AV IN (VP-D451i/D453i/D454i/D455i only)
- 31. Audio Dubbing (see page 76) (VP-D453(i)/D454(i)/D455(i) only)
- 32. DEW (see page 7)
- 33. Warning indicator (see page 114)
- 34. Message line (see page 114~115)

#### OSD in Camera Mode

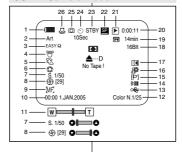

### **OSD** in Player Mode

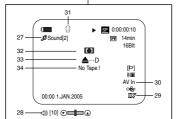

- OSD (摄像机和放像模式下的屏幕显示)
  - 1. Battery level(电池电量)(见23页) 2. Digital effects (数字效果)(见64页)
  - 3. EASY.Q (简易)(见40页)
  - 4. DIS (数字图像稳定器)(见60页)
  - 5. Program AE (程序自 动曝光) (见62页)
  - 6. White Balance (白平衡) (见58页)
  - 7. Shutter speed (快门速度) (见56页)
  - 8. Exposure (曝光) (见56页)
  - 9. Manual focus (手动聚焦) (见57页)
  - Date/Time (日期/时间)(见33页)
  - 11. Zoom position (变焦位置) (见44页)
  - 12. Color nite (彩色夜 景) (见49页)
  - 13. USB (仅限于 VP-D453(i)/D454(i)/D455(i))
  - 14. Remote ( 译控 ) ( 贝28 页 )
  - ( 仅限干 VP-D453(i)/D454(i)/D455(i))
  - Wind cut (风声消除)(见55页) 16. BLC (Back Light Compensation, 背光补偿)
  - (见48页)
  - 17. LED 灯(仅限于 VP-D453(i)/D454(i)/D455(i)) (见49页)
  - 18. 音频模式(见54页)
  - 19. Remaining tape (剩余的磁带) (以分钟计)
  - 20. Tape counter (磁带计时器) 21. Zero memory (零点记忆)
  - (仅限于 VP-D453(i)/D454(i)/D455(i))(见42页)
  - 22. Record speed mode (录像模式)
  - 23. Operating mode (操作模式)
  - 24. Self timer (自拍定时器) ( 仅限于 VP-D453(i)/D454(i)/D455(i))
  - 25. Photo image(照片)
  - 26. Tele MACRO (近距摄像) (见45页)
  - 27. Audio playback (音频播放)
  - 28. Volume control (音量控制)(见69页)
- 29. DV IN (DV数据传输模式)(见79页)(仅限于 VP-D451i/D453i/D454i/D455i) 30. AV IN (仅限于 VP-D451i/D453i/D454i/D455i)
- 31. Audio dubbing (音频配音) (仅限于 VP-D453(i)/D454(i)/D455(i)) (见76页)
- 32. DEW (结囊) (见7页)
- 33. Warning Indicator (警告指示) (见114页)
- 34. Message line (信息行) (见114~115页)

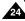

### Preparation

### 准备

# OSD (On Screen Display in M.Cam/M.Player Modes) (VP-D453(i)/D454(i)/D455(i) only)

## 1. Photo Quality

- i. Filoto Quality
- 2. CARD (Memory Card) indicator
- Image Counter Total number of recordable still images.
- 4. Image Recording and Loading indicator
- 5. Erase Protection indicator (see page 96)
- 6. Print Mark (see page 107)
- 7. Folder Number-File Number (see page 88)
- 8. JPEG Image Size
- 9. Slide Show

#### OSD in M.Cam Mode

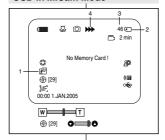

(仅限于 VP-D453(i)/D454(i)/D455(i))

1. Photo quality (照片质量)

OSD (照片录制和照片播放下的屏幕显示)

- 2. CARD (Memory Card) indicator [卡 (记忆卡)指示器]
- 3. Image counter (图像统计) 保存的所有静止图像数
- 4. Image recording and loading indicator (录制及加载图象显示)
- 5. Erase protection indicator
- (防止意外擦除提示)(见96页)
- 6. Print mark (打印标识) (见107页)
- 7. Folder number-file number (文件夹编号-文件号)(见88页)
- 8. JPEG image size (JPEG 图像大小)
- 9. Slide show (顺序播放)

# Turning the OSD (On Screen Display) On/Off

### ■ Turning OSD on/off

Press the **DISPLAY** button on the left side control panel.

- Each press of the button toggles the OSD function on and off.
- When you turn the OSD off.

In CAMERA Mode: The STBY, REC modes are always displayed on the OSD, even when the OSD is turned off and the key input is displayed for 3 seconds then turned off.

In PLAYER Mode: When you press any function button, the function is displayed on the OSD for 3 seconds before it turns off.

■ Turning the Date/Time on/off

To turn the Date/Time on or off, access the menu and change the Date/Time mode. (see page 33)

### OSD in M.Player Mode

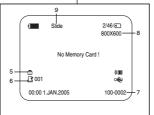

### 打开和关闭OSD (屏幕显示)

■ 打开/关闭屏幕显示

按下左侧面板上的 DISPLAY (显示) 按钮。

- 每次按下该按钮,都会在打开和关闭屏幕 显示功能之间进行一次切换。
- 当您关闭屏幕显示,

CAMERA(摄像)模式下:屏幕显示总是显示 STBY(待机), REC(录像)模式,甚至当屏幕显示关闭时,按键输人都会在3秒钟显示后关闭。

PLAYER (放像)模式下: 在按下任何功能按钮时,在屏幕显示关闭之前,该功能都会在屏幕显示状态下显示3秒钟。

■ 打开关闭 Date/Time (日期/时间)

若要打开或关闭Date/Time(日期/时间),请访问菜单并改变Date/Time(日期/时间)模式。(见33页)

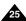

### **System Menu Setting**

### Selecting the OSD Language

- The Language function works in Camera/Player/M.Cam/M.Player modes.
- Select the appropriate OSD language from OSD List.
- Set the Power switch to CAMERA or PLAYER.
- Set the Mode switch to TAPE or MEMORY. (VP-D453(i)/D454(i)/D455(i) only)
- 3. Press the MENU button.
  - The menu list will appear.
- Move the Menu selector to the left or right to select System, then press the Menu selector.
- Move the Menu selector to the left or right to select Language, then press the Menu selector.
  - The available language options are listed.
- Move the Menu selector to the left or right to select desired OSD language, then press the Menu selector
  - The OSD will display the most recently selected language.
- 7. To exit, press the MENU button.

### [ Note ]

The word "Language" in the menu is always indicated in English.

### System (系统) 菜单设置

### 选择屏幕显示语言

- ◆ 可以在 Camera (摄像) /Player(放像)/M.Cam (照片录制) /M.Player (照片播放) 模式下使用 Language (Language) 功能.
- ❖ 从屏幕显示列表中选择相应的屏幕显示的语言。

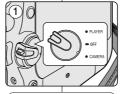

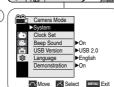

- 将功能开关切换到 CAMERA (摄像) 或 PLAYER (放像)。
- 2. 将模式开关切换到 **TAPE** (磁带) 或 **MEMORY** (记忆卡)。(仅限于 VP-D453(i)/D454(i)/455(i))
- 3. 按下 MENU (菜单) 按钮。
  - 显示菜单列表。
- 向左或向右移动Menu selector(菜单选择器), 选择System (系统), 然后按下Menu selector (菜单选择器)。
- 向左或向右移动Menu selector (菜单选择器), 选择Language (Language), 然后按下 Menu selector (菜单洗择器)。
  - 列出可用语言选项。
- 6. 向左或向右移动 Menu selector (菜单选择器),选择所需屏幕显示语言,然后按下 Menu selector (菜单选择器)。
  - 屏幕显示当前选中的语言。
- 7. 如欲退出,按下 MENU (菜单)按钮。

#### [注意]

"Language" (语言) 始终显示 英文。

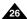

#### 中文

### **System Menu Setting**

### Setting the Clock

Clock setup works in Camera/Player/M.Cam/M.Player modes.

(4)

(5)

Camera Mode

Clock Set Beep Sound

USB Version

Demonstration ▶On

△ Adjust ∠ Select MENU Exit

Language

n Camera Mode

Beep Sound

USB Version

Demonstration

Language

Camera Mode

Beep Sound USB Version

Demonstration

t Back

Language

- The Date/Time is automatically recorded onto a tape.

  Before recording, please set the Date/Time.
- 1. Set the Power switch to CAMERA or PLAYER.
- Set the Mode switch to TAPE or MEMORY. (VP-D453(i)/D454(i)/D455(i) only)
- Press the MENU button.
  - The menu list will appear.
- Move the Menu selector to the left or right to select System, then press the Menu selector.
- Move the Menu selector to the left or right to select Clock Set, then press the Menu selector.
   The year will highlight first.
- Move the Menu selector to the left or right to set the current Year, then press the Menu selector.
  - The month will be highlighted.
- You can set the month, day, hour and minute following the same procedure for setting the year.
- 8. Press the **Menu selector** after setting the minutes.
  - The message Complete! will be displayed.
  - To adjust the clock, select the Year, Month, Day, Hour or Min by pressing the Menu selector, then move the Menu selector to the left or right to set respective values.
- 9. To exit, press the MENU button.

#### [ Notes ]

- Date/Time is memorized and maintained by the built-in Lithium battery installed in the camcorder. If you don't use the camcorder for a long period of time, charge the Lithium battery at least once a month. To charge the built-in Lithium battery, supply power to the
- camcorder and set the Power Switch to CAMERA or PLAYER.

  After the Lithium battery loses its charge (after about 3 months), the date/time appears on the screen as 00:00 1.JAN.2005.
- You can set the year up to 2037.
- If the built-in lithium battery is not charged, any input data will not be backed up.

### System (系统) 菜单设置

### 设置时钟

►USB 2.0

▶English

2005

JAN 2005

Complete!

- ◆ 可以在 Camera(摄像)/Player(放像)/M.Cam(照片录制) /M.Player(照片播放)模式下设置时钟。
- ◆ Date/Time(日期时间)会自动录制到录像带上。 在录制之前,请设置 Date/Time(日期/时间)。

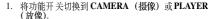

- 将模式开关切换到 TAPE(磁带)或 MEMORY (记忆卡)。(仅限于 VP-D453(i)/D454(i)/D455(i))
- 3. 按下MENU (菜单) 按钮。 ■ 显示菜单列表。
- 向左或向右移动 Menu selector (菜单选择器), 选择System (系统), 然后按下 Menu selector (菜单选择器)。
- 向左或向右移动 Menu selector (菜单选择器), 选择Clock Set (时钟设置), 然后按下 Menu selector (菜单选择器)。
  - 首先反白显示年份。
- 6. 向左或问右移动 Menu selector(菜单选择器),选择 当前年份,然后按下 Menu selector(菜单选择器)。 ■ 反白显示月份。
- 7. 可以按与设置年份相同的步骤设置月,日,小时和分钟。
- 8. 分钟设置完毕后,按下 Menu selector (菜单选择器)。
  - 显示 "Complete!" (完成!) 信息。
  - 如欲调节时钟,按下 Menu selector (菜单选择器) 可选择年,月,日,小时或分钟,然后向左或向 右移动 Menu selector (菜单选择器),设置相应值。
- 9. 如欲退出,按下MENU(菜单)按钮。

#### [注意]

- 日期时间的记忆和保持是由摄录一体机中的内置锂电池的供电维持的。 如果你长时间不用摄录一体机,也应该每月至少充电一次。 要对内置的锂电池充电,将摄录一体机同电源连接,并将功能开关切换到CAMREA(摄像)或PLAYER(放像)。
- 锂电池电量耗尽后(约3个月后), 日期/时间在屏幕上显示为00:00 1.JAN.2005。
- 可把年份一直设置到2037年。
- 如未装锂电池,则不会对任何输入数据进行存储。

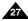

### **System Menu Setting**

### Setting the Wireless Remote Control Acceptance (Remote) (VP-D453(i)/D454(i)/D455(i) only)

- The Remote function works in Camera/Plaver/M.Cam/M.Plaver modes
- ❖ The Remote option allows you to enable or disable the remote control for use with the Camcorder.
- 1 Set the Power switch to CAMERA or PLAYER
- 2. Set the Mode switch to TAPE or MEMORY.
- 3 Press the MENU button
  - The menu list will appear.
- 4. Move the Menu selector to the left or right to select System, then press the Menu selector.
- 5. Move the **Menu selector** to the left or right to select Remote, then press the Menu selector.
- 6. Move the Menu selector to the left or right to select On or Off, then press the Menu selector.
- 7. To exit, press the **MENU** button.

#### [ Note ]

If you set the Remote to Off in the menu and try to use it, the remote control icon (((III)) will blink for 3 seconds on the LCD screen and then disappear.

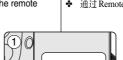

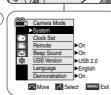

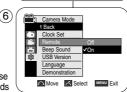

### System (系统) 菜单设置

### 设置无线谣控接收(谣控) (仅限于 VP-D453(i)/D454(i)/D455(i))

- ◆ 可以在 Camera (摄像) /Player (放像) /M.Cam (照片录制) /M.Player (照片播放) 模式下使用Remote (遥控) 功能。
- ❖ 通过 Remote (谣控) 选项,可以允许或禁止遥控摄录一体机。
  - 1. 将功能开关切换到 CAMERA (摄像) 或 PLAYER (放像)。
  - 2. 将模式开关切换到 TAPE (磁带)或 MEMORY (记忆卡)。
  - 3. 按下 MENU (菜单) 按钮。
    - 显示菜单列表。
  - 4. 向左或向右移动Menu selector (菜单选择器), 选择System (系统), 然后按下 Menu selector (菜单冼择器)。
  - 向左或向右移动Menu selector (菜单选择器)、 选择Remote (遥控)、然后按下 Menu selector (菜单冼择器)。
  - 6. 向左或向右移动Menu selector (菜单选择器)、 选择 On (打开) 或 Off (关闭), 然后按下 Menu selector (菜单冼择器)。
  - 如欲退出、按下 MENU (菜单) 按钮。

#### [注意]

如果在菜单中将 Remote (遥控)设置为 Off (关闭) 并试图使用该功能、则谣控图标(♥■) 在液晶显示屏 上闪烁3秒、然后消失。

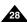

### System Menu Setting

### Setting the Beep Sound

- The Beep Sound function works in Camera/Player/M.Cam/ M.Player modes.
- You can turn the Beep Sound on or off. When on, each press of a button sounds a beep.
- 1. Set the Power switch to CAMERA or PLAYER.
- Set the Mode switch to TAPE or MEMORY. (VP-D453(i)/D454(i)/D455(i) only)
- 3. Press the MENU button.
  - The menu list will appear.
- 4. Move the **Menu selector** to the left or right to select **System**, then press the **Menu selector**.
- Move the Menu selector to the left or right to select Beep Sound, then press the Menu selector.
- Move the Menu selector to the left or right to select On or Off, then press the Menu selector.
- 7. To exit, press the MENU button.

## System (系统) 菜单设置

### 设置蜂鸣音

- ◆ 可以在 Camera (摄像)/Player (放像)/M.Cam (照片录制)
   /M.Player (照片播放)模式下使用Beep Sound (蜂鸣音)功能。
- ❖ 您可以打开或关闭蜂鸣音。打开蜂鸣音后,每按一次按键,蜂鸣音都会响。

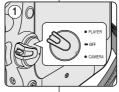

 将功能开关切换到 CAMERA (摄像) 或 PLAYER (放像)。

 将模式开关切换到 TAPE (磁带)或 MEMORY (记忆卡)。(仅限于 VP-D453(i)/D454(i)/D455(i))

- 3. 按下 MENU (菜单) 按钮。
  - 显示菜单列表。
- 向左或向右移动 Menu selector (菜单选择器), 选择System (系统), 然后按下 Menu selector (菜单选择器)。
- 向左或向右移动 Menu selector (菜单选择器), 选择 Beep Sound (蜂鸣音),然后按下 Menu selector (菜单选择器)。

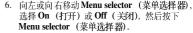

7. 如欲退出,按下 MENU (菜单)按钮。

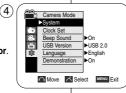

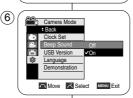

#### [ Note ]

When you are recording, the Beep Sound is automatically set to Off.

### [注意]

当您进行拍摄时, 蜂鸣音自动设置为关闭。

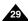

### **System Menu Setting**

### Setting the Shutter Sound (VP-D453(i)/D454(i)/D455(i) only)

- The Shutter Sound function works in both Player and M.Cam modes.
- You can turn the Shutter Sound on or off. When on, a simulated shutter click of a camera will sound while taking pictures.
- 1. Set the Power switch to CAMERA or PLAYER.
- If the Power switch is set to CAMERA mode, set the Mode switch to MEMORY.If the Power switch is set to PLAYER mode, set the Mode switch to TAPE.
- 3. Press the MENU button.
  - The menu list will appear.
- 4. Move the **Menu selector** to the left or right to select **System**, then press the **Menu selector**.
- Move the Menu selector to the left or right to select Shutter Sound, then press the Menu selector.
- 6. Move the **Menu selector** to the left or right to select **On** or **Off**, then press the **Menu selector**.
- 7. To exit, press the MENU button.

# System (系统) 菜单设置

### 设置快门音 (仅限于 VP-D453(i)/D454(i)/D455(i))

- ◆ 可以在 Player (放像) 和 M.Cam (照片录制) 模式下使用 Shutter Sound (快门音) 功能。
- ◆ 您可以打开或关闭快门音。当设置为开后,在进行拍照时,会发出 一个模仿照相机快门的声音。

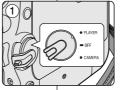

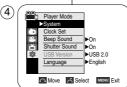

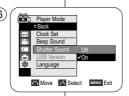

- 1. 将功能开关切换到 CAMERA (摄像) 或 PLAYER (放像)。
- 如果将功能开关切换到 CAMERA (摄像),则将模式开关切换到 MEMORY (记忆卡). 如果将功能开关切换到 PLAYER (放像),则将模式开关切换到 TAPE (磁带).
- 3. 按下 MENU (菜单) 按钮。
  - 显示菜单列表。
- 向左或向右移动Menu selector (菜单选择器), 选择System (系统), 然后按下Menu selector (菜单选择器)。
- 向左或向右移动Menu selector(菜单选择器), 选择Shutter Sound(快门音),然后按下Menu selector(菜单选择器)。
- 向左或向右移动Menu selector(菜单选择器), 选择 On (打开) 或 Off (关闭), 然后按下 Menu selector (菜单选择器)。
- 7. 如欲退出,按下 MENU (菜单)按钮。

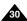

### System Menu Setting

### Viewing the Demonstration

❖ Before you begin: Make sure that there is no tape inserted in the Camcorder. (see page 36)

 Demonstration automatically shows you the major functions that are included with your Camcorder so that you may use them more easily.

The Demonstration function may only be used in the Camera mode without a tape inserted in the

Camcorder ❖ The Demonstration operates repeatedly until the Demonstration mode switched off.

- 1. Set the Power switch to CAMERA.
- Set the Mode switch to TAPE. (VP-D453(i)/D454(i)/D455(i) only)
- Press the MENU button.
  - The menu list will appear.
- 4. Move the Menu selector to the left or right to select System, then press the Menu selector.
- 5. Move the Menu selector to the left or right to select **Demonstration**, then press the Menu selector.
- 6. Move the Menu selector to the left or right to select On, then press the Menu selector.
- Press the MENU button.
- The Demonstration will begin.
- 8. To guit the Demonstration, press the **MENU** button.

#### [ Notes ]

- The Demonstration mode is automatically activated when the Camcorder is left idle for more than 10 minutes after switching to the Camera mode (no tape is inserted in the Camcorder).
- If you press other buttons (FADE, BLC, PHOTO. EASY.Q, COLOR NITE/PB ZOOM) during the Demonstration mode, the demonstration stops temporarily and resumes 10 minutes later if you do not operate any other functions.

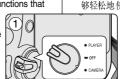

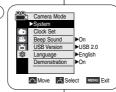

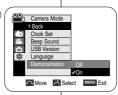

6

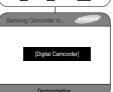

### System(系统)菜单设置

### 查看演示状态

- 在开始之前:确保摄录一体机中未装入录像带。(见36页)
- 演示功能将自动向您展示摄录一体机所具有的主要功能,以便您能 够轻松地使用这些功能。
  - ♣ Demonstration (演示) 功能只能在CAMERA (摄像) 模式下使 用,而且在演示状态下,请不要在摄录一 体机内装 入录像带。
  - ❖ 演示功能将反复操作直到您将Demonstration (演示) 模式切换到Off (关闭)。
  - 将功能开关切换到 CAMERA (摄像)。
  - 2. 将模式开关切换到 TAPE (磁带)。 (仅限于 VP-D453(i)/D454(i)/D455(i))
  - 3. 按下 MENU (菜单) 按钮。 ■ 显示菜单列表。
  - 4. 向左或向右移动 Menu selector (菜单选择器), 选择System (系统)、然后按下 Menu selector (菜单冼择器)。
  - 5. 向左或向右移动 Menu selector (菜单选择器)、 选择Demonstration (演示), 然后按下 Menu selector (菜单选择器)。
  - 向左或向右移动 Menu selector (菜单选择器)、 选择 On (打开)、然后按下 Menu selector (菜单冼择器)。
  - 7. 按下 MENU (菜单) 按钮。
    - 演示状态将开始。
  - 8. 如欲退出演示状态,按下 MENU (菜单)按钮。

#### [注意]

- 在摄录一体机切换到 Camera (摄像)模式(摄录一 体机内没有装入录像带)后闲置超过10分钟, Demonstration (演示) 模式将会自动启动。
- 在 Demonstration (演示) 模式期间, 如果您按下其 它键(FADE(淡入淡出), BLC(背光补偿), PHOTO (照片)、EASY.O (简易), COLOR NITE/PB ZOOM (彩色夜景/播放缩放)、都会暂停演 示。但是,如果您在10分钟内不使用其它功能的话 将继续演 示

#### 中文

### **Display Menu Setting**

### Adjusting the LCD Screen

- This function works in Camera/Player/M.Cam/M.Player modes.
- Your Camcorder is equipped with a 2.5 inch Colour Liquid Crystal Display(LCD) screen, which enables you to view what you are recording or playing back directly.
- Depending on the conditions under which you are using the Camcorder (indoors or outdoors for example), you can adjust;
  - LCD Bright
  - LCD Colour
- 1. Set the Power switch to CAMERA or PLAYER.
- Set the Mode switch to TAPE or MEMORY. (VP-D453(i)/D454(i)/D455(i) only)
- 3. Press the MENU button.
  - The menu list will appear.
- Move the Menu selector to the left or right to select Display, then press the Menu selector.
- Move the Menu selector to the left or right to select the item you want to adjust (LCD Bright or LCD Colour), then press the Menu selector.
- Move the Menu selector to the left or right to adjust the value of the selected item (LCD Bright or LCD Colour), then press the Menu selector.
  - You can set values for LCD Bright and LCD Colour between 0~35.
- To exit, press the MENU button. LCD Bright & LCD Colour functions do not affect the brightness and colour of the image to be recorded.

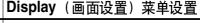

### 调节液晶显示屏

- ◆ 可以在 Camera (摄像) /Player (放像) /M.Cam (照片录制) /M.Player (照片播放) 模式下使用该功能。
- ◆ 摄录一体机配有2.5英寸彩色液晶显示屏,通过液晶显示屏可以直接 查看拍摄或播放的画面。
- ❖ 按照使用摄录一体机的条件(例如,室内或户外),可以调节:
  - LCD Bright (LCD 亮度调整)
  - LCD Colour (LCD 颜色调整)

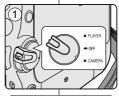

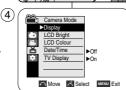

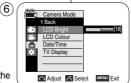

- 1. 将功能开关切换到 **CAMERA** (摄像) 或 **PLAYER** (放像)。
- 将模式开关切换到 TAPE(磁带)或 MEMORY (记忆卡)。(仅限于 VP-D453(i)/D454(i)/D455(i))
- 3. 按下 MENU (菜单) 按钮。
  - 显示菜单列表。
- 向左或向右移动Menu selector(菜单选择器), 选择Display(显示),然后按下Menu selector (菜单选择器)。
- 向左或向右移动 Menu selector (菜单选择器), 选择要调节的项目 [LCD Bright (LCD 亮度) 或 LCD Colour (LCD 颜色)],然后按下 Menu selector (菜单选择器),
- 向左或向右移动Menu selector (菜单选择器), 调节所选项目 [LCD Bright (LCD 亮度) 或 LCD Colour (LCD 颜色) ]的值,然后按下 Menu selector (菜单选择器).
  - 可以在 0~35之间设置 LCD Bright (LCD 亮度) 和 LCD Colour (LCD 颜色)的值。
- 如欲退出,按下 MENU (菜单)按钮。
   LCD Bright (LCD 亮度) 和 LCD Colour (LCD 颜色) 功能不影响拍摄的图像的亮度和颜色。

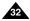

### **Display Menu Setting**

### Displaying the Date/Time

- The Date/Time function works in Camera/Player/M.Cam/M.Player modes.
- The Date and Time are automatically recorded on a special data area of the tape.
- Set the Power switch to CAMERA or PLAYER.
- Set the Mode switch to TAPE or MEMORY. (VP-D453(i)/D454(i)/D455(i) only)
- 3. Press the MENU button.
  - The menu list will appear.
- 4. Move the **Menu selector** to the left or right to select **Display**, then press the **Menu selector**.
- Move the Menu selector to the left or right to select Date/Time, then press the Menu selector.
- Move the Menu selector to the left or right to select the Date/Time display type, then press the Menu selector.
  - Display type of the Date/Time: Off, Date, Time, Date&Time
- 7. To exit, press the **MENU** button.

#### [ Notes ]

- The Date/Time will read 00:00 1.JAN.2005 in the following conditions.
  - During playback of a blank section of a tape.
  - If the tape was recorded before setting the Date/Time in the Camcorder.
  - When the Lithium battery becomes weak or dead.
- Before you use the Date/Time function, you must set the clock. See Setting the Clock on page 27.

### Display (画面设置) 菜单设置

### 显示日期/时间

- ◆ 可以在 Camera (摄像)/Player (放像)/M.Cam (照片录制)/M.Player (照片播放)模式下使用Date/Time (日期/时间)功能。
- ◆ 自动在录像带的特殊数据区上录制日期和时间。

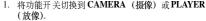

- 2. 将模式开关切换到 **TAPE** (磁带) 或 **MEMORY** (记忆卡)。(仅限于 VP-D453(i)/D454(i)/D455(i))
- 3. 按下 MENU (菜单) 按钮。
  - 显示菜单列表。
- 向左或向右移动 Menu selector (菜单选择器), 选择Display (画面设置), 然后按下 Menu selector (菜单选择器)。
- 向左或向右移动 Menu selector (菜单选择器), 选择Date/Time (日期/时间), 然后按下 Menu selector (菜单冼择器)。
- 6. 向左或向右移动 Menu selector (菜单选择器), Date/Time (日期时间)显示类型,然后按下 Menu selector (菜单选择器)。
  - Date/Time (日期/时间)显示类型: Off (关闭), Date (日期), Time (时间), Date&Time (日期和时间)
- 7. 如欲退出,按下MENU (菜单)按钮。

#### [注意]

- 在下列条件下, Date/Time (日期/时间)显示为 **00:00 1.JAN.2005**。
  - 在播放录像的空白部分时。
  - 如果录制录像带,在摄录一体机中设置 Date/Time(日期/时间)之前。
  - 锂电池电量不足或用尽时。
- 在使用 Date/Time (日期/时间) 功能之前,必须设置时钟。 见27页上的"设置时钟"。

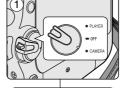

Camera Mode

LCD Bright

Date/Time

TV Display

(4)

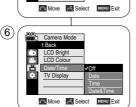

▶Ωn

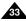

# **Display Menu Setting**

### Setting the TV Display

- ♣ The TV Display function works in Camera/Player/M.Cam/M.Player modes
- ❖ You can select the output path of the OSD (On Screen Display).
  - Off: The OSD appears in the LCD screen and Viewfinder only.
  - On: The OSD appears in the LCD screen, Viewfinder and TV.
  - Use the DISPLAY button located at the left side of the Camcorder to turn the OSD on/off on the LCD screen/Viewfinder/TV
- 1. Set the Power switch to CAMERA or PLAYER.
- 2 Set the **Mode** switch to **TAPE** or **MEMORY** (VP-D453(i)/D454(i)/D455(i) only)
- Press the MENU button.
  - The menu list will appear.
- 4. Move the Menu selector to the left or right to select Display, then press the Menu selector.
- 5. Move the **Menu selector** to the left or right to select TV Display, then press the Menu selector.
- 6. To activate TV Display function, move the Menu selector to the left or right to select On or Off, then press the Menu selector.
- 7. To exit, press the MENU button.

#### [ Note ]

If a DV cable is connected to your camcorder, no OSD (On-screen Display) item is displayed on the TV screen despite the TV Display has been set to On.

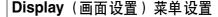

### 设置电视显示

- ◆ 可以在Camera (摄像) /Player (放像) /M.Cam (照片录制) /M.Player (照片播放) 模式下使用TV Display (TV 屏显)功能。
- ◆ 可以选择 OSD (屏幕显示) 的输出路径。
  - Off (关闭): 只在液晶 显示屏和取景器上显示OSD。
  - On (打开): 在液晶显示屏、取景器和电视上显示OSD。
  - 使用摄录一体机左侧的 DISPLAY (画面设置) 按钮,在液晶显 示屏/取景器/电视上打开/关闭 OSD。

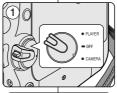

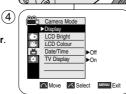

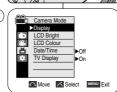

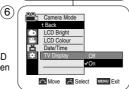

- 1. 将功能开关切换到 CAMERA (摄像) 或 PLAYER (放像)。
- 2. 将模式开关切换到 TAPE (磁带)或 MEMORY (记忆卡)。(仅限于 VP-D453(i)/D454(i)/D455(i))
- 3. 按下 MENU (菜单) 按钮。 ■ 显示菜单列表。
- 4. 向左或向右移动Menu selector (菜单选择器), 选择Display (画面设置), 然后按下 Menu selector (菜单冼择器)。
- 5. 向左或向右移动Menu selector (菜单选择器)、 选择 TV Display (TV 屏显), 然后按下 Menu selector (菜单冼择器)。
- 6. 如欲启用TV Display (TV 屏显) 功能,向左或向 右移动 Menu selector (菜单选择器), On (打开) 或 Off (关闭)、然后按下 Menu selector (菜单冼 择器)。
- 7. 如欲退出、按下 MENU (菜单) 按钮。

#### [注意]

如果DV线连接到您的摄录一体机上后。尽管TV Display (屏幕屏显)设置为ON (打开),仍没有OSD (屏幕显 示)条目在电视上显示。

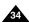

## **Basic Recording**

### Using the Viewfinder

The Viewfinder will work when the LCD screen is closed.

#### Adjusting the Focus

The focus adjustment knob of the Viewfinder enables individuals with vision problems to see clearer images.

- 1. Close the LCD screen and pull out the Viewfinder.
- Use the focus adjustment knob of the Viewfinder to focus the picture.

#### [ Notes ]

- Viewing the sun or any strong light source through the Viewfinder for a prolonged period may be harmful, or cause temporary impairment.
- The Viewfinder will work either in PLAYER mode with LCD screen closed or in CAMERA mode with LCD screen closed.

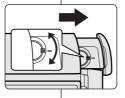

### 基本拍摄技术

#### 使用取景器

❖ 当液晶显示屏关闭时,取景器将开始工作。

#### 调节焦距

取景器的焦距调节旋钮可使视力有问题的人员看清图像。

- 1. 合上液晶显示屏,并拉出取景器。
- 2. 使用取景器的焦距调节旋钮,可以对图像调焦。

#### [注意]

- 通过取景器长时间观看太阳或任何强光源,
- 可能有害或造成临时损伤。
- 取景器既可以在液晶显示屏关闭后的PLAYER (播放)模式中工作,也可以在液晶显示屏关闭后 的CAMERA(摄像)模式中工作。

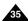

### **Basic Recording**

### Inserting and Ejecting a Cassette

- ❖ When inserting a tape or closing the cassette compartment, do not apply excessive force, as it may cause a malfunction.
- Do not use any tape other than Mini DV cassettes.
- 1. Turn on your Camcorder, then slide the TAPE EJECT switch on the upper of the Camcorder and open the cassette door until it clicks.
  - The cassette holder automatically rises and opens forward.
- 2. Insert a tape into the cassette compartment with the tape window facing outward and the protection tab toward the top. (Inserting a Cassette) Remove the cassette tape, which is automatically ejected by pulling the cassette out. (Ejecting a Cassette)
- 3. Press the PUSH label on the cassette holder and wait until it clicks and goes back into place.
  - Do not apply excessive force or pressure on the cassette holder.
  - Do not forcibly push the cassette holder into the Camcorder.
  - The cassette is automatically loaded.
- Close the cassette door.

#### [ Note ]

When you have recorded something that you wish to keep, you can protect it so that it will not be accidentally erased.

### a. Protecting a tape:

Push the safety tab on the cassette so that the hole is uncovered.

### b. Removing the tape protection:

If you no longer wish to keep the recording on the cassette, push the safety tab back so that it covers the hole

#### How to store a tape

- a. Avoid places with magnets or magnetic interference.
- b. Avoid humidity and dust prone places.
- c. Keep the tape in an upright position and avoid storing it in direct sunlight.
- d. Avoid dropping or mishandling your tapes.

# 基本拍摄技术

### 插入和退出盒带

- ◆ 当插入磁带或关闭带仓时、不要讨分用力、因为那样会引起故障。
- ◆ 仅可使用微型数字视频(DV)磁带。

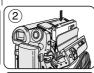

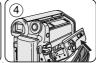

- 1. 打开您的摄录一体机、然后滑动摄录一体 机上方的TAPE EJECT (磁带出仓) 开关、 并打开带仓门直到听到咔呔声。
  - 带仓支架自动升起并向前打开。
- 将磁带插入带仓,并让磁带观察窗朝外和 写保护标签朝上。(插入盒带)
  - 从自动打开的带仓中取出磁带。
- 按带仓支架上的PUSH(推)标签、并等待、 直到它发出咔哒声, 并回到原位。
  - 不要对带仓支架讨分用力。
  - 不要强行将带仓支架推入摄录一体机。
  - 磁带自动加载。
- 4. 关闭带仓门。

#### [注意]

当您已经录好一盒希望保存的磁带时,请将它设置为保护 状态,以防止其中的内容被意外地擦掉。

#### a. 保护磁带:

推动磁带上的写保护标签以便小孔不被盖住。

#### b. 取消磁带的写保护:

如果不想保存录像带上的内容、请推回写保护标签、盖 住小孔...

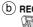

SAVE

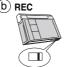

#### 如何保存磁 带

- a. 不得将其与磁体一同放置、也不得将其放置在磁场中。
- b. 不得将其放在湿度高, 尘土多的地方。
- c. 请将磁带直立放置,并且让其远离阳光的直射。
- d. 不得让盒式录像带从空中跌落或受到敲击。

## **Basic Recording**

#### Hints for Stable Image Recording

- While recording, it is very important to hold the Camcorder correctly.
- Fix the lens cover firmly by clipping it to the hand strap. (see page 18)

#### Recording with the LCD Screen

- 1. Hold the Camcorder firmly using the hand strap.
- 2. Place your right elbow against your side.
- Place your left hand under or beside the LCD screen to support and adjust it.
- Do not touch the built-in microphone.

  4. Choose a comfortable, stable position for the shots that
  - you are taking.

    You can lean against a wall or on a table for greater stability.
  - Do not forget to breathe gently.
- 5. Use the LČD frame as a guide to determine the horizontal plane.
- 6. Whenever possible, use a tripod.

#### Recording with the Viewfinder

- 1. Hold the Camcorder firmly using the hand strap.
- 2. Place your right elbow against your side.
- Place your left hand under the Camcorder to support it.
   Be sure not to touch the built-in microphone.
- Choose a comfortable, stable position for the shots that you are taking.
  - You can lean against a wall or on a table for greater stability.
- To view an object through the Viewfinder, pull it out until you hear the click sound. Excessive force may cause damage to the Viewfinder.
- 6. Place your eye firmly against the Viewfinder eyecup.
- Use the Viewfinder frame as a guide to determine the horizontal plane.
- 8. Whenever possible, use a tripod.

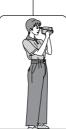

## 基本拍摄技术

#### 拍摄稳定图像须知

- ◆ 拍摄时,正确握持摄录一体机非常重要。
- ❖ 将镜头盖锁在手带上牢固地固定住。(见18页)

#### 使用液晶显示屏拍摄

- 1. 使用手带紧紧地握住摄录一体机。
- 2. 将右肘贴紧身体。
- 3. 将左手放在液晶显示屏下方或侧面,支撑并调整液晶显示屏。
  - 不能触及内置话筒。
- 选择一个舒适稳定的姿势进行拍摄。
   您可以靠在墙壁或桌面上,以提高更大的稳定性。
   在拍摄时,请保持均匀而柔和的呼吸。
- 5. 将液晶显示屏框用作确定水平面的基准。
- 6. 尽可能使用三角架。

#### 使用取景器拍摄

- 1. 使用手带紧紧地握住摄录一体机。
- 2. 将右肘贴紧身体。
- 3. 将左手放在摄录一体机下方支撑机器。 不得触及内置话筒。
- 选择一个舒适稳定的姿势进行拍摄。
   您可以靠在墙壁或桌面上,以提高稳定性。
   在拍摄时,请保持均匀柔和的呼吸。
- 5. 若要通过取景器观察物体,请将取景器拔出直到听到 "咔嗒"声为止。用力过度将会损坏取景器。
  - 6. 将眼睛紧贴取景器的眼罩。
  - 7. 将取景器的框用作确定水平面的基准。
  - 8. 尽可能使用三角架。

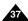

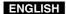

## 基本拍摄技术

## **Basic Recording**

#### Various Recording Techniques

In some situations different recording techniques may be required for more dramatic results

#### 1. General recording.

#### 2. Downward recording.

Making a recording with a top view of the LCD screen.

#### 3. Upward recording.

Making a recording viewing the LCD screen from below.

#### 4. Self recording.

Making a recording viewing the LCD screen from the front

### 5. Recording with the Viewfinder.

In circumstances where it is difficult to use the LCD screen, the Viewfinder can be used as a convenient alternative

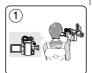

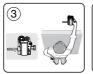

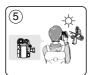

#### 各种拍摄技巧

(2)

4

◆ 在某些情况下,采用各种不同的拍摄技巧会得到更显著的效果。

- 1. 一般拍摄。
- 2. 俯视拍摄。 从上向下俯视液晶显示屏进行摄像。
- 3. 仰视拍摄。 从下向上仰视液晶显示屏进行摄像。
- 4. 自拍。 从前方观察液晶显示屏进行摄像。
- 5. 利用取景器摄像。 在难以使用液晶显示屏的情况下,可使用取

景器作为便利的代用方案。

## [ Note ]

Please rotate the LCD screen carefully as excessive rotation may cause damage to the inside of the hinge that connects the LCD screen to the Camcorder

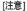

请小心旋转液晶显示屏。过度旋转会造成连接液晶显示屏与摄录一体机 的铰链的损坏。

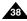

## **Basic Recording**

## Dasic necolulity

## Making your First Recording

 Connect a power source to the Camcorder. (see page 20) (A Battery pack or a AC Power adapter) Insert a cassette. (see page 36)

- 2 Remove the Lens cover.
- Set the Power switch to CAMERA.
  - Open the LCD screen.
  - Set the **Mode** switch to **TAPE**. (VP-D453(i)/D454(i)/D455(i) only)

Make sure that STBY is displayed.

- If the write protection tab of the cassette is open (set to save), STOP and Protection! will be displayed. Release the write protection tab to record.
- Make sure the image you want to record appears on the LCD screen or Viewfinder.
- Make sure the battery level indicates that there is enough remaining power for your expected recording time.
- 4. To start recording, press the **Start/Stop** button.
  - REC is displayed on the LCD screen.

    To stop recording, press the Start/Stop button again.
  - STBY is displayed on the LCD screen.

#### [ Note ]

Detach the Battery pack when you are finished recording to prevent unnecessary battery power consumption.

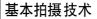

## 首次拍摄

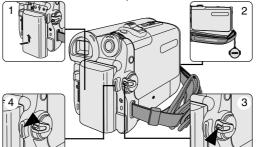

- 1. 将摄录一体机与电源相连。 (见20页)。 (由油或交流由源话配器)
  - (电池或交流电源适配器) 插入盒带。(见36页)
- 2. 取下镜头盖。
- 3. 将功能开关切换到 **CAMERA** (**摄像**)。
  - 打开液晶显示屏。
  - 将模式开关切换到TAPE (磁带)。(仅限于 VP-D453(i)/ D454(i)/D455(i)) 保证显示 STBY (待机)。
- 如果盒带的写保护标签处于开启状态的话(设置为保存), STOP (停止) 和 Protection! (磁带保护!) 都将会显示。 松开写保护片拍摄。
- 请确保您要拍摄的图像已经出现在液晶显示屏或取景器上。
- 确保电池 电量指示灯显示有 足够的电量用于 摄像。
- 4. 如果开始拍摄,请按下START/STOP (开始/停止)按钮。
  - 液晶显示屏上显示 **REC** (摄像) 标识。 如果停止摄像,再次按下 **START/STOP** (开始/停止)按钮即可。
  - 液晶显示屏上将显示 STBY (待机) 标识。

#### [注意]

拍摄结束时,取下电池,以防电池白白耗电。

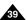

## **Basic Recording**

#### Using EASY.Q Mode (for Beginners)

- The EASY.Q mode works only in Camera mode.
- The EASY.Q mode allows a beginner to easily make good recordings.
- 1. Set the **Power** switch to **CAMERA**.
- Set the **Mode** switch to **TAPE**. (VP-D453(i)/D454(i)/D455(i) only)
- By pressing the EASY.Q button, all functions on the camera will be set to off and the recording settings will be set to the following basic modes:
  - The word **EASY.Q** will appear on the LCD screen at the same time.
  - Battery level, recording mode, counter, date/time, and DIS (\*\*) will be displayed. However, the Date/Time will only be seen if it has been previously set. (see page 33)
- Press the Start/Stop button to start recording. Recording will begin using the basic automatic settings.
- Press the EASY.Q button again in the STBY mode and then turn the EASY.Q mode off.
  - The EASY.Q function will not turn off while you are recording.
  - The camera will return to the settings that were set prior to activating EASY.Q mode.

#### [ Notes ]

- In EASY.Q mode, certain functions are not available, such as Menu, BLC and Manual focus. If you want to use these functions, you must first turn the EASY.Q mode off.
- The EASY.Q mode settings are deleted when the Battery pack is removed from the Camcorder and must be reset when the Battery pack is replaced.
- Taking a photo image using the PHOTO button while EASY.Q is set, releases DIS function.
- Digital Zoom, Color Nite or Digital Effect is not available in the EASY.Q mode.

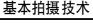

## 使用 EASY.Q (简易)模式(适用于初学者)

- ◆ 只有在Camera (摄像)模式下,才能使用 EASY.Q (简易)模式。
- ❖ EASY.Q (简易)模式可以帮助初学者简易地拍摄好图像。

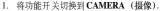

- 2. 将模式开关切换到 **TAPE** (磁带)。 (仅限于 VP-D453(i)/D454(i)/D455(i))
- 通过按下 EASY.Q (简易) 按钮,摄录一体机上的 所有功能都将被设置为关闭,且拍摄设置也将会被 设置成以下基本模式:
  - EASY.Q (简易) 字样将会同时出现在液晶显示
  - 屏幕上将会显示电池电量,录制模式,计时器, 日期时间和 DIS (等)。 然而,只有在预先设置了 Date/Time (日期/时间)的情况下,才会见到 Date/Time (日期/时间),见 (33页)。
- 4. 按下 Start/Stop (开始/停止) 按钮开始拍摄。 会采用基本的自动设置开始拍摄。
- 5. 在STBY (待机)模式下再次按下EASY.Q (简易)按钮时,将会关闭 EASY.Q (简易)模式。
  - 在您正在拍摄的过程中,EASY.Q(简易)功能 不会被关闭。
  - 摄录一体机将会返回到激活 EASY.Q(简易)模式前的设置。

#### [注意]

在 EASY.Q (简易)模式下,某些功能无法使用,如 Menu (菜单),BLC (背光补偿), Manual focus (手动聚焦)。

如果您想使用这些功能,必须首先将 EASY.Q (简易)模式关闭。

- 如果从摄录一体机取出电池,那么EASY.Q(简易)模式设置就会被取消,因此在更换电池时,必须对其进行重新设置。
- 在设定了 EASY.Q(简易)模式的情况下使用 PHOTO(照片)按钮 拍照时,会解除 DIS 功能。
- 在EASY.Q(简易)模式中没有数字变焦,彩色夜景和数字效果功能。

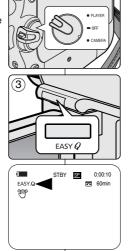

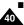

## **Basic Recording**

When a cassette is loaded and the Camcorder is left in STBY mode for more than 5 minutes without being used, it will switch off automatically.

To use it again, press the Start/Stop button or set the Power switch to OFF and then back to CAMERA.

This auto power off feature is designed to save battery power.

#### 拍摄记录搜索 (REC SEARCH)

基本拍摄技术

机器就会自动断电。

■ 您可以在 STBY (特机) 模式时,使用 REC SEAERCH+, - 功能来查看记录。只要您按下相应的键, 机器便会按您所需的方向播放拍摄记录, 其中 REC SEARCH - 可以向后播放,而 REC

SEARCH+则可以向前播放。

当装入盒带时, 摄录一体机 处于 STBY ( 待机 ) 模式 5分钟而未使 用,

如需再次使用、则请推动 START/STOP (开始/停止) 按钮或将功能

开关切换到 Off (关闭), 然后再切换回 CAMERA (摄像)位置。

这种自动关闭电源功能是为了节省电池电量而设计的。

■ 如果在 STBY (待机) 模式下按 REC SEARCH – (向后搜索拍摄记录) 按钮,摄录一体机将向后播放 3秒钟,再自动回到原来的位置。

#### Record Search (REC SEARCH)

- You can view a recording using the REC SEARCH +, – function in STBY mode.
  - **REC SEARCH** enables you to play the recording backwards and
  - **REC SEARCH** + enables you to play it forwards, for as long as you keep each button pressed down.
- If you press the REC SEARCH button in STBY mode, your Camcorder will play in reverse for 3 seconds and return to the original position automatically.

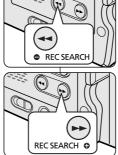

#### [ Note ]

Mosaic shaped distortion may appear on the screen in Record Search mode

#### [注意]

在 Record Search(拍摄记录 搜索)模式下,屏幕上会 出现马赛克失真。

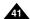

## **Basic Recording**

#### Setting the Zero Memory (VP-D453(i)/D454(i)/D455(i) only)

- The Zero Memory function works in both Camera and Player modes
- You can mark a point on a tape that you want to return to following playback.
- 1. Set the Power switch to CAMERA or PLAYER.
- 2. Set the Mode switch to TAPE.
- Press the ZERO MEMORY button on the remote control before the recording or during playback at the point where you wish to return.
  - The time code is changed to a tape counter that is set to Zero Memory with the 0:00:00 (Zero Memory indicator).
  - If you want to cancel the Zero Memory function, press the ZERO MEMORY button again.
- 4. Finding the zero position.
  - When you have finished playback, fast forward or rewind the tape in stop mode. The tape stops automatically when it reaches
  - The tape stops automatically when it reaches the zero position.

    When you have finished recording, set the
  - when you have finished recording, set the

    Power switch to PLAYER and press the

    ◀ (REW) button.

    The tape stops automatically when it reaches the zero position.
- The tape counter with the (Zero Memory indicator) disappears from the display and the tape counter is changed to the time code.

#### [ Notes ]

- In the following situations, Zero Memory mode may be canceled automatically:
  - At the end of the section marked with the Zero Memory function.
  - When the tape is ejected.
  - When you remove the Battery pack or power supply.
- The Zero Memory may not function correctly where there is a break between recordings on the tape.

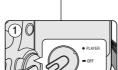

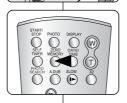

## 基本拍摄技术

## 设置零点记忆(仅限于VP-D453(i)/D454(i)/D455(i))

- ◆ 只有在 CAMERA (摄像) 和 Player (放像) 模式下,才能使用 Zero Memory (零点记忆) 功能。
- ❖ 您可以在录像带上标记一个要返回的已播放的点。
  - 1. 将功能开关切换到 CAMERA (摄像) 或 PLAYER (放像)。
  - 2. 将模式开关切换到 TAPE (磁带)。
  - 3. 在录制之前或拍摄期间,请在要返回的点处按下遥控器上的**ZERO MEMORY** (零点记忆) 按钮。
    - 时间代码更改为录像带计数器,而该录像带计数器将置于零点记忆 ▶ 0:00:00 (零点记忆指示器)。
    - 如果您想取消零点记忆功能,再次按下ZERO MEMORY(零点记忆)按钮即可。
  - 4. 找到零点位置。
    - 在录像带播放完毕时,在停止模式下快进或快倒录像带。
    - 在录像带播放到尽头时,录像带将会自动停止。 ■ 在完成拍摄时,请按下功能开关切换到
    - - 在录像带播放到尽头时,录像带将会自动停止。
- 带有 ► (零点记忆指示器)的录像带计数器从显示屏上消失,录像带计数器会转变成时间代码。

- 在以下情况下,零点记忆模式可能会自动取消。
  - 在标有零点记忆功能的片段结尾。
  - 退出录像带时。
  - 在取出电池或断开电源时。
- 在录像带上录像有中断的地方,零点记忆可能不会正常工作。

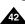

## **Basic Recording**

# Self Record using the Remote Control (VP-D453(i)/D454(i)/D455(i) only)

- ❖ The Self Timer function works only in Camera mode.
- When you use the Self Timer function on the remote control, the recording begins automatically in 10 seconds.
- Set the Power switch to CAMERA.
- 2. Set the Mode switch to TAPE.
- 3. Press the **SELF TIMER** button until the appropriate indicator is displayed in the LCD screen.
- 4. Press the **Start/Stop** button to start the timer.
  - Self Timer starts counting down from 10 with a beep sound.
  - In the last one second of the countdown, the beep sound gets faster, then recording starts automatically.
  - If you want to cancel the Self Timer function before recording, press the SELF TIMER button.
- Press the Start/Stop button again when you wish to stop recording.

#### [ Notes ]

- Do not obstruct the remote control sensor by putting obstacles between the remote control and Camcorder.
- The remote control range is  $4 \sim 5m$  ( $13 \sim 17$  ft).
- The effective remote control angle is up to 30 degrees left /right from the centre line.
- Using a tripod is recommended for delayed recording.

## 基本拍摄技术

• PLAYER

#### 使用遥控器自拍 (仅限于 VP-D453(i)/D454(i)/D455(i))

- ❖ 只可在 Camera (摄像) 模式下使用 Self Timer (自拍定时器) 功能。
- ◆ 使用遥控器上的 Self Timer(自拍定时器)功能时,自动在10秒后 开始拍摄。
  - 1. 将功能开关切换到 CAMERA (摄像)。
  - 2. 将模式开关切换到 **TAPE** (磁带)。
  - 3. 按下 SELF TIMER(自拍定时器)按钮,直到液晶显示屏上显示相应的指示图标。
  - 4. 按下 Start/Stop (开始/停止)按钮开始定时。
    - 自拍定时器从10开始倒计时,并发出蜂鸣音。
    - 在倒计时最后一秒内,蜂鸣音变快,然后自动 开始拍摄。
    - 如果在开始拍摄之前想取消 Self Timer (自拍定时器) 功能,按下SELF TIMER (自拍定时器)按钮。
  - 5. 想停止拍摄时,按下 Start/Stop (开始/停止)按钮。

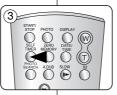

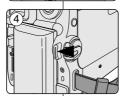

- 不要在遥 控器和摄录一体机 之间放置障碍物,以免 挡住遥控 传感器镜头。
- 遥控范围 为4~5m (13~17英尺)。
- 有效的遥控角度为从中心线起向左/向右达30度。
- 延迟拍摄时推荐使用三脚架。

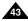

## **Basic Recording**

#### Zooming In and Out

- ❖ The Zoom function works in both Camera and M.Cam modes.
- Zooming is a recording technique that lets you change the size of the subject in a scene.
- You can zoom using variable zoom speeds.
- Use these features for different shots. Please note that over-use of the zoom feature can lead to unprofessional looking results and a reduction of battery usage time.

## 基本拍摄技术

#### 推近和拉远

- ❖ 在Camera (摄像)和 M.Cam (照片录制)模式下,可以使用变焦功能。
- ❖ 变焦是一种拍摄技术,它可帮助您改变场景中被摄物体的大小。
- ❖ 您可使用可变变焦速度进行变焦。
- ❖ 可以对各种不同的拍摄使用这些功能。请注意,过多地使用变焦会使拍摄效果看起来不专业,并且还会减短电池的寿命。

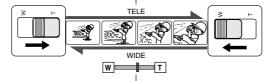

- Move the Zoom Lever slightly for a gradual zoom, move it further for a high-speed zoom.
  - Your zooming is monitored on the OSD.
- 2. T(Telephoto) side: Subject appears closer.
- 3. W(Wide angle) side: Subject appears farther away.
  - You can record a subject that is about 10mm (about 0.5 inch) away from the lens surface in the Wide position.

- 如需逐步变焦,请稍稍移动变焦手柄即可;如需快速变焦,则请将 变焦手柄移动得更大一些。
  - 您可在 OSD (屏幕显示) 中观察变焦情况。
- 2. T(Telephoto,远距摄像)侧: 让被摄物体看起来近一些。
- 3. W (Wide angale, 广角) 侧: 让被摄物体看起来远一些。
  - 您可在 Wide(广角)位置处拍摄距镜头表面约 10mm (约0.5 英寸)的物体。

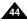

## **Basic Recording**

#### Using the Tele Macro

- ❖ The Tele Macro function works in both Camera and M.Cam mode.
- Effective focal distance in Tele Macro mode is 50 Cm (19.7 inches)

   100 Cm (39.4 inches).
- Set the Power switch to CAMERA.
- Set the Mode switch to TAPE or MEMORY. (VP-D453(i)/D454(i)/D455(i) only)
- Press the MENU button.
  - The menu list will appear.
- Move the Menu selector to the left or right to select Camera, then press the Menu selector.
- Move the Menu selector to the left or right to select Macro, then press the Menu selector.
- Move the Menu selector to the left or right to select On or Off, then press the Menu selector.
- 7. To exit, press the **MENU** button.
  - Tele Macro ( \$\overline{\overline{\overl

#### [ Notes ]

- When recording in Tele Macro mode, the focus speed may be slow.
- When you operate the Zoom function in the Tele Macro mode, the recording subject may be out of focus.
- Use a tripod to prevent hand shake in the Tele Macro mode.
- Avoid shadows when recording in the Tele Macro mode.
- As the distance to the subject decreases, focusing area narrows.
- When you can not get proper focus, use the Zoom Lever.

## 基本拍摄技术

#### 使用Tele Macro (近距摄像)

- 在 Camera (摄像) 和 M.Cam (照片录制)模式下,可以使用 Tele Macro (近距摄像) 功能。
- ◆ 在 Tele Macro(近距摄像)模式下有效的焦距为 50cm(19.7英寸) ~100cm(39.4英寸)。

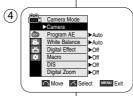

1 Camera Mode

Digital Effect

Digital Zoom

Move Select MENU Exit

0:00:10

□ 60min

STBY SP

Program AE White Balance

**(6**)

- 1. 将功能开关转换到CAMERA (摄像)。
- 将模式开关切换到TAPE(盒带)或MEMORY (记忆卡)。(仅限于 VP-D453(i)/D454(i)/D455(i))
- 3. 按MENU (菜单)按钮。
  - 将显示菜单列表。
- 左右移动Menu selector (菜单选择器)选择 Camera (摄像),然后按Menu selector (菜单选择器)。
- 左右移动Menu selector (菜单选择器)选择 Macro (近距摄像),然后按Menu selector (菜单选择器)。
- 左右移动Menu selector (菜单选择器)选择On (打开)或Off (关闭),然后按Menu selector (菜单选择器)。
- 7. 要退出,按MENU (菜单) 按钮。
  - 将显示Tele Marco (近距摄像) 图标 (52).

- 在 Tele Macro(近距摄像)模式下拍摄时,变焦速度可能较慢。
- 当在 Tele Macro(近距摄像)模式下使用变焦功能 时,被摄物体可能散焦。
- 在Tele Macro(近距摄像)模式下使用三脚架,以防止手抖。
- 在Tele Macro(近距摄像)模式下拍摄时避免阴影。
- 至被摄物体的距离缩短时,调焦变窄。
- 无法对准焦点时,使用变焦杆。

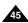

## **Basic Recording**

#### Using Quick Menu: Tele Macro

- Quick menu is used to access Camcorder functions by simply using the Menu selector.
- Quick menu provides easier access to the frequently used menus without using the MENU button.
- 1. Press the Menu selector.
- 2. Move the **Menu selector** to the left or right to select **Macro**, then press the **Menu selector**.
- Move the Menu selector to the left or right to select On or Off, then press the Menu selector.
- 4. To exit, press the MENU button.

## 基本拍摄技术

#### 使用快捷菜单:Tele Macro(近距摄像)

- ◆ 快捷菜单用于简单地使用菜单选择器就可以访问摄录一体机功能。
- ❖ 快捷菜单提供了不需使用MENU(菜单)按钮,就可以轻松访问经常使用的菜单。
- STBY © 0:00:10

  Macro Off DIS

  Program AE

  White Balance

  Charter

Exposure Manual Focus

STBY 0.00-10

Mecro Olf 60min
DIS
Program AE
White Balance
Shutter
Exposure
Manual Focus

Message Exit

- 1. 按Menu selector (菜单选择器)。
- 左右移动Menu selector (菜单选择器)选择 Macro (近距摄像),然后按Menu selector (菜单选择器)。
- 左右移动Menu selector (菜单选择器) 选择On (打开) 或Off (关闭), 然后按Menu selector (菜单选择器)。
- 4. 要退出,按MENU(菜单)按钮。

## **Basic Recording**

#### Using the Fade In and Out

- . The Fade function works only in Camera mode.
- ❖ You can give your recording a professional look by using special effects such as fade in at the beginning of a sequence or fade out at the end of a sequence.

**(4**)

#### To Start Recording

- Set the Power switch to CAMERA.
- 2 Set the **Mode** switch to **TAPE** (VP-D453(i)/D454(i)/D455(i) only)
- 3. Before recording, hold down the FADE button.
  - The picture and sound gradually disappear (fade out).
- 4. Press the Start/Stop button and at the same time release the FADE button. Recording starts and the picture and sound gradually appear (fade in).

#### To Stop Recording (use Fade In/Fade Out)

- 5. When you wish to stop recording, hold down the FADE button.
  - The picture and sound gradually disappear (fade out).
- 6. When the picture has disappeared, press the Start/Stop button to stop recording.
- a. Fade Out (Approx. 4 seconds)
- b. Fade In (Approx. 4 seconds)

## 基本拍摄技术 使用淡入和淡出

- 只有在 Camera (摄像)模式下,才能使用 FADE (淡入淡出)功能。
- 为了让拍摄的节目达到专业水平,可以使用一些特殊效果,例如在 一个片断的开始用淡入手法,而在结束时采用淡出的手法。

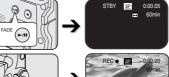

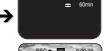

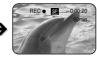

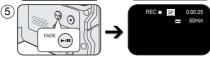

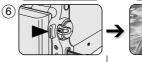

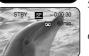

#### 开始拍摄

- 将功能开关切换到 CAMERA (摄像)。
- 2. 将模式开关切换到 TAPE (磁带)。 (仅限于 VP-D453(i)/D454(i)/D455(i))
- 3. 开始拍摄前、请按下FADE (淡化) 按钮.
  - 图像和声音将逐渐消失(淡出)。
- 4. 按下Start/Stop (开始/停止) 按钮, 同时松开 FADE (淡化) 按钮。 摄像开始、并且图像和声音逐渐显现 (淡人)。

#### 停止拍摄(使用淡入/淡出)

- 当您需要停止拍摄时、请按下 FADE (淡化) 按钮。
- 图像和声音逐渐消失(淡出)。
- 6. 图像消失后, 请按下Start/Stop (开始/停止) 按钮, 停止拍摄。

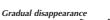

a. Fade Out (淡出) (约4秒钟)

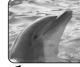

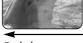

Hold down the FADF button

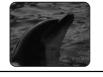

a. Fade Out

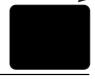

Fade In (淡入) (約4秒钟)

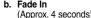

Gradual appearance

h. Fade In

Release the FADE button

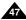

## **Basic Recording**

#### Using Back Light Compensation Mode (BLC)

- . BLC works in both Camera and M.Cam modes
- \* Back lighting exists when the subject is darker than the background:
  - The subject is in front of a window.
  - The person to be recorded is wearing white or shiny clothes and is placed against a bright background: the person's face is too dark to distinguish his/her features.

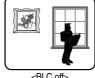

<BLC off>

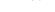

- The subject is outdoors and the background is overcast.
- The light sources are too bright.
- The subject is against a snowy background.
- 1. Set the Power switch to CAMERA.
- 2 Set the **Mode** switch to **TAPE** or **MEMORY** (VP-D453(i)/D454(i)/D455(i) only)
- Press the BLC button.
  - BLC icon ( \( \bigotimes \)) will be displayed.
- 4. To exit BLC mode, press the BLC button again.
  - Each press of the **BLC** button toggles: Normal → BLC → Normal.

## 使用背光补偿模式 (BLC)

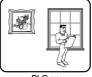

基本拍摄技术

<BLC on>

- 可以在 Camera (摄像) 和 M.Cam (照片 录制) 模式下使用背光补偿 (BLC)。
- 当被摄物体比背景暗时,则会存在背光:
  - 被摄物体位于窗前。 被摄人物 身着白色或闪亮的 服装、身 后是明亮的背景。人物的面孔过暗以
  - 致无法辨 认其特征。 被摄物体 处于室外, 背景是阴暗的天 容。
  - 光源太亮。
  - 被摄物体 背景白雪皑皑。

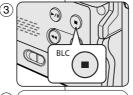

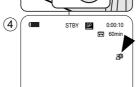

- 将功能开关切换到 CAMERA (摄像)。
- 2. 将模式开关切换到 TAPE (磁带) 或 MEMORY (记忆卡)。 (仅限于 VP-D453(i)/D454(i)/D455(i))
- 3. 按下 BLC (背光补偿) 按钮。
  - 显示BLC (背光补偿) 图标 (20%)。
- 4. 如欲退出 BLC (背光补偿)模式、再次按下 BLC(背光补偿)按钮。
  - 每次按下 BLC (背光补偿) 按钮时: Normal (标准) → BLC (背光补偿)→ Normal (标准)。

#### [ Note ]

The BLC function will not operate in EASY.Q mode.

#### [注意]

■ 在EASY.O(简易)模式下,不能使用背光补偿功能。

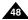

## **Basic Recording**

#### Using the Color Nite/LED Light (VP-D453(i)/D454(i)/D455(i) only)

- The Color Nite function works only in Camera mode.
- Shutter speed can be controlled, allowing you to record slow moving objects.
- The Color Nite function may produce a brighter image.
- The LED light can be used with Color Nite function only. (VP-D453(i)/D454(i)/D455(i) only)
- The LED light enables you to record a subject in dark places without sacrificing colour. (VP-D453(i)/D454(i)/D455(i) only)
- 1. Set the Power switch to CAMERA.
- Set the Mode switch to TAPE.
- Press the COLOR NITE button.
- Each time you press the COLOR NITE button, shutter speed is changed to;
  - Color N. 1/25, Color N. 1/13 and off. (VP-D451(i) only)
  - ► Color N. 1/25, Color N. 1/13, Color N. 1/13( 💆 ) and off. (VP-D453(i)/D454(i)/D455(i) only)

#### [ Notes 1

- The Color Nite will not turn ON or OFF while you are recording.
- When using the Color Nite function, the image takes on a slow motion like effect.
- When using the Color Nite function, the focus adjusts slowly and white dots may appear on the screen, this is not a defect.
- Color Nite is not available while DIS, photo image recording or EASY.Q is in use.
- Digital Zoom, photo image recording, Mosaic, Mirror, Emboss2, Pastel2 or 16:9 Wide is not available in the Color Nite mode.
- If DIS or EASY.Q is set, Color Nite mode will be released.

#### Danger (VP-D453(i)/D454(i)/D455(i) only)

- The LED Light can become extremely hot.
- Do not touch it while in operation or soon after turning it off, otherwise serious injury may result.
- Do not place the Camcorder in the carrying case immediately after using the LED Light, since it remains extremely hot for some time.
- Do not use near flammable or explosive materials.

## 基本拍摄技术

#### 使用彩色夜景快门/LED灯(仅限于VP-D453(i)/D454(i)/D455(i))

- ❖ 彩色夜景仅工作在摄像模式。
- ◆ 可以控制快门速度、您可以对慢速移动的目标进行拍摄。
- ❖ 彩色夜景功能可以拍出明亮的相片。
- ◆ LED摄像灯仅可用于彩色夜景功能。(仅限于 VP-D453(i)/D454(i)/D455(i))
- ◆ 使用LED摄像灯可以在黑暗的地方拍摄物体,并不会牺牲彩色效果。 (仅限于 VP-D453(i)/D454(i)/D455(i))

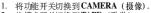

- 2. 将模式开关切换到 TAPE (磁带)。
- 3. 按下COLOR NITE (彩色夜景) 按钮。
- 4. 每次按下 COLOR NITE(彩色夜景)按铜时,快门速度变为:
  - ► Color N. 1/25 (彩色夜景1/25), Color N. 1/13 (彩色夜景1/13)和关闭。(仅限于 VP-D451(i))
  - ▶ Color N. 1/25 (彩色夜景1/25), Color N. 1/13 (彩色夜景1/13), Color N. 1/13 (彩色夜景1/13) (図)和关闭。(仅限于 VP-D453(i)/D454(i)/D455(i))

#### [注意]

COLOR

PB ZOOM

0:00:10

₩ 60min

Color N.1/13

NITE/

STBY SP

- 当您正在拍摄时,彩色夜景不能转换到ON(打开)或 OFF(关闭)状态
- 使用Color Nite(彩色夜景)时,图像会产生一个缓慢 移动的效果。
- 使用 Color Nite (彩色夜景) 功能时,调焦速度慢,并且屏幕上可能出现白点,这种情况不属于缺陷。
- 在使用 DIS (数字图像稳定器) 拍摄, 照片录制或使用 EASY.Q (简易) 模式时,没有Color Nite (彩色夜景)。
  - 在该模式中,没有 Digital Zoom(數字变焦), M.Cam (照片录制), 16:9 Wide(16:9 宽屏幕), Emboss2 (浮雕2), Pastel2(柔和2), Mirror(镜像)或 Mosaic (马奪克)模式。
  - I 如果设置了DIS (数字图像稳定器)或EASY.Q (简易),则自动解除Color Nite (彩色夜景)功能。

#### 危险 (仅限于 VP-D453(i)/D454(i)/D455(i))

- LED摄像灯可能极其发烫。 在使用过程中或关闭后不久不可触摸LED摄像灯,否则可能导致重伤。
- 在緊接使用LED摄像灯后,因LED摄像灯在一段时间内仍旧极其发烫, 所以不要把摄录一体机装人提包中。
- 不要在易燃或易爆物附近使用。

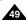

30

**(4)** ( **—** 

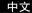

## Use of various Functions

#### Setting menu items

| Main   | Sub Menu       | Functions                                              |        | Available mode |         |            |         |  |
|--------|----------------|--------------------------------------------------------|--------|----------------|---------|------------|---------|--|
| Menu   | Sub menu       | runcuons                                               | Camera | Player         | M-Cam ① | M-Player ① | Page    |  |
| Camera | Program AE     | Selecting the Program AE Function                      |        |                |         |            | 62, 63  |  |
|        | White Balance  | Setting White Balance                                  |        |                | ~       |            | 58      |  |
|        | Digital Effect | Setting the Digital special effect                     |        |                |         |            | 64, 65  |  |
|        | Macro          | Setting the Tele Macro                                 | -      |                | -       |            | 45, 46  |  |
|        | DIS            | Selecting the Digital Image Stabilizing                |        |                |         |            | 60, 61  |  |
|        | Digital Zoom   | Selecting Digital Zoom                                 |        |                |         |            | 66      |  |
| Tape   | Photo Search   | Searching pictures recorded in Tape                    |        | ~              |         |            | 67      |  |
|        | Photo Copy     | Copying still images from a cassette to<br>Memory card |        | ~              |         |            | 105     |  |
|        | Audio Select   | Selecting the Audio playback channel                   |        | ~              |         |            | 77      |  |
| Record | Rec Mode       | Selecting the recording speed                          |        | <b>√</b> ②     |         |            | 53      |  |
|        | Audio Mode     | Selecting Sound Quality for recording                  |        | -              |         |            | 54      |  |
|        | Wind Cut       | Minimizing wind noise                                  |        | ~              |         |            | 55      |  |
|        | AV In/Out ②    | Selecting the AV input/output                          |        | -              |         |            | 75      |  |
| Memory | Memory Type ③  | Selecting the memory type                              |        | ~              | ~       | ~          | 89      |  |
| 1      | Photo Quality  | Selecting Image Quality                                |        | -              | ~       |            | 90, 91  |  |
|        | M.Play Select  | Selecting Storage Media (Photo, Movie) to playback     |        |                |         | ~          | 102, 10 |  |
|        | Delete         | Deleting Files                                         |        |                |         | ~          | 98, 99  |  |
|        | Delete All     | Deleting All files                                     |        |                |         | ~          | 98      |  |
|        | Protect        | Preventing Accidental Erasure                          |        |                |         | ~          | 96, 97  |  |
|        | Print Mark     | Print images recorded on a Memory Card                 |        |                |         | ~          | 107, 10 |  |
|        | Copy To ③      | Copying the image of Memory card to int.<br>memory     |        |                |         | ~          | 106     |  |
|        | Format         | Formatting the Memory Card                             |        |                |         | ~          | 100     |  |
|        | File No.       | File Naming Options                                    |        |                | ~       |            | 92      |  |

(1): VP-D453(i)/D454(i)/D455(i) only

(2): VP-D451i/D453i/D454i/D455i only

(3): VP-D454(i)/D455(i) only

## 高级拍摄技巧

## 使用各种功能

#### 设置菜单项

| 主菜单           | 子菜单                    | 功能                    | Camera<br>(BHMR) | Player<br>(放物) | M.Cam<br>(照片 录制)① | M.Player<br>(照片 播放)① | 页码       |  |
|---------------|------------------------|-----------------------|------------------|----------------|-------------------|----------------------|----------|--|
| Camera<br>機像) | Program AE(程序自 动暴光)    | 选择程序自动曝光功能。           | ~                |                |                   |                      | 62, 63   |  |
|               | White Balance (白平衡)    | 设置白平衡                 | ~                |                | ~                 |                      | 58       |  |
|               | Digital Effect( 数字效 颗  | 设置数字特殊效果              | -                |                |                   |                      | 64, 65   |  |
|               | Macro (近路摄像)           | 设置近路摄像                | ~                |                |                   |                      | 45, 46   |  |
|               | DIS(数字图 像稳定器)          | 选择数字图像稳定功能            | /                |                |                   |                      | 60, 61   |  |
|               | Digital Zoom( 数字变 册    | 选择数字变焦功能              | ~                |                |                   |                      | 66       |  |
| Tape          | Photo Search(拍照记录搜索)   | 在录像带中搜索拍照记录           |                  | ~              |                   |                      | 67       |  |
| (录像带)         | Photo Copy (照片发 制)     | 将带盒上的静止图像复制到<br>记忆卡上  |                  | ~              |                   |                      | 105      |  |
|               | Audio Select(音频选择)     | 选择音频播放频道              |                  | <b>∨</b> ②     |                   |                      | 77       |  |
| Record        | Rec Mode(拍摄帧 式)        | 选择自描图度                | ~                | ~              |                   |                      | 53       |  |
| 保御            | Audio Mode(音頻模式)       | 选择拍摄声音质量              | ~                | ~              |                   |                      | 54       |  |
|               | Wind Cut (风声消除)        | 最大限度地消除风声             | ~                | ~              |                   |                      | 55       |  |
|               | AV In/Out(音频视频输入输出)②   | 选择音频视频输入输出            |                  | ~              |                   |                      | 75       |  |
| Memory        | Memory Type(存储器类型)③    | 选择存储器类型               |                  | ~              | ~                 | ~                    | 89       |  |
| (存储器)         | Photo Quality (照片质 量)  | 选择图像质量                |                  | ~              | ~                 |                      | 90, 91   |  |
| 1             | M.Play Select(选择照 片褶放) | 选择存储媒体(照片、电影)<br>进行播放 |                  |                |                   | ~                    | 102, 103 |  |
|               | Delete (開除)            | 删除文件                  |                  |                |                   | ~                    | 98, 99   |  |
|               | Delete All(全部删除)       | 删除所有文件                |                  |                |                   | -                    | 98       |  |
|               | Protect (%ip)          | 防止愈州酬除                |                  |                |                   | -                    | 96, 97   |  |
|               | Print Mark(打印标志)       | 打印记忆卡上拍摄的图像           |                  |                |                   | ~                    | 107, 108 |  |
|               | Copy To (背景 ) 3        | 将记忆卡上的图像拷贝到内容         |                  |                |                   | ~                    | 106      |  |
|               | Format (格式化)           | 格式化记忆卡                |                  |                |                   | -                    | 100      |  |
|               | File No. (文件编号)        | 文件命名选项                |                  |                | ~                 |                      | 92       |  |

(①): 仅限于 VP-D453(i)/D454(i)/D455(i)

(2): 仅限于 VP-D451i/D453i/D454i/D455i

③): 仅限于 VP-D454(i)/D455(i)

| Main    | Sub Menu        | Functions                                     |        | Page   |         |            |      |
|---------|-----------------|-----------------------------------------------|--------|--------|---------|------------|------|
| Menu    | Sub Meriu       | Functions                                     | Camera | Player | M.Cam ① | M.Player ① | rage |
| Display | LCD Bright      | Setting the Brightness tone of the LCD screen |        | ~      | ~       | ~          | 32   |
|         | LCD Colour      | Setting the Colour tones of the LCD screen    |        | ~      | ~       | ~          | 32   |
|         | Date/Time       | Setting the Date and Time                     | ~      | ~      | -       | ~          | 33   |
|         | TV Display      | Selecting OSD on/off of TV                    |        | ~      | ~       | ~          | 34   |
| System  | Clock Set       | Setting the time                              | ~      | ~      | ~       | ~          | 27   |
|         | Remote ①        | Using the remote control                      | ~      | ~      | -       | ~          | 28   |
|         | Beep Sound      | Setting the Beep sound                        | ~      | ~      | ~       | ~          | 29   |
|         | Shutter Sound ① | Setting the Shutter sound                     |        | ~      | ~       |            | 30   |
|         | USB Version ①   | Setting the USB Version                       |        |        | ~       | ~          | 82   |
|         | USB Connect ①   | Setting the USB device                        |        |        |         | ~          | 81   |
|         | Language        | Selecting the OSD language                    | ~      | ~      | ~       | ~          | 26   |
|         | Demonstration   | Demonstration                                 | ~      |        |         |            | 31   |

(1): VP-D453(i)/D454(i)/D455(i) only

## 高级拍摄技巧

| 主菜単     | 子菜单                    | 功能             | Camera<br>(接税) | Player<br>(設格) | M.Cam<br>(照片录制 ① | M.Player<br>(開片措施 ① | 页码 |  |
|---------|------------------------|----------------|----------------|----------------|------------------|---------------------|----|--|
| Display | LCD Bright (液晶显示屏空度)   | 设置夜晶显示屏亮度      | ~              | -              | ~                | ~                   | 32 |  |
| (显示)    | LCD Colour (液晶显示屏锁色)   | 设置被晶显示屏颜色      | ~              | -              | ~                | ~                   | 32 |  |
|         | Date/Time (日期时间)       | 设置日期和时间        | ~              | ~              | ~                | ~                   | 33 |  |
|         | TV Display (电视显示)      | 选择订开 关闭电视的屏幕显示 | ~              | -              | ~                | ~                   | 34 |  |
| System  | Clock Set (时報设置)       | 设置时间           | ~              | ~              | ~                | ~                   | 27 |  |
| (系統)    | Remote (通營) ①          | 使用验挡器          | ~              | ~              | ~                | ~                   | 28 |  |
|         | Beep Sound (蜂鸣音)       | 设置鲜明音          | ~              | -              | ~                | ~                   | 29 |  |
|         | Shutter Sound (快厂音) ①  | 设置快门音          |                | -              | ~                |                     | 30 |  |
|         | USB Version (USB 版本)①  | 设置USB 版本       |                |                | ~                | ~                   | 82 |  |
|         | USB Connect (USB 连接) ① | 设置USB          |                |                |                  | ~                   | 81 |  |
|         | Language (清音)          | 选择OSD 语言       | ~              | -              | ~                | ~                   | 26 |  |
|         | Demonstration (演示)     | 演示             | ~              |                |                  |                     | 31 |  |

(①): 仅限于 VP-D453(i)/D454(i)/D455(i)

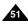

#### Function availability in each Mode

|                    | Requested                              |     | Digital fu   | inctions     | Digital Effects |           |                                    |                             |
|--------------------|----------------------------------------|-----|--------------|--------------|-----------------|-----------|------------------------------------|-----------------------------|
| Operating<br>Mode  | Mode                                   | DIS | Digital Zoom | PHOTO (TAPE) | Color Nite      | 16:9 Wide | Emboss2, Pastel2<br>Mirror, Mosaic | The other<br>Digital Effect |
| DIS                |                                        |     | ×            | ☆            | ×               | ×         | ×                                  | 0                           |
| Digital Zoom       |                                        | Δ   |              | ☆            | rþ              | r         | r\$r                               | 0                           |
| PHOTO (TAPE)       |                                        | ×   | ×            |              | ×               | ×         | ×                                  | ×                           |
| Color Nite         |                                        | Δ   | ×            | ×            |                 | ×         | ×                                  | 0                           |
|                    | 16:9 Wide                              | Δ   | ×            | ×            | Δ               |           |                                    |                             |
| Digital<br>Effects | Emboss2<br>Pastel2<br>Mirror<br>Mosaic | Δ   | ×            | 0            | Δ               |           |                                    |                             |
|                    | The other<br>Digital Effect            | 0   | 0            | 0            | 0               |           |                                    |                             |

O: The requested mode will work in this operating mode.

X: You cannot change the requested mode.

∆ : The requested mode will work.
 ☆ : The requested mode will work.

(operating mode data will be backed up.)

#### [ Note ]

When you select an item that cannot be changed, an error message will be displayed.

#### RESET

- If you press the RESET button, the MENU settings are changed to the default settings.
- Press the RESET button using an object with sharp point such as a small screwdriver.

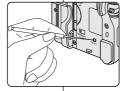

## 高级拍摄技巧

#### 各个模式下的功 能实用性

|                              | 要求的模式                                                          | Digital functions (數字 功能) |                     |                        |            | Digital Effects (数字 效果) |                                                            |                                      |  |
|------------------------------|----------------------------------------------------------------|---------------------------|---------------------|------------------------|------------|-------------------------|------------------------------------------------------------|--------------------------------------|--|
| 操作模式                         |                                                                | DIS                       | Digital Zeon (数字交換) | PHOTO (TAPE<br>(拍照(破響) | Color Nite | 16:9Wide<br>(16:9 寛屏春)  | Emboss2 (浮雕) , Pastel2 (元和 ),<br>Mirror (美像 , Mosaic (马郭瓦) | the other Digital Effect<br>(共享数字效果) |  |
| DIS(教習用像和語)                  |                                                                |                           | ×                   | ☆                      | ×          | ×                       | ×                                                          | 0                                    |  |
| Digital Zoom(数字变像)           |                                                                | Δ                         |                     | ŵ                      | ☆          | ☆                       | ☆                                                          | 0                                    |  |
| PHOTO (TAI                   | PHOTO (TAPE )(拍照(磁带)                                           |                           | ×                   |                        | ×          | ×                       | ×                                                          | ×                                    |  |
| Color Nite (                 | Color Nite (彩色安装)                                              |                           | ×                   | ×                      |            | ×                       | ×                                                          | 0                                    |  |
|                              | 16:9 Wide<br>(16:9 WIII R)                                     | Δ                         | ×                   | ×                      | Δ          |                         |                                                            |                                      |  |
| Digital<br>Effects<br>(数字效果) | Emboss2 (浮雕),<br>Pastel2 (柔和),<br>Mirror (鏡像),<br>Mossic (马響敦) | Δ                         | ×                   | 0                      | Δ          |                         |                                                            |                                      |  |
|                              | the other Digital Effect<br>(其它數字效果)                           | 0                         | 0                   | 0                      | 0          |                         |                                                            |                                      |  |

O:要求的模式将在操作模式下运行。

×:您不能改变要求的模式。

△:操作模式将退出,并运行要求模式。☆:操作模式将退出,并运行要求模式。

(备份操作模式数据。)

#### [注意]

如果在液晶显示屏上的某个菜单项标有⊠,则该项不能被激活。 如果您选择一个不能更改的项、则会显示错误信息。

#### 复位

- ◆ 如果您按RESET (复位)按钮,液晶显示屏菜单设置将会更改为默认设置。
- ◆ 使用尖头的物体按RESET(复位)按钮。例如小改 锥。

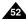

#### Selecting the Record Mode

- The Record Mode function works in both Camera and Player (VP-D451i/D453i/D454i/D455i only) modes.
- This Camcorder records and plays back in SP (standard play) mode and in LP (long play) mode.
  - SP (standard play): This mode permits 60 minutes of recording time with a DVM60 tape.
  - LP (long play): This mode permits 90 minutes of recording time with a DVM60 tape.
- 1. Set the Power switch to CAMERA or PLAYER.
- Set the **Mode** switch to **TAPE**. (VP-D453(i)/D454(i)/D455(i) only)
- 3. Press the MENU button.
  - The menu list will appear.
- Move the Menu selector to the left or right to select Record, then press the Menu selector.
- Move the Menu selector to the left or right to select Rec Mode, then press the Menu selector.
- Move the Menu selector to the left or right to select desired record mode (SP or LP), then press the Menu selector.
- 7. To exit, press the MENU button.
  - The selected icon will be displayed.

#### [ Notes ]

- We recommend that you use this Camcorder to play back any tapes recorded on this Camcorder. Playing back a tape recorded in other equipment may produce mosaic shaped distortion.
- When you record a tape in SP and LP modes, or LP mode only, the playback picture may be distorted or the time code may not be written properly if there is a gap between scenes.
- Record using SP mode for best picture and sound quality.

## 高级拍摄技巧

#### 选择拍摄模式

- 可以在 Camera (摄像) 和 Player (放像) (仅限于 VP-D451i/D453i/ D454i/D455i) 模式下使用Rec Mode (录像模式)。
- ◆ 在 SP(standard play,标准播放)模式和 LP(long play,长时播放)模式下的摄录一体机的拍摄和播放。
  - · SP(标准播放):该模式可以支持型号为DVM60的录像带长达60分钟的拍摄。
  - LP (长时播放): 该模式可以支持型号DVM60的录像带长达90分钟的拍摄。
    - 1. 将功能开关切换到 **CAMERA** (**摄像**) 或 **PLAYER** (**放像**)。
    - 2. 将模式开关切换到 **TAPE** (磁带)。 (仅限于 VP-D453(i)/D454(i)/D455(i))
    - 3. 按下 MENU (菜单) 按钮。
      - 显示菜单列表。
    - 向左或向右移动Menu selector (菜单选择器), 选择Record (录像), 然后按下 Menu selector (菜单选择器)。
    - 向左或向右移动Menu selector(菜单选择器), 选择Rec Mode(录像模式),然后按下Menu selector(菜单选择器)。
    - 向左或向右移动Menu selector (菜单选择器), 选择所需拍摄模式(SP(标准播放)或LP(长时 播放))、然后按下Menu selector(菜单洗择器)。
    - 7. 如欲退出,按下 MENU (菜单)按钮。
    - 显示选定 的图标。

#### [注意]

- 我们建议您使用本摄录一体机播放使用同类摄录 一体机录制的录像带。
  - 播放使用其它设备录制的录像带有可能会产生马塞克状的失真。
- 以SP (标准播放) 和LP (长时播放) 模式,或 只在 LP (长时播放) 模式下录制录像带时,如果 场景之间有间隔,则播放图像可能会失真或不能 正确地写人时间代码。
- 为了获得最佳的图像和音质,请使用SP(标准播放)模式。

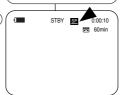

1 Camera Mode

Rec Mode

Wind Cut

1 Camera Mode

Audio Mode Wind Cut

t Back

Audio Mode

▶12Bit

○ Move < Select MENU Exit

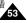

## **Advanced Recording**

#### Selecting the Audio Mode

- ❖ The Audio Mode function works in both Camera and Player modes.
- This Camcorder records sound in two ways. (12Bit, 16Bit)
  - 12Bit: You can record two 12Bit stereo sound tracks.
     The original stereo sound can be recorded onto the Main (Sound1) track.
     Additional stereo sound can be dubbed onto the Sub (Sound2)
  - track.
  - 16Bit: You can record one high quality stereo sound using the 16Bit recording mode.
    - Audio dubbing is not possible when using this mode.
- 1. Set the Power switch to CAMERA or PLAYER.
- Set the **Mode** switch to **TAPE**. (VP-D453(i)/D454(i)/D455(i) only)
- 3. Press the MENU button.
  - The menu list will appear.
- Move the Menu selector to the left or right to select Record, then press the Menu selector.
- Move the Menu selector to the left or right to select Audio Mode, then press the Menu selector.
- Move the Menu selector to the left or right to select desired audio mode(12Bit or 16Bit), then press the Menu selector.
- 7. To exit, press the MENU button.

#### [ Note ]

When 12Bit is selected, no 12Bit indication will be displayed.

## 高级拍摄技巧

#### 选择音频模式

- ❖ 可以在 Camera (摄像) 和 Player (放像)模式下使用 Audio Mode (声音记录模式)。
- ◆ 本摄录一体机可以使用两种音频模式录音。(12位, 16位)
  - 12位: 您可以录制两个12位立体声音轨。 原始立体声可录制在Main (主)(Sound1)音轨上。 附加的立体声可录制在Sub(副)(Sound2)音轨上。
  - 16位: 您可以使用16位录制模式录制高品质的立体声。 使用这种模式时,不能使用音频配音。

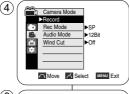

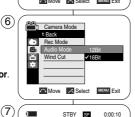

☐ 60min

16Bit

- 将功能开关切换到 CAMERA (摄像) 或 PLAYER (放像)。
- 2. 将模式开关切换到 **TAPE(磁带)**。 (仅限于 VP-D453(i)/D454(i)/D455(i))
- 3. 按下 MENU (菜单) 按钮。
  - 显示菜单列表。
- 向左或向右移动Menu selector (菜单选择器), 选择Record (录像), 然后按下 Menu selector (菜单洗择器)。
- 向左或向右移动Menu selector(菜单选择器), 选择Audio Mode(声音记录模式),然后按下 Menu selector(菜单选择器)。
- 向左或向右移动Menu selector (菜单选择器), 选择所需音频模式 (12Bit 或 16Bit), 然后按下 Menu selector (菜单选择器)。
- 7. 如欲退出,按下MENU (菜单)按钮。

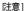

选择12位时,屏幕上不显示12位指示标记。

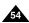

## Advanced Recording

#### Cutting Off Wind Noise (Wind Cut)

- The Wind Cut function works in both Camera and Player (Audio dubbing) modes. Use the Wind Cut when recording in windy places such as the beach or near buildings.
- The Wind Cut function minimizes wind noise or other noise while recording.
  - When the wind cut is on, some low pitched tones sounds are eliminated along with the sound of the wind.
- 1 Set the **Power** switch to **CAMERA** or **PLAYER**
- 2. Set the Mode switch to TAPE. (VP-D453(i)/D454(i)/D455(i) only)
- Press the MENU button.
  - The menu list will appear.
- 4. Move the Menu selector to the left or right to select **Record**, then press the **Menu selector**.
- 5. Move the Menu selector to the left or right to select Wind Cut, then press the Menu selector.
- 6 To activate the Wind Cut function, move the Menu selector to the left or right to select On, then press the Menu selector.
- 7. To exit, press the MENU button.
  - Wind Cut ([🏱]) icon will be displayed.

#### [ Note 1

Make sure Wind Cut is set to off when you want the microphone to be as sensitive as possible.

## 高级拍摄技巧

#### 风声消除 (Wind Cut)

- ◆ 可以在 Camera (摄像) 和 Player (放像) (音频配音) 模式下使用 Wind Cut (风声消除) 功能。 在多风的地方如海滨或建筑物附近拍摄时,请使用Wind Cut (风声消除)。
- ❖ Wind Cut (风声消除)功能可以把录制时的风声或其它噪音最小化。 - 当 Wind Cut (风声消除) 功能开启时, 一些低音也会连同风声 被一起消除了。
  - 1. 将功能开关切换到 CAMERA (摄像) 或 PLAYER (放像)。
  - 2. 将模式开关切换到 TAPE (磁带)。 (仅限于 VP-D453(i)/D454(i)/D455(i))
  - 3. 按下 MENU (菜单) 按钮。
    - 显示菜单列表。
  - 4. 向左或向右移动 Menu selector (菜单选择器), 选择Record (录像), 然后按下 Menu selector (菜单冼择器)。
  - 5. 向左或向右移动 Menu selector (菜单冼择器). 选择 Wind Cut (风声消除), 然后按下 Menu selector (菜单选择器)。
  - 6. 如欲启动 Wind Cut (风声消除) 功能,向左或向 右移动Menu selector (菜单选择器), 选择 On (开), 然后按下Menu selector (菜单选择器)。
  - 7. 如欲退出,按下MENU (菜单)按钮。
    - 将显示Wind Cut (风声消除) 图标 ([P])。

若要使话 筒尽可能地灵敏 ,请确保已 将Wind Cut (风声消除)设置为关闭。

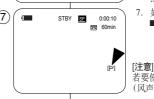

Camera Mode

Rec Mode

Wind Cut

Camera Mode t Back

Rec Mode

Audio Mode ă

(6)

Audio Mode

▶12Bit

Move 

☐ Select MENU Exit

☐ Move ☐ Select MENU Exit

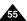

## **Advanced Recording**

#### Setting the Shutter Speed & Exposure

- ❖ The Shutter Speed function works only in Camera mode.
- ❖ The Exposure function works in both Camera and M.Cam modes.

(3)

(5)

Macro

Program AE

Exposure

Macro

Program AE

Exposure

MENU Exit

White Balance

Manual Focus

S. 1/50 🕝 🗀 🙆

White Balance

Manual Focus

- Quick menu is used to access Camcorder functions by simply using the Menu selector.
- 1. Set the **Power** switch to **CAMERA**.
- Set the Mode switch to TAPE. (VP-D453(i)/D454(i)/D455(i) only)
- Press the Menu selector.
- Move the Menu selector to the left or right to select Shutter or Exposure, then press the Menu selector.
- Move the Menu selector to the left or right to select Manual, then press the Menu selector.
- Move the Menu selector to the left or right to select desired shutter speed or exposure, then press the Menu selector.
  - Shutter speed can be set to 1/50, 1/120, 1/250, 1/500, 1/1000, 1/2000, 1/4000 or 1/10000.
  - Exposure value can be set between 00 and 29.
- 7. To exit, press the **MENU** button.
  - Selected settings are displayed.

#### Recommended Shutter Speeds when Recording

- Outdoor sports such as golf or tennis: 1/2000 or 1/4000
- Moving cars or trains or other rapidly moving vehicles such as roller coasters: 1/1000, 1/500 or 1/250
- ♣ Indoor sports such as basketball: 1/120

#### [ Notes 1

- If you manually change the shutter speed and the exposure value when Program AE option is selected, manual changes are applied first.
- The image may not seem as smooth when a high shutter speed is set
- The Camcorder returns to the auto shutter and auto exposure settings when you set the change to the EASY.Q mode.
  - When recording with a Shutter Speed of 1/1000 or higher, make sure the sun is not shining into the lens.

## 高级拍摄技巧

0:00:10

0:00:10

60min

STBY SP

STBY

#### 设置快门速度和曝光

- ❖ 只有在Camera (摄像)模式下,才能设置快门速度。
- ◆ 可以在Camera (摄像) 和M.Cam (照片录制)模式下,使用 Exposure (曝光调整)功能。
- ◆ 只需使用 Menu selector (菜单选择器),即可使用快捷菜单访问摄录 一体机功能。

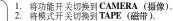

(仅限于 VP-D453(i)/D454(i)/D455(i)) 3. 按下 Menus Selector (菜单选择器)

5. 按下Menus Selector(采申近律益)。 4. 向左或向右移动Menu selector(菜单选择器),选

择Shutter(快门)或 Exposure(曝光调整),然后按下 Menu selector(菜单选择器)。

向左或向右移动Menu selector (菜单选择器),选择Manual (手动),然后按下Menu selector (菜单选择器).

 向左或向右移动Menu selector (菜单选择器),选 择所需快门速度或曝光,然后按下 Menu selector (菜单选择器)。

■ 可以将快门速度设置为1/50, 1/120, 1/250, 1/500, 1/1000, 1/2000, 1/4000或1/10000。

■ 曝光值可设置为00和29之间的任意值。

7. 如欲退出,按下 MENU (菜单)按钮。

■ 显示选中的设置。

#### 在摄像时推荐使用的快门速度

- ◆ 户外运行例如高尔夫或乒乓球: 1/2000或1/4000
- 移动的汽车或火车以及运动的过山车: 1/1000, 1/500或1/250
- ♣ 户内运动例如篮球: 1/120

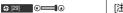

- 如果在选定了Program AE (程序自动曝光)选项时, 手动改变快门速度和曝光值,那么手动改变值将首 先生效。
- 当设置成高速快门时,图像可能不光顺。
- 当您将设置更改为EASYQ(简易)模式时,摄录一体机的设置将返回自动快门和自动曝光。
- 使用1/1000或更高的快门速度进行摄像时,确认镜头内的光线不耀眼。

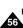

## **Advanced Recording**

#### Auto Focus/Manual Focus

- The Auto Focus/Manual Focus function works in both Camera and M Cam modes
- In most situations, it is better to use the automatic focus feature, as it enables you to concentrate on the creative side of your recording.
- Manual focusing may be necessary under certain conditions that make automatic focusing difficult and/or unreliable.
- Manual Focus can be set in the Quick Menu.

#### Auto Focusing

If you are inexperienced in the use of Camcorders, we recommend that you make use of Auto Focus.

#### **Manual Focusing**

- In the following situations, you may obtain better results by adjusting the focus manually.
- A picture containing several objects, some close to the Camcorder, others further away.
- b. A person enveloped in fog or surrounded by snow.
- c. Very shiny or glossy surfaces like a car.
- People or objects moving constantly or quickly like an athlete or a crowd.
- 1. Set the Power switch to CAMERA.
- Set the **Mode** switch to **TAPE** or **MEMORY**. (VP-D453(i)/D454(i)/D455(i) only)
- Press the Menu selector.
- Move the Menu selector to the left or right to select Manual Focus, then press the Menu selector.
- Move the Menu selector to the left or right to select
   On, then press the Menu selector.
   ■ M.Focus(MF) will blink.
- Move the Menu selector to the left or right until the object is in focus.

#### [ Note ]

Manual focus is not available in the EASY.Q mode.

## 高级拍摄技巧

#### 自动聚焦/手动聚焦

- ◆ 只有在 Camera(摄像)和 M.Cam(照片录制)模式下,才能使用 Auto Focus/Manual Focus(自动聚焦/手动聚焦)功能。
- ◆ 在大部分情况下,最好请使用自动聚焦功能,因为它能够帮助您将 精力集中在拍摄的创意上。
- ❖ 在自动聚焦很难或不可靠的条件下,须使用手动聚焦。
- ◆ 可在快捷菜单中设置 Manual Focus (手动聚焦)。

#### 自动聚焦

◆ 如果您对摄录一体机的使用不太熟悉,我们 建议您采用自动聚焦方式。

#### 手动聚 焦

- ◆ 在下列情况下拍摄时,采用手动聚焦会获得 更好的结果。
- a. 画面中有若干被摄物体,一些被摄物体靠近 摄录一体机,另一些被摄物体则远离摄录一 体机。
- b. 人被雾气笼罩或四面皆雪。
- c. 光亮夺目的表面,例如,小汽车。
- d. 始终在移动或快速移动的人或被摄物体,如 运动员或人群。
- 1. 将功能开关切换到 CAMERA (摄像)。
- 2. 将模式开关切换到 **TAPE** (磁带) 或 **MEMORY** (记忆卡)。

(仅限于 VP-D453(i)/D454(i)/D455(i))

- 3. 按下 Menu selector (菜单选择器)。
- 向左或向右移动 Menu selector (菜单选择器), 选择Manual Focus (手动聚焦), 然后按下 Menu selector (菜单洗择器)。
- 向左或向右移动 Menu selector (菜单选择器), 选择 On (开), 然后按下 Menu selector (菜单选择器)。
  - 将闪烁显示 M.Focus (手动聚焦)(ME)图标。
- 6. 向左或向右移动 Menu selector(菜单选择器), 直到物体焦点对准。

#### [注意]

STBY SP

STBY SP

0:00:10

0:00:10

**雨** 60min

₹ 60min

在 EASY.Q (简易)模式中没有Manual Focus (手动聚焦)功能。

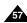

**(4**)

(5)

Macro

DIS

Program AE

Shutter

Exposure

MENU Exit

White Balance

#### Setting the White Balance

- The White Balance function works in both Camera and M.Cam modes.
- The White Balance is a recording function that preserves the unique image colour of the object in any recording condition.
- You may select the appropriate White Balance mode to obtain good quality image colour.
  - Auto (A): This mode is generally used to control the White Balance automatically.
  - Hold (③):This holds the current White Balance value.
  - Indoor ( ): This controls the White Balance according to the indoor ambience.
    - Under halogen or studio/video lighting
    - Subject is of one dominant colour
    - Close up
  - Outdoor ( ② ): This controls the White Balance according to the outdoor ambience.
    - In daylight, especially for close up and where the subject is of one dominant colour.
- 1. Set the **Power** switch to **CAMERA**.
- Set the Mode switch to TAPE or MEMORY. (VP-D453(i)/D454(i)/D455(i) only)
- 3. Press the **MENU** button.
- The menu list will appear.
- 4. Move the **Menu selector** to the left or right to select **Camera**, then press the **Menu selector**.
- Move the Menu selector to the left or right to select White Balance, then press the Menu selector.
- Move the Menu selector to the left or right to select desired mode (Auto, Hold, Indoor or Outdoor), then press the Menu selector.
- 7. To exit, press the **MENU** button.
  - The selected icon will be displayed.
  - When the Auto mode is selected, no icon will be displayed.

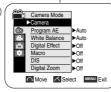

(4`

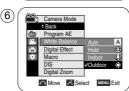

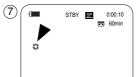

## 高级拍摄技巧

#### 设置白平衡

- ❖ 只有在 Camera (摄像) 和 M.Cam (照片录制)模式下,才能使用 白平衡功能。
- ◆ 白平衡功能是一种可以在任何条件下保持被摄物体的独特图像色彩的拍摄功能。
- ❖ 您可选择合适的白平衡模式来获取优质图像色彩。
  - Auto (自动)(■): 该模式一般在自动控制白平衡时使用。
  - Hold (保持)(🍪): 该模式可以保持当前的白平衡值。
  - Indoor(室内)(�):该模式可以按照室内的环境控制白平衡。
    - 在卤素或摄影棚/视频照明灯下。
    - 物体有明显的颜色。
    - 密集
    - Outdoor (室外)(♥): 该模式可以按照室外的 环境控制白平衡。
      - 在白天,特别是在封闭环境中颜色鲜艳的物体。
    - 1. 将功能开关切换到 CAMERA (摄像)。
    - 将模式开关切换到 TAPE(磁带)或 MEMORY (记忆卡)。(仅限于 VP-D453(i)/D454(i)/D455(i))
    - 3. 按下 MENU (菜单) 按钮。
      - 显示菜单列表。
    - 向左或向右移动Menu selector (菜单选择器),选择Camera (摄像),然后按下 Menu selector (菜单选择器).
    - 向左或向右移动Menu selector(菜单选择器),选择White Balance(白平衡),然后按下Menu selector(菜单选择器).
    - 向左或向右移动Menu selector(菜单选择器),选择所需模式(Auto(自动), Hold(保持), Indoor(室内模式)或Outdoor(室外模式)),然后按下Menu selector(菜单选择器)。
    - 7. 如欲退出,按下 MENU (菜单)按钮。
      - 将显示选中的图标。
      - 当选中自 动模式时,将不显示图标。

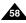

## **Advanced Recording**

#### Using Quick Menu: White Balance

- Quick menu is used to access Camcorder functions by using the Menu selector.
- Quick menu provides easier access to frequently used menus without using the MENU button.

## 高级拍摄技巧

- 使用快捷菜单: White Balance (白平衡)
- ❖ 只需使用 Menu selector (菜单选择器),即可使用快捷菜单访问摄录 一体机功能。
- ◆ 通过快捷菜单,不使用 MENU (菜单) 按钮,即可方便地进入常用菜单。

- Press the Menu selector.
- Move the Menu selector to the left or right to select White Balance, then press the Menu selector.
- Move the Menu selector to the left or right to select desired mode (Auto, Hold, Indoor or Outdoor), then press the Menu selector.
- 4. To exit, press the MENU button.

# TO STBY S 0:00:10 Macro DIS Program AE White Balance Shutter Exposure Manual Focus Usato Exit

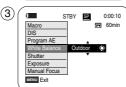

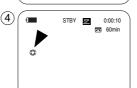

#### [ Notes 1

- The White Balance function will not operate in EASY.Q mode.
- Turn the digital zoom off (if necessary) to set a more accurate white balance.
- Reset the white balance if lighting conditions change.
- During normal outdoor recording, setting to Auto may provide better results.

- 1. 按下 Menu selector (菜单选择器)。
- 向左或向右移动 Menu selector (菜单选择器), 选择White Balance (白平衡), 然后按下 Menu selector (菜单洗择器)。
- 向左或向右移动 Menu selector (菜单选择器), 选择所需模式(Auto (自动), Hold (保持), Indoor (室内模式) 或 Outdoor (室外模式)), 然后按下 Menu selector (菜单选择器).
- 4. 如欲退出,按下MENU (菜单)按钮。

- 在 EASY.Q (简易)模式下,不能使用白平衡功能。
- 关闭数字变焦(如有必要)以设置更精确的白平衡。
- 如果更改了照明条件,则请重新设置白平衡。
- 在室外正常拍摄期间,将其设置为自动(自动模式) 模式,将能获得更好的效果。

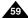

#### Setting the Digital Image Stabilizer (DIS)

- The DIS function works only in Camera mode.
- ♣ DIS (Digital Image Stabilizer) is a function that compensates for any shaking or hand movement while holding the Camcorder (within reasonable limits).
- It provides more stable pictures when:
  - Recording with the optical zoom
    - (Under 10x, DIS is not available in Digital Zoom mode.)
  - Recording a small object close-up
  - Recording and walking at the same time
  - Recording through the window of a vehicle
- 1 Set the Power switch to CAMERA
- Set the Mode switch to TAPE. (VP-D453(i)/D454(i)/D455(i) only)
- 3. Press the MENU button.
  - The menu list will appear.
- 4. Move the Menu selector to the left or right to select Camera, then press the Menu selector.
- 5. Move the Menu selector to the left or right to select DIS, then press the Menu selector.
- To activate the DIS function, move the Menu selector to the left or right to select On. then press the Menu selector.
  - If you do not want to use the DIS function, set the DIS menu to Off.
- 7. To exit, press the **MENU** button.
  - DIS( \*\*) icon will be displayed.

#### [ Notes ]

- Digital Zoom, Color Nite, Mosaic, Mirror, Emboss2, Pastel2 and 16:9 Wide are not available in the DIS mode
- When you press the PHOTO button while the DIS function is enabled, the DIS will be released shortly and resume automatically after the photo recording.

## 高级拍摄技巧

#### 设置数字图像稳定器 (DIS)

- 只有在 Camera (摄像) 模式下,才能使用数字图像稳定器 (DIS) 功能。
- ◆ 数字图像稳定器(DIS)是一种可以用来补偿握住摄录一体机时的手抖 或移动的功能(在合理限度内)。
- ❖ 在下列情况下,它能提供更为稳定的图像:
  - 使用光学变焦进行拍摄 (在数字变焦模式中低于10倍DIS (数字图像 稳定器)不能使用。)
  - 对近距离的小物体进行特写拍摄。
  - 一边走一边拍摄
  - 透过车窗拍摄
    - 1. 将功能开关切换到 CAMERA (摄像)。
    - 将模式开关切换到 TAPE (磁带)。 (仅限于 VP-D453(i)/D454(i)/D455(i))
    - 3. 按下MENU (菜单) 按钮。
    - 显示菜单列表。
    - 4. 向左或向右移动 Menu selector (菜单洗择器), 洗择 Camera (摄像), 然后按下 Menu selector (菜单洗 择器)。
    - 5. 向左或向右移动 Menu selector (菜单选择器), 选择 DIS (数字图像稳定器), 然后按下 Menu selector (菜单选择器)。
    - 6. 如欲启用 DIS (数字图像稳定器) 功能,向左或向右 移动 Menu selector (菜单选择器) 选择 On (开), 然后按下 Menu selector (菜单选择器)。
      - 如果不想使用DIS(数字图像稳定器)功能、将 DIS (数字图像稳定器) 菜单设置为Off (关闭)。
    - 如欲退出、按下MENU(菜单)按钮。
      - 将显示DIS(数字图像稳定器)图标(<sup>200</sup>)。

#### [注意

- 在 DIS (数字图像稳定器)模式中,没有Digital Zoom (数字变焦), Color Nite (彩色夜景), 16: 9 Wide (16:9 宽屏幕), Emboss2 (浮雕2), Pastel2 (柔和2)、Mirror (镜像模式) 或 Mosaic (马赛克模式)模式。
- 在启用 DIS (数字图像稳定器) 功能时按下 PHOTO (照片) 按钮、将短暂解除 DIS (数字图像稳定器) 功能、并且在拍照后自动复原。

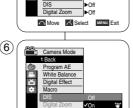

Camera Mode

Digital Effect

(4`

(7

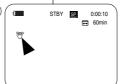

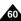

## **Advanced Recording**

#### Using Quick Menu: Digital Image Stabilizer (DIS)

- Quick menu is used to access Camcorder functions by simply using the Menu selector.
- Quick menu provides easier access to the frequently used menus without using the MENU button.
- Press the Menu selector.
- 2. Move the Menu selector to the left or right to select DIS, then press the Menu selector.
- 3. Move the Menu selector to the left or right to select On or Off, then press the Menu selector.
- 4. To exit, press the MENU button.

#### [ Notes ]

- It is recommended that you deactivate the DIS function when using a tripod.
- If you use the DIS function, the picture quality may deteriorate.
- EASY.Q mode automatically sets the DIS to On.

## 高级拍摄技巧

#### 使用快捷菜单: 数字图像稳定器 (DIS)

- ◆ 只需使用 Menu selector (菜单洗择器)、即可使用快捷菜单访问摄录 一体机功能.
- ◆ 通过快捷菜单、不使用 MENU(菜单)按钮、即可方便地进入常用 菜单。

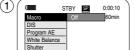

Manual Focus MENU Exit

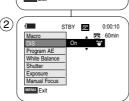

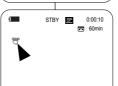

- 1. 按下 MENU (菜单) 按钮。
- 2. 左右移动Menu selector (菜单选择器) 选择DIS (数字图像稳定器)、然后按Menu selector (菜单冼择器)。
- 3. 向左或向右移动 Menu selector (菜单选择器), 选择 On (打开) 或 Off (关闭)、然后按下 Menu selector (菜单选择器)。
- 4. 如欲退出,按下MENU (菜单)按钮。

- 建议您在使用三脚架时,停用DIS(数字图像稳定 器)功能。
- 如果您在此时使用 DIS (数字图像稳定器)功能、 图像的质量将更差。
- EASY.Q (简易)模式自动将 DIS (数字图像稳定器) 功能设置 为On (开)。

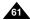

## **Advanced Recording**

#### Programmed Automatic Exposure Modes (Program AE)

- The Program AE function works only in Camera mode.
- The Program AE mode allows you to adjust shutter speeds and apertures to suit different recording conditions.
- . They give you creative control over the depth of field.

#### ■ Auto mode (A)

- Auto balance between the subject and the background.
- To be used in normal conditions.
- The shutter speed automatically varies from 1/50 to 1/250 per second, depending on the scene.
- Sports mode (<sup>2</sup>C)

For recording people or objects moving quickly.

#### ■ Portrait mode ( \( \frac{\text{\text{\tiny{\text{\text{\text{\text{\text{\text{\text{\text{\text{\text{\text{\text{\text{\text{\text{\text{\text{\text{\text{\text{\text{\text{\text{\text{\text{\text{\text{\text{\text{\text{\text{\tiny{\tinte\text{\text{\text{\text{\text{\text{\text{\text{\text{\text{\text{\text{\text{\text{\text{\text{\text{\text{\text{\text{\text{\text{\text{\text{\text{\text{\text{\text{\text{\text{\til\text{\text{\tin}}\tint{\text{\text{\text{\text{\text{\text{\texi}\text{\text{\texi}\text{\text{\text{\text{\texi}\text{\text{\texi}\text{\text{\text{\text{\text{\text{\text{\texi}\text{\text{\texit{\text{\text{

- For focusing on the background of the subject, when the background is out of focus.
- The Portrait mode is most effective when used outdoors.
- The shutter speed automatically varies from 1/50 to 1/1000 per second.

#### ■ Spotlight mode (⊗)

For recording correctly when there is only light on the subject and not the rest of the picture.

#### ■ Sand/Snow mode ( \underseta \underseta )

For recording when people or objects are darker than the background because of reflected light from sand or snow.

■ High Speed (High Shutter Speed) mode ( ② ) For recording fast-moving subjects such as players in golf or tennis games.

#### [ Note ]

The Program AE function will not operate in EASY.Q mode.

## 高级拍摄技巧

#### 程序自动曝光模式 (Program AE)

- ❖ 只有在 Camera (摄像) 模式下,才能使用 Program AE (程序自动 曝光)功能。
- ❖ Program AE (程序自动曝光)模式允许您按照不同的拍摄条件调整 快门速度和光圈。
- ❖ 这样,您就能对景深进行有创意的控制。

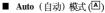

- 使被摄物体与背景之间自动平衡。
- 可以在正常条件下使用。
- 根据被拍摄的场景,快门速度可在每秒 1/50 至 1/250之间自动改变。
- **Sports** (运动)模式(<sup>公</sup>) 拍摄快速移动的人或物体。

#### ■ Portrait (肖像) 模式(AB)

- 在背景没有被聚焦时,聚焦于被摄物体的背景。
- 在室外拍摄时使用Portrait(肖像)模式最为有效。
- 快门速度可在每秒 1/50 至 1/1000 范围内自动改变。
- Spotlight (聚光) 模式(⑧)

在只有被摄物体有光而图像其余部分没有光的情况下,采用该模式可以正确地拍摄。

■ Sand/Snow (沙滩/雪地) 模式(巹)

在由于存在沙地或积雪反射的光而使被摄的人或物体比背景暗的情况下,

可以使用该模式拍摄。

■ High Shutter Speed, (High Shutter Speed, 高速快门)模式(യ)用于拍摄快速移动的物体,例如高尔夫或网球运动员的比赛姿态。

#### [注意]

在 EASY.Q (简易)模式下, Program AE (程序自动曝光) 无法操作。

## **Advanced Recording**

#### Setting the Program AE

- 1. Set the Power switch to CAMERA.
- Set the **Mode** switch to **TAPE**. (VP-D453(i)/D454(i)/D455(i) only)
- Press the MENU button.
  - The menu list will appear.
- 4. Move the **Menu selector** to the left or right to select **Camera**, then press the **Menu selector**.
- Move the Menu selector to the left or right to select Program AE, then press the Menu selector.
- Move the Menu selector to the left or right to select desired Program AE option, then press the Menu selector.
- 7. To exit, press the **MENU** button.
  - The selected icon will be displayed.
  - When the Auto mode is selected, no icon will be displayed.

#### Using Quick Menu: Program AE

- 1. Press the Menu selector.
- Move the Menu selector to the left or right to select Program AE, then press the Menu selector.
- Move the Menu selector to the left or right to select desired Program AE option, then press the Menu selector.
- 4. To exit, press the MENU button.

## 高级拍摄技巧

#### 设置程序自动曝光

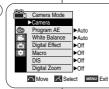

6

(3)

Camera Mode

1 Back
Program AE
White Balance
Dipla Effect
Macro
DIS
SandShow 3
Digital Zoom High Speed &

Manu Exit

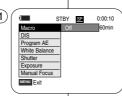

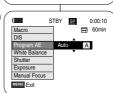

- 1. 将功能开关切换到 CAMERA (摄像)。
- 2. 将模式开关切换到 **TAPE**(磁带)。 (仅限于 VP-D453(i)/D454(i)/D455(i))
- 3. 按下 MENU (菜单) 按钮。
  - 显示菜单列表。
- 向左或向右移动 Menu selector (菜单选择器),选择Camera (摄像),然后按下 Menu selector (菜单冼择器)。
- 向左或向右移动 Menu selector (菜单选择器),选 择Program AE (程序自动曝光),然后按下 Menu selector (菜单选择器)。
- 向左或向右移动 Menu selector (菜单选择器) 选择 所需程序自动曝光选项,然后按下 Menu selector (菜单冼择器)。
- 7. 如欲退出,按下 **MENU** (菜单)按钮。
  - 显示洗中的图标。
  - 当冼中自动模式时,将不显示图标。

#### 使用快捷菜单: Program AE (程序自动曝光)

- 1. 按下 Menu selector (菜单选择器)。
- 向左或向右移动 Menu selector (菜单选择器), 选择Program AE (程序自动曝光), 然后按下 Menu selector (菜单选择器)。
- 向左或向右移动 Menu selector (菜单选择器) 选择 所需程序自动曝光选项,然后按下 Menu selector (菜单选择器)。
- 4. 如欲退出、按下 MENU (菜单) 按钮。

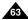

## **Advanced Recording**

#### Applying Digital Effects

- The Digital Effect function works only in Camera mode.
- The Digital Effects enable you to give a creative look to your recording.
- Select the appropriate digital effect for the type of picture that you wish to record and the effect you wish to create.
- ❖ There are 11 digital effect modes.

#### 1. Art mode

This mode gives the images a coarse effect.

2. Mosaic mode

This mode gives the images a mosaic effect.

3. Sepia mode

This mode gives the images a reddish-brown piament.

4. Negative mode

This mode reverses the colours, creating a negative image.

5. Mirror mode

This mode cuts the picture in half, using a mirror effect.

6. BLK & WHT mode

This mode changes the images to black and white

7. Emboss1 mode

This mode creates a 3D effect (embossing).

8. Emboss2 mode

This mode creates a 3D effect (embossing) on surrounding area of an image.

Pastel1 mode

This mode applies a pale pastel drawing effect to an image.

10. Pastel2 mode

This mode applies a pale pastel drawing effect to surrounding area of an image.

11. 16:9 Wide mode

Select to record a picture to be played back on a 16.9 Wide TV

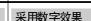

高级拍摄技巧

- ♣ 只有在Camera (摄像)模式下才能使用数字效果功能。
- ◆ 数字效果可使拍摄的图像更具创意。
- ❖ 对您需要拍摄的图像选择所需的合适的数字效果类型和希望创建的 效果。
- ◆ 有11 种数字效果模式。

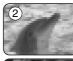

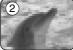

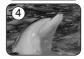

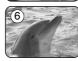

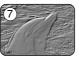

(3)

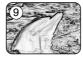

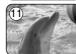

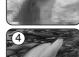

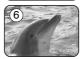

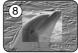

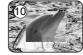

- 1. Art (艺术效果) 模式 该模式将赋予图像一种粗糙的效果。
- 2. Mosaic (马赛克) 模式 该模式将赋予图像马赛克效果。
- 3. Sepia (仿古) 模式 该模式将为图像赋上一层红褐色。
- 4. Negative (负像) 模式 该模式将反转色彩、创建一个负片图像。
- 5. Mirror (镜像) 模式 该模式将使图像对半剪切,以产生镜像效果。
- 6. BLK&WHT (黑白) 模式 该模式将会把图像转为黑白图像
- 7. Emboss1 (浮雕1) 模式 该模式将创建一个三维效果 (浮雕)
- 8. Emboss2 (浮雕2)模式 该模式将在图像的周围区域上创建一个三维 效果
- 9. Pastel1 (柔和1) 模式 本模式赋予图像浅淡色素描效果。
- 10. Pastel2 (柔和2) 模式 本模式赋予图像周围的区域浅淡色素描效果。
- 11. 16:9 Wide (宽屏幕) 模式 选择拍摄在16:9宽屏电视上播放的图像。

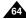

## **Advanced Recording**

#### Selecting the Digital Effects

- 1. Set the Power switch to CAMERA.
- Set the **Mode** switch to **TAPE**. (VP-D453(i)/D454(i)/D455(i) only)
- 3. Press the MENU button.The menu list will appear.
- Move the Menu selector to the left or right to select Camera, then press the Menu selector.
- Move the Menu selector to the left or right to select Digital Effect, then press the Menu selector.
- Move the Menu selector to the left or right to select the desired digital effect mode, then press the Menu selector.
- 7. To exit, press the **MENU** button.
  - The selected effect will be set.

#### [ Notes ]

- The Mosaic, Mirror, Emboss2, Pastel2 and 16:9 Wide modes are not available while DIS or Color Nite are in use.
- Digital Effect modes are not available while EASY.Q is in use.
- Once DIS, EASY.Q or Color Nite is set, Mosaic, Mirror, Emboss2, Pastel2 or 16:9 Wide mode will be released.
- Digital Zoom is not available in the Mosaic, Mirror, Emboss2, Pastel2 or 16:9 Wide mode.
- Digital Effect modes other than Mosaic, Mirror, Emboss2, Pastel2 and 16:9 Wide are available while DIS is in use.
- Photo image recording is not available in the 16:9 Wide mode.

## 高级拍摄技巧

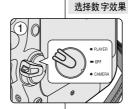

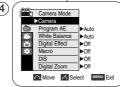

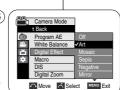

- 将功能开关切换到 CAMERA (摄像)。
- 2. 将模式开关切换到 **TAPE**(磁带)。 (仅限于 VP-D453(i)/D454(i)/D455(i))
- 3. 按下 MENU (菜单) 按钮。
  - 显示菜单列表。
- 向左或向右移动 Menu selector (菜单选择器), 选择Camera (摄像),然后按下 Menu selector (菜单选择器)。
- 向左或向右移动 Menu selector (菜单选择器), 选择Digital Effect (数字效果),然后按下 Menu selector (菜单选择器)。
- 向左或向右移动 Menu selector (菜单选择器) 选择所需 数字效果模式,然后按下 Menu selector (菜单选择器)。
- 7. 如欲退出,按下MENU (菜单)按钮。
- 显示模式被设为所选模式。

- 使用 DIS (数字图像 稳定器)或 Color Nite (彩色夜景)时,没有 Pastel2 (案和 2), Emboss2 (浮雕2), 16:9 Wide (16:9 宽屏幕), Mirror (镜像)或 Mosaic (马寨克)模式。
- 使用EASY.Q(简易)时,没有数字效果模式。
- 一旦设定 DIS(数字图像稳定器), EASY.Q(简易) 或 Color Nite(彩色夜景), 则退出 16:9 Wide (16:9 宽屏幕), Emboss2 (浮雕2), Pastel2 (柔和2), Mirror(镜像)或 Mosaic(马寨克)模式。
- 在16:9 Wide (16:9 宽屏幕), Emboss2 (浮雕2), Pastel2 (柔和2), Mirror (镜像) 或 Mosaic (马赛克) 模式中, 没有 Digital Zoom (教字变焦)。
- 使用 DIS(数字图像稳定器)时,有 16:9 Wide(16:9 宽屏幕), Emboss2(浮雕2), Pastel2(柔和2), Mirror(镜像)或 Mosaic (马赛克)模式以外的数字效果模式。
- 在 16:9 Wide (16:9 宽屏幕)模式下,不能拍摄照片。

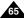

## **Advanced Recording**

#### Zooming In and Out with Digital Zoom

Zoom works only in Camera mode.

#### Selecting the Digital Zoom

- Zooming more than 10x is achieved digitally, up to 900x when combined with optical zoom.
- The picture quality may deteriorate depending on how much you zoom in on the subject.
- 1. Set the Power switch to CAMERA.
- Set the **Mode** switch to **TAPE**. (VP-D453(i)/D454(i)/D455(i) only)
- 3. Press the MENU button.
  - The menu list will appear.
- 4. Move the **Menu selector** to the left or right to select **Camera**, then press the **Menu selector**.
- Move the Menu selector to the left or right to select Digital Zoom, then press the Menu selector.
- Move the Menu selector to the left or right to select the desired zoom mode (Off, 100x, 200x, 400x or 900x), then press the Menu selector.
- 7. To exit, press the **MENU** button.

#### [ Notes ]

- Maximum zooming may result in lower picture quality.
- Digital Zoom is not available while DIS, EASY.Q, photo image recording, Color Nite, Mosaic, Mirror, Emboss2, Pastel2 or 16:9 Wide is in use.
- Once photo image recording, Color Nite, Mosaic, Mirror, Emboss2, Pastel2 or 16:9 Wide is set, Digital Zoom mode will be released. (The Digital Zoom mode will be backed up.)
- Once DIS or EASY.Q is set, Digital Zoom mode will be released.

## 高级拍摄技巧

#### 采用数字变焦推近和拉远

❖ 只有在Camera (摄像)模式下,才能使用变焦功能。

#### 选择数字变焦

- ❖ 超过10倍的变焦是以数字方式执行的,当与光学变焦组合使用时, 变焦高达900倍。
- ❖ 图像的质量会依据推近物体的程度的加大而下降。
  - 1. 将功能开关切换到 CAMERA (摄像)。
  - 2. 将模式开关切换到 **TAPE** (磁带)。 (仅限于 VP-D453(i)/D454(i)/D455(i))
  - 3. 按下 MENU (菜单) 按钮。
    - 显示菜单列表。
  - 向左或向右移动Menu selector (菜单选择器), 选择 Camera (摄像), 然后按下 Menu selector (菜单选择器)。
  - 向左或向右移动Menu selector (菜单选择器), 选择Digital Zoom (数字变焦), 然后按下 Menu selector (菜单选择器)。
  - 向左或向右移动Menu selector (菜单选择器) 选择 所需变焦模式(Off (关闭), 100x, 200x, 400x 或 900x), 然后按下 Menu selector (菜单选择器)。
  - 如欲退出,按下 MENU (菜单)按钮。

#### [注意]

- 最大变焦倍率可能导致图像质量下降。
- 在使用 DIS(数字图像稳定器), EASY,Q(简易), 拍摄照片、Color Nite(彩色夜景), 16:9 Wide (16:9 宽屏幕), Emboss2(浮雕2), Pastel2(柔和2), Mirror(镜像)或 Mosaic( 马赛克)时,不能进行 数字变焦。
- 一旦设定拍摄照片, Color Nite(彩色夜景), 16:9 Wide (16:9 宽屏幕), Emboss2 (浮雕2), Pastel2 (柔和2), Mirror (镜像) 或 Mosaic (马赛克), 则 退出数字变焦模式(将备份数字变焦模式。)
- 一旦设定 DIS (数字图像稳定器) 或 EASY.Q (简易),则退出数字 变焦模式。

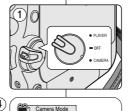

Digital Effect

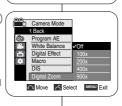

Move Select MENU Exit

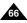

## 高级拍摄技巧

#### Photo Image Recording

- Photo image recording works only in Camera mode.
- Set the Power switch to CAMERA.
- Set the Mode switch to TAPE. (VP-D453(i)/D454(i)/D455(i) only)
- 3. Press the PHOTO button.
- The still picture is recorded for about 6~7 seconds.
   4. After the PHOTO has been recorded, the Camcorder

## returns to its previous mode. Searching for a Photo Image

- . The Photo Search works only in Player mode.
- 1 Set the Power switch to PLAYER
- Set the Mode switch to TAPE. (VP-D453(i)/D454(i)/D455(i) only)
- Press the MENU button.
- The menu list will appear.
- Move the Menu selector to the left or right to select
   Tape, then press the Menu selector.
- 5. Move the **Menu selector** to the left or right to select
- Photo Search, then press the Menu selector.
  6. Press the 

  (REW/FF) buttons to select the photo.
  - The photo search process appears on LCD screen while you are searching.
  - After completing the search, the Camcorder displays the still image.
- To exit, press the ■(STOP) or MENU button.

#### [ Notes ]

- Taking a photo image while recording a video is not available.
- You can use the remote control to take a photo by using the PHOTO button on the remote control. Pressing the PHOTO button on the remote control records the still image with automatic focusing. (VP-D453(i)/D454(i)/D455(i) only)
- When there are no still images recorded on the tape, it will be fully rewound or forwarded.
- Photo image recording is not available while Color Nite or 16:9 Wide is in use.
- DIS, Digital Zoom, Color Nite or Digital Effect is not available when taking a photo image.
- Taking a photo image while EASY.Q, DIS or Digital Zoom mode is in use will release current mode. (After a photo image is taken, the mode will return automatically.)

## 拍摄照片

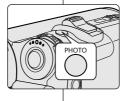

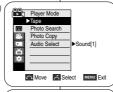

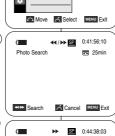

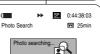

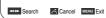

- ◆ 只有在 Camera (摄像) 模式下,才能拍摄照片。
- 将功能 开关切换 到 CAMERA (摄像)。
   将模式 开关切换 到 TAPE (磁带)。
- 2. 付候式 介欠切換到 IAFE (版面)。 (仅限于 VP-D453(i)/D454(i)/D455(i))
- 3. 按下 PHOTO (照片) 按钮。
  - 静止图像会被拍摄约6~7秒。
- 4. 在拍摄 完照片后,摄录一体机返回以前的状态。

#### 拍照 记录搜索

- ◆ 只有在 Player (放像) 模式下,才能使用 Photo Search (照片搜索)功能。
- 1. 将功能 开关切换 到 PLAYER (放像)。
- 2. 将模式 开关切换 到 TAPE (磁带)。
- (仅限于 VP-D453(i)/D454(i)/D455(i))
- 3. 按下 **MENU** (菜单) 按钮。 显示菜单列表。

(萃单选择器).

- 向左或向右移动 Menu selector (菜单选择器),选择 Tape (磁带),然后按下 Menu selector (菜单选择器)。
- 1ape(鐵帘),然后按下Menu selector(梁单选择器),选择 5. 向左或向右移动 Menu selector(菜单选择器),选择 Photo Search(照片搜索),然后按下Menu selector
- 6. 按下 ◀/▶ (快到/快进)按钮选择照片。
  - 在您搜索时,液晶显示屏上会出现照片搜索过程。 ■ 在完成搜索后,摄录一体机会显示静止图像。
- 7. 如欲退出,按下 (STOP) (停止)或 **MENU** (菜单)按钮。

#### 注意1

- 当录像 时不能拍摄照片。
- 可以使用遥控器上的 PHOTO (照片) 按钮,来使用遥控器拍照。按下遥控器上的 PHOTO (照片) 按钮,则自动聚焦拍摄静止图 像一次。
  - (仅限于 VP-D453(i)/D454(i)/D455(i))
- 如果录像带上没有拍摄的静止图像,则录像带会倒带或前 进到头。
- 在使用 Color Nite (彩色夜景) 或 16:9 Wide (16:9 宽屏幕) 时,不能拍摄照片。
- 在拍照时,不能使用数字图像稳定器(DIS),彩色夜景或数字效果。
- 在使用 EASY.Q (简易), DIS (手抖动 补偿)或数字变焦模式 时拍摄照片, 会退出当前模式。(拍摄照片后,自动返回该模式。)

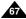

## **Playback**

# Playing back a Tape you have recorded on the LCD Screen

- The Playback function works only in Player mode.
- ❖ You can monitor the playback picture on the LCD screen.
- 1. Set the Power switch to PLAYER.
- Set the **Mode** switch to **TAPE**. (VP-D453(i)/D454(i)/D455(i) only)
- 3. Insert the tape you wish to view. (see page 36)
- 4. Open the LCD screen.
  - Adjust the angle of the LCD screen and set the brightness or colour if necessary.
- Press the ◀ (REW) button to rewind the tape to the starting point.
  - To stop rewinding, press the ■(STOP) button.
  - The Camcorder stops automatically after rewinding is complete.
- 6. Press the ▶/Ⅲ (PLAY/STILL) button to start playback.
  - You can view the picture you recorded on the LCD screen.
  - To stop the play operation, press the ■(STOP) button.

#### Adjusting the LCD Bright/Colour during Playback

- You can adjust the LCD Bright/Colour during playback.
- The adjustment method is the same procedure as used in Camera mode. (see page 32)

#### [ Notes ]

- You can also view the picture on a TV screen, after connecting the Camcorder to a TV or VCR. (see pages 70~71)
- Various functions are available in Player mode. (see page 72)
- For searching and viewing still images recorded onto tape. (see page 67)

## 播放

#### 在液晶显示屏上播放拍摄的录像带

- ❖ 只有在Player (放像)模式下才能使用播放功能。
- ◆ 可在液晶 显示屏上监视播放 图像。

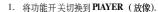

- 2. 将模式开关切换到 **TAPE** (磁带)。 (仅限于 VP-D453(i)/D454(i)/D455(i))
- 3. 插入要观看的录像带。(见36页)
- 4. 打开液晶显示屏。
  - 调节液晶显示屏的角度,并且必要时设置亮度 或颜色。
- 5. 按下 **⋘** (REW) (快倒) 按钮, 将录像带倒到始点。
  - 如欲停止倒带,按上 (STOP)(停止)按钮。
  - 在倒带完成后,摄录一体机自动停止。
- 6. 按下 ►/II (PLAY/STILL) (播放 静止) 按钮开始 播放。
  - 可以在液晶显示屏上观看拍摄的图像。
  - 如欲停止播放,按下 (STOP)(停止)按钮。

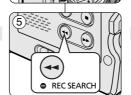

(3)

#### 在播放期间调节液晶显示屏亮度/颜色

- ◆ 在播放期间可以调节液晶显示屏亮度/颜色。
- ❖ 调节方法与Camera (摄像)模式中采用的步骤相同。 (见32页)

- 把摄录一体机接到电视或录像机上后,也可在电视屏幕上观看图像。 (见70~71页)
- 在Player (放像) 模式中有各种功能。(见72页)
- 关于搜索和观看录像带上拍摄的静止图像。(见67页)

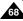

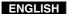

## **Playback**

#### Controlling Sound from the Speaker

- The Speaker works only in Player mode.
- ❖ When you use the LCD screen for playback, you will hear recorded sound from the built-in Speaker.
  - Take the following steps to lower the volume or mute the sound while playing a tape on the Camcorder.
- 1 Set the Power switch to PI AYER
- Set the Mode switch to TAPE. (VP-D453(i)/D454(i)/D455(i) only)
- 3. Press the ►/II (PLAY/STILL) to play the tape.
- 4. Use the Menu selector to adjust the volume.
  - A volume level display will appear on the LCD screen.
    - Levels may be adjusted from anywhere between 00 to 19. You will not hear any sound when the volume is set on 00
  - If you close the LCD screen while playing, you will not hear sound from the speaker.

#### [ Notes ]

- When the AV cable is connected to the Camcorder you will not hear sound from the Built-In Speaker and cannot adjust the volume.
- The sound will return when you remove the connected AV cable from the jack of your Camcorder

## 播放

#### 控制扬声器的声音

- 扬声器仅在Player (放像)模式下工作。
- 当您在播放中使用液晶显示屏时,还可以用内置扬声器听取录制的 声音。
  - 在摄录一体机中播放录像带时、请采取以下步骤降低音量或使 其处于静 音状态。

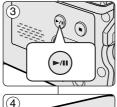

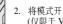

- 1. 将功能开关切换到 PLAYER (放像)。
- 2. 将模式开关切换到 TAPE (磁带)。 (仅限于 VP-D453(i)/D454(i)/D455(i))
- 3. 按下 ►/**II** (PLAY/STILL) (播放/静止) 以播放录像带。
- 使用Menu selector (菜单冼择器) 调节音量。
  - 液晶显示屏上将会出现音量显示器。您可以在 00 到 19之间调节音量。在音量被置于00时,您 将不会听到任何声音。
  - 如果在播放时关闭了液晶显示屏、就不会再听 到扬声器的声音。

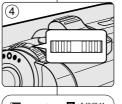

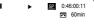

- 当将AV 线接到摄录一体机上时, 您将听不到内置扬 声器发出的声音,并且不能调节音量。
- 从摄录一体机的插孔拔下连接的AV线时、重新发出 声音。

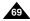

## **Playback**

#### Tape Playback

The Playback function works only in Player mode.

#### Playback on the LCD Screen

❖ It is easier to view a tape using the LCD screen as opposed to the viewfinder when in a moving automobile or outdoors.

#### Playback on a TV Monitor

- ❖ To play back a tape, the television must be PAL compatible. (see page 113)
- ❖ We recommend that you use the AC Power adapter as the power source for the Camcorder.

#### Connecting to a TV which has Audio/Video Input Jacks

- 1. Connect the Camcorder to your TV with the Multi-AV cable
  - The vellow iack: Video
  - The white iack: Audio(L)-mono
  - The red iack: Audio(R) If you connect to a monaural TV. connect the yellow jack (Video) to the video input of the TV and the white iack (Audio L) to the audio input of the TV.
  - You may use the SCART adapter. (optional)
- 2. Set the Power switch to PLAYER.
- 3. Set the **Mode** switch to **TAPE**. (VP-D453(i)/D454(i)/D455(i) only)
- 4. Turn on the TV and set the TV/VIDEO selector on the TV to Video.
- Refer to the TV user's manual.
- 5. Play the tape.

#### [ Notes 1

- You may use the S-Video connector on the cable to obtain better quality pictures if you have an S-Video jack on your TV.
- Even if you use the S-Video connector, you still need to make audio connections on your TV.
- If you connect the cable to the Audio/Video iack, you will not hear sound from the Camcorder's speakers.
- If only a mono audio input is available on the TV set, use the Audio cable with the white jack (Audio L).

## 播放

#### 录像带的播放

❖ 只有在 Player (放像)模式下才能使用播放功能。

#### 在液晶显示屏上播放

Camcorde

◆ 在运动的汽车内或户外时、使用液晶显示屏相对于取景器来说更易 干杳看录 像带。

#### 在电视机上 播放

- 要想播放录像带,电视机必须与PAL制式兼容。(见113页)
- ◆ 我们建议您把交流电源适配器用作摄录一体机的电源。

#### 将摄录一体机与带有 A/V 输入插孔的电视机 相连

- 1. 使用AV线将摄录 体机与电视相连。 黄色插头: Video (视频)
  - 白色插头: Audio (L) [音频 (左)]-单 声道
  - 红色插头: Audio (R) [音频 (右)] 如果要连接到单声道电视上,请将黄色 插头(Video)连接到电视的视频输入端, 并将白色插头 (Audio L) 连接到电视的 音频输入上。
  - 您可以使用SCART 适配器。(选装)
- 2. 将功能开关切换到 PLAYER (放像)。
- 将模式开关切换到 TAPE (磁带)。 (仅限于 VP-D453(i)/D454(i)/D455(i))
- 4. 打开电视并将电视上的 TV/VIDEO (电视/视频) 选择开关 置于 Video (视频)。
  - 参照电视用户手册。
- 5. 播放录像带。

#### [注意]

- 如果您的电视机带有S-Video插头、则可以使用S-Video线(选装)、 以获得质 量更佳的图像。
- 当您使用S-视频线时、您还需要将音频连接到您的电视上。
- 如果将线插入到AV插孔中, 您将听不到摄录一体机 扬声器里的声音。
- 如果电视上只有单声输入端,使用带有白色插头(Audio L)的音频线。

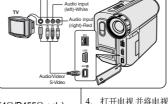

S-Video input

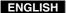

## **Playback**

#### Connecting to a TV which has no Audio and Video Input Jacks

- ❖ You can connect your Camcorder to a TV through a VCR.
- Connect the Camcorder to your VCR with the Multi-AV cable.
  - The vellow iack: Video
  - The white jack: Audio(L) Mono
  - The red iack: Audio(R)
- Connect a TV to the VCR.
- Set the Power switch to PLAYER.
- Set the **Mode** switch to **TAPE**. (VP-D453(i)/D454(i)/D455(i) only)
- 5. Turn on both the TV and VCR.
  - Set the input selector on the VCR to Line.
  - Select the channel reserved for your VCR on the TV set.
- Play the tape.

#### Playback

- You can play the recorded tape in Player mode.
- Connect a power source and set the **Power** switch to **PLAYER**.
- Set the **Mode** switch to **TAPE**. (VP-D453(i)/D454(i)/D455(i) only)
- 3. Insert the tape you wish to play back.
- Using the ◀/► (REW/FF) buttons, find the first position you wish to play back.
- Press the ►/II (PLAY/STILL) button.
  - The images you recorded will appear on the TV after a few seconds.
  - If a tape reaches its end while being played back, the tape will rewind automatically.

#### [ Notes ]

- The playback mode (SP/LP) is determined by the mode in which the tape was recorded.
- If the VCR has an S-Video input terminal, you may use S-Video Connector for better quality.
- The S-Video Connector transmits video only. Connect Audio cables for sound.
- If only a mono audio input is available on the TV set, use the audio cable with the white jack (Audio L).

## 播放

-Audio input(left)-White

Audio input(right)-Rec

Video input-Yellow

S-Video

S-Video input

#### 播放连接到不带音频和视频输入插口的电视上

◆ 可通过录像机将摄录一体机与没有音频和视频输入插口的电视相连。

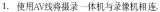

- 黄色插头: Video (视频)
- 白色插头: Audio (L)[音频 (左)]-单 声道
- 红色插头: Audio (R) [音频 (右)]
- 将电视连接到录像机。
- 3. 将功能开关切换到PLAYER (放像)。
- 4. 将模式开关切换到 **TAPE** (磁带)。 (仅限于 VP-D453(i)/D454(i)/D455(i))
- 5. 打开电视和录像机。
  - 将录像机上的输入选择开关置于 Line (行)。
  - 在电视机上为录像机选择预留的频道。
- 6. 播放录像带。

#### 播放

Camcorder

- ◆ 可以 Player (放像)模式播放录制好的录像带。
- 连接电源,并将功能开关切换到 PLAYER (放像)。
   将模式开关切换到 TAPE (磁带)。 (仅限于 VP-D453(i)/D454(i)/D455(i))
- 3. 插入要播放的录像带。
- 4. 使用 ◀ / ▶ (REW/FF) (快倒/快进) 按钮, 打到要播放的第一个位置。
- 5. 按下 ►/**II** (PLAY/STILL) (播放/静止) 按钮。
  - 几秒后,您录制的图像会出现在电视上。
  - 如果录像带播放到头时,录像带会自动快倒。

#### [注意]

PLAYER

- 播放模式 (SP/LP) (标准播放/长时播放) 将会被自动选择。
- 如果录像机有 S-Video 输入端,可以使用 S-Video,以取得更佳的质量。
- S-Video 端只传输视频。连接音频线,以传输声音。
- 如果电视上只有单声输入端,使用带有白色插头(Audio L)的音频线。

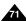

## Playback

#### Various Functions while in Player Mode

- This function works only in Player mode.
- The PLAY, STILL, STOP, FF and REW buttons are located on the Camcorder and the remote control. (VP-D453(i)/D454(i)/D455(i) only)
- The F.ADV(Frame advance), X2 and SLOW buttons are located on the remote control only. (VP-D453(i)/D454(i)/D455(i) only)
- To prevent tape and head-drum wear, your Camcorder will automatically stop if it is left in still or slow mode for more than 3 minutes

#### Playback Pause

- Press the ►/II (PLAY/STILL) button during playback.
- To resume playback, press the ►/II (PLAY/STILL) button.

#### Picture Search (Forward/Reverse)

- Press the ◀/► (REW/FF) buttons during playback or still mode.
  - To resume normal playback, press the ►/II (PLAY/STILL) button.
- Keep pressing the ◀/► (REW/FF) buttons during playback.

To resume normal playback, release the button.

# Slow Playback (Forward/Reverse) (VP-D453(i)/D454(i)/D455(i) only)

- Forward Slow Playback
  - Press the SLÓW button on the remote control during playback.
  - To resume normal playback, press the ►/II (PLAY/STILL) button.
- Reverse Slow Playback
  - Press the **【** (-) button during forward slow playback.
  - To resume forward slow playback, press the **II** ► (+) button.
  - To resume normal playback, press the ►/II (PLAY/STILL) button.

## 播放

### Player(放像)模式下的各种功能

- ♣ 只有在Player(放像)模式下,才可使用本功能。
- ◆ 摄录一体机和遥控器上有 PLAY (播放), STILL (静止), STOP (停止), FF (快进), REW (快倒)等按钮。 (仅限于 VP-D453(i)/D454(i)/D455(i))
- ❖ 以下按钮 只出现在遥控器上: F.ADV (帧步进), X2 (倍放), SLOW (慢放)按钮。(仅限于 VP-D453(i)/D454(i)/D455(i))
- ◆ 为了防止录像带或磁鼓磨损,一旦摄录一体机在静止或慢放模式下超过3分钟,就会自动停止。

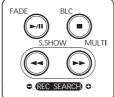

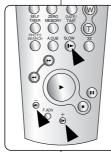

(VP-D453(i)/D454(i)/D455(i) only)

#### 播放暂停

- 在播放期间,请按下 ►/II (PLAY/STILL) (播放 静止)按钥暂停。
- 如需继续播放,请再次按下 ►/II(PLAY/STILL) (播放/静止)按钮。

#### 图像搜索(快进/倒带)

- 在播放模式和静止模式期间,按下 ◀ /► (REWFF)(快倒快进)以进行搜索。 如需恢复正常播放,按下 ►/¶ (PLAY/STILL) (播放 静止)按钮即可。
- 在播放模式和静止模式期间,持续按住 ◀/▶ (REW/FF)(快倒快进)以进行搜索。 如需恢复正常播放、松开按钥即可。

#### 慢放(向前/向后) (仅限于 VP-D453(i)/D454(i)/D455(i))

- 向前慢放
  - 在播放期间按下遥控器上 SLOW (慢放) 按钮。
  - 如需恢复正常播放,按下 ▶/Ⅲ (PLAY/STILL) (播放/静止)按钮即可。
- 向后慢放
  - P-在向前慢放期间按下 **■** (-) 按钮。
  - 如需恢复向前慢放,按下 I (+)按钮。
  - 如需恢复正常播放,按下 ►/Ⅱ (PLAY/STILL) (播放/静止)按钮即可。

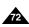

## **Playback**

## 播放

### Frame Advance (To play back frame by frame) (VP-D453(i)/D454(i)/D455(i) only)

- Press the **F.ADV** button on the remote control while in still mode.
  - The Video advances frame by frame each time you press the F.ADV button.
  - The F.ADV function works in still mode only.
- To resume normal playback, press the ►/II (PLAY/STILL) button.
  - Forward frame advance
    - Press the **FADV** button on the remote control in still mode.
  - Reverse frame advance

Press the (-) button on the remote control to change the direction in FADV mode. Press the **FADV** button on the remote control.

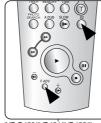

(VP-D453(i)/D454(i)/D455(i) only)

### 帧步进(逐帧播放)(仅限于 VP-D453(i)/D454(i)/D455(i))

- 在静止模式下、按下遥控器上的F.ADV(帧步进)按
  - 每次按下 F.ADV (帧步进) 按钮、视频画面逐帧前
- 只有在静止模式下才能使用F.ADV(帧步进)功能。 ■ 如需恢复正常播放,按下 >/II (PLAY/STILL)(播放/
  - 静止)按钮即可。 向前执行帧步进
    - 在静止模式下、按下遥控器上的F.ADV(帧步进) 按钮。 反向执行帧步进
  - 在F.ADV(帧步进)模式下,按下遥控器上的 【(-) 按钮以改变帧步进的方向。 按下遥控器上的F.ADV(帧步进)按钮。

### X2 Playback (Forward/Reverse) (VP-D453(i)/D454(i)/D455(i) only)

- Forward X2 playback
  - Press the **X2** button on the remote control during playback. - To resume normal playback, press the ►/II (PLAY/STILL) button.
- Reverse X2 playback
  - Press the **◄** (-) button during forward X2 playback.
  - To resume normal playback, press the ►/II (PLAY/STILL) button.

### Reverse Playback (VP-D453(i)/D454(i)/D455(i) only)

- To playback in reverse at normal speed, press the **(**-) button during normal forward playback.
- Press the ►/II (PLAY/STILL) or II► (+) button to return to normal forward playback.

### [ Notes ]

- Mosaic shaped distortion may appear on the screen while in some of the various playback modes.
  - Mosaic shaped distortion or noise may be experienced when you play back tapes recorded in LP which contain various playback functions.
- Sound will only be heard during normal SP or LP playback.

### X2播放 (快进/快倒) (仅限于 VP-D453(i)/D454(i)/D455(i))

- 快讲X2播放
  - 在播放过程中按下遥控器上的X2按钮。
  - 如欲恢复正常播放、按下 ►/II (PLAY/STILL) (播放/静止)按 钮即可。
- 快倒X2播放
  - 在快倒X2播放过程中按下 **【**(-) 按钮。
  - 如欲恢复正常播放、按下 ►/II (PLAY/STILL) (播放/静止) 按 钮即可。

### 快倒播放(仅限于 VP-D453(i)/D454(i)/D455(i))

- 要在正常速度下进行快倒播放,在正常放像过程中按 ••(-) 按钮。
- 按 **//||** (PLAY/STILL) (播放/静止) 或 **||** (+) 按钮, 恢复正常播放。

- 在某些播放模式下、屏幕上可能出现马赛克状的失真。 在您包含各种播放功能的 LP(长时播放)模式下播放拍摄好的录像 带时,可能会遇到的马赛克状的失真或噪音。
- 只有在正常的 SP (标准播放) 或 LP (长时播放)播放期间,才能 听到声音。

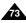

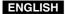

## Playback

### Zooming during Playback (PB ZOOM)

- ❖ The PB ZOOM function works in Player mode.
- The PB ZOOM function enables you to magnify the playback or still image.
- 1. Set the Power switch to PLAYER.
- Set the **Mode** switch to **TAPE**. (VP-D453(i)/D454(i)/D455(i) only)
- Press the PB ZOOM button during playback or still mode.
- The image is magnified starting from the centre of image.
- You can zoom in from 1.2x to 8.0x by moving the Zoom lever.
  - Zoom ratio is not displayed on the screen.
- 6. To cancel the PB ZOOM function, press the PB ZOOM or ■(STOP) button.

### [ Notes ]

- The PB ZOOM function enlarges starting from the centre of the screen only.
- You cannot apply the PB ZOOM function to pictures which are being input from an external video source.
- The PB ZOOM image cannot be imported to your PC from the Camcorder's DV jack.
- The PB ZOOM images cannot be exported to a PC.
- OSD will not be displayed on the LCD screen while the PB ZOOM function is being operated.
  - To display OSD, press the PB ZOOM button once to stop operating PB ZOOM function, or press the ■(STOP) button to stop playback.

### 播放

### 播放缩放 (PB ZOOM)

- ◆ 可以在 Player (放像) 模式下使 用PB ZOOM (播放缩放)功能。
- ❖ PB ZOOM (播放缩放) 可以支持您放大播放图像和静态图像。

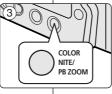

- 将功能开关切换到 PLAYER (放像)。
- 2. 将模式开关切换到 **TAPE (磁带)**。 (仅限于 VP-D453(i)/D454(i)/D455(i))
- 3. 在播放模式或静止模式下,按下 PB ZOOM (播放缩放)按钮。

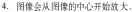

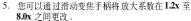

- 屏幕上不显示缩放比例。
- 要想取消 PB ZOOM(播放缩放)功能,按下
   PB ZOOM(播放缩放)或■ (STOP)(停止)按钮。

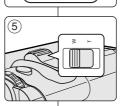

- PB ZOOM (播放缩放) 功能只可放大屏幕中央。
- 您不可以对从外部视频源输入的图像使用 PB ZOOM(播放缩放)功能。
- PB ZOOM(播放缩放)图像不可以从摄录一体机的DV孔导入到您的PC 机中。
- PB ZOOM (播放缩放) 不能输出到PC机中。
- 在使用PB ZOOM (播放缩放) 功能时,液晶显示屏上不显示OSD。要想显示 OSD,按下PB ZOOM (播放缩放)按钮一次,停止使用PB ZOOM (播放缩放)功能,或按下■(STOP)(停止)按钮停止播放。

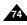

### ENGLISH

## **Playback**

### AV In/Out (VP-D451i/D453i/D454i/D455i only)

- AV In/Out function works only in Player mode.
- AV In/Out setting enables you to record signal from external sources and display it on LCD screen. Also, you can direct your video or image to external devices to record or play back.
- Connect the Camcorder to your VCR or TV with the Multi-AV cable. (See pages 70~71)
- 2. Set the **Power** switch to **PLAYER**.
- Set the Mode switch to TAPE. (VP-D453i/D454i/D455i only)
- 4. Turn on the VCR or TV.
- Insert the blank tape with protection tab closed into the Camcorder.
  - If you want to record from a connected VCR, insert a recorded VHS tape into the VCR.
- 6. Press the MENU button.
  - The menu list will appear.
- Move the Menu selector to the left or right to select Record, then press the Menu selector.
- Move the Menu selector to the left or right to select AV In/Out, then press the Menu selector.
- Move the Menu selector to the left or right to select Out, AV In or S-Video In, then press the Menu selector.
  - If you want to see the Camcorder picture with a TV. set AV In/Out menu to Out.
- 10. To exit, press the **MENU** button.
- 11. Press the **Start/Stop** button to set the Camcorder to **REC PAUSE** mode.
  - PAUSE appears on the LCD screen.
- 12. Select the TV programme or play back the VHS tape.
- 13. Press the **Start/Stop** button to start recording.
  - If you want to temporarily pause a recording, press the Start/Stop button.
- 14. To stop recording, press the ■(STOP) button.

## 播放

PLAYER

• OFF

►Off

### 音频视频输入/输出 (仅限于 VP-D451i/D453i/D454i/D455i)

- ❖ 只可在Player (放像)模式下,才能使用AV In/Out (AV 输入/输出)功能。
- ★ 通过AV In/Out (AV 输入输出)设置,可以录制来自外部来源的信号,并在液晶显示屏上显示。

同样,可将视频或图像导入外部设备录制或播放。

- 1. 用AV线将摄录一体机与录像机或电视相连。 (见70~71页)
- 2. 将功能开关切换到PLAYER (放像)。
- 3. 将模式开关切换到 TAPE (磁带)。 (仅限于 VP-D453i/D454i/455i)
- 4. 打开录像机或电视。
- 5. 将空白的录像带插入到摄录一体机中,此时,录像带的写保护标签应处于闭合状态。
  - 如果要从连接的录像机录制,将已录制的VHS录像 带插入到录像机中。
- 带插入到录像机中。 6. 按下**MENU**(菜单)按钮。
- 显示菜单列表。
- 向左或向右移动 Menu selector (菜单选择器), 选择Record (录像), 然后按下Menu selector (菜单选择器)。
- 向左或向右移动 Menu selector (菜单选择器), 选择AV In/Out (AV 输入输出), 然后按下 Menu selector (菜单选择器)。
- 9. 左右移动Menu selector (菜单选择器)选择Out (输出), AV输入或S-视频输出,然后按Menu selector
- 如果想用电视机观看摄录一体机图像,将AV In/Out (AV 输入输出)菜单设置为Out (输出)。10. 如欲退出,按下MENU (菜单)按钮。
- 11. 按下 Start/Stop(开始/停止)按钮,将摄录一体机设置 为 REC PAUSE(录制暂停)模式。
  - 液晶显示屏上显示 PAUSE (暂停)。
- 12. 选择电视节目或播放 VHS 录像带。
- 13. 按下Start/Stop (开始/停止) 按钮, 开始录制。
  - 如果想暂停录制一小会儿,则请再次按下 Start/Stop (开始/停止)按钮。
- 14. 如欲停止录制,按下■ (STOP) (停止) 按钮。

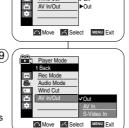

Player Mode

▶Record

Rec Mode

Wind Cut

Audio Mode

### [ Note ]

When you record the images being played back on an analog VCR, if they are not being played back at normal speed, (for example, more than double speed or slow playback), only a gray image appears on the Camcorder.

[注意] 当您录制使用模拟录像机播放的图像时,如果未用正常的速度进行播放, (例如,多倍速或者慢速播放),则仅能在摄录一体机上显示灰白色图像。

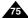

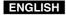

## **Playback**

### Audio Dubbing (VP-D453(i)/D454(i)/D455(i) only)

- The Audio Dubbing function works only in Player Mode.
- ❖ You cannot dub sound on a pre-recorded tape in LP or 16 bit mode.
- You can add sound to the original sound on a pre-recorded tape recorded in SP mode with 12bit sound.
- Use the internal or an external microphone (not supplied) or other audio equipment.
- The original sound will not be erased.

### **Dubbing Sound**

- 1 Set the Power switch to PLAYER
  - If you want to use an external microphone, connect the microphone to the external MIC input lack on the Camcorder.
- 2. Set the Mode switch to TAPE.
  - When you wish to dub using the External A/V input, connect the Multi-AV cable to the Multi-AV lack at the front side of camcorder. (see to page 75)
- Press the ►/II (PLAY/STILL) button and find the time frame of the scene to be dubbed.
- 4. Press the ►/II (PLAY/STILL) button to pause the scene.
- Press the A.DUB button on the remote control
  - Audio dubbing ( Û) icon will be displayed.
  - The Camcorder is ready for dubbing.
- Press the ►/II (PLAY/STILL) button to start dubbing.
- Press the (STOP) button to stop the dubbing.

### [ Notes ]

- You cannot use the Audio dubbing function while playing a write protected video tape.
- To utilize an external MIC or sound source, connect a microphone to the MIC jack or use the Multi-AV cable to connect to external sound source input.
- To dub an external sound source, set the AV In/Out function to AV In. (VP-D453i/D454i/D455i only) (see page 75).

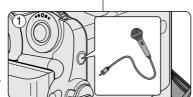

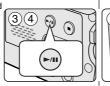

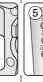

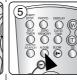

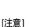

### 音频配音 (仅限于 VP-D453(i)/D454(i)/D455(i))

- 只有在播放模式下,才能使用 Audio Dubbing (音频配音)功能。
- 您不能在LP(长时播放)或16bit模式内,进行先期录制配音。
- 您可在预先录制的录像带上为原声添加配音,该配音在12位声音 SP (标准播放)模式下录制。
- ◆ 可以使用内置话筒或外接话筒(未提供)或其他音频设备。
- ◆ 不会抹除原声。

播放

### 配音

- 1. 将功能开关切换到 PLAYER (放像)。
- 如果您想使用外接话筒,请将话筒连接 到摄录一体机的外接话筒输 人插孔上。
- 2. 将模式开关切换到 **TAPE** (磁带)。
  - 当您希望使用外接A/V输入进行配音时, 将多功能-AV线连接到摄录一体机前面 的多功能接口中。(见75页)
- 按下 ▶/Ⅲ (PLAY/STILL) (播放/静止) 按 钮并找到待配音的场景的时间帧,
- 4. 按下 ►/II ((PLAY/STILL)(播放/静止)以 暂停场音。
- 5. 按下遥控器上的 A.DUB (音频配音) 按钮。 ■ 将显示音频配音图标(型)。
  - 摄录一体机处于配音准备就绪状态。
- 6. 按下 ►/II (PLAY/STILL) (播放/静止) 按 钮开始配音。
- 7. 按下 (STOP) (停止) 按钮, 停止配音。
- 在播放一个带有写保护的录像带时、不能使用配音功能。
- 如想使用外接话筒或声源、请将话筒连接到话筒插孔上或使用AV 线连接外部声源输入端。
- 如想给外部声源配音,将 AV In/Out (AV 输入/输出)功能设置为In (输入)(仅限于 VP-D453i/D454i/D455i)。(见75页)

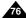

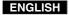

## **Playback**

## pack 播放

### **Dubbed Audio Playback**

- Set the Power switch to PLAYER.
- Set the **Mode** switch to **TAPE**. (VP-D453(i)/D454(i)/D455(i) only)
- Insert the dubbed tape and press the MENU button.
- 4. Move the **Menu selector** to the left or right to select **Tape**, then press the **Menu selector**.
- Move the Menu selector to the left or right to select Audio Select, then press the Menu selector.
- Move the Menu selector to the left or right to select the audio playback channel, then press the Menu selector.
  - Sound[1]: play the original sound.
  - Sound[2]: play the dubbed sound.
  - MIX[1+2]: play back sound 1 and 2 equally mixed.
- 7. To exit, press the MENU button.
- 8. Press the ►/II (PLAY/STILL) button to playback the dubbed tape.

### [ Note ]

When you playback added sound (Sound 2 or MIX mode), you may experience a loss of sound quality.

### 播放音频配音

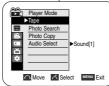

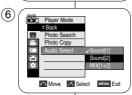

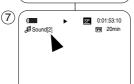

- 将功能开关切换到 PLAYER (放像)。
- 2. 将模式开关切换到 **TAPE**(磁带)。 (仅限于 VP-D453(i)/D454(i)/D455(i))
- 3. 插人已配音的录像带,并按下MENU(菜单)按钮。
- 向左或向右移动 Menu selector (菜单选择器), 选择 Tape (磁带), 然后按下 Menu selector (菜单选择器)。
- 向左或向右移动 Menu selector (菜单选择器), 选择Audio Select (声音选择), 然后按下 Menu selector (菜单选择器)。
- 6. 向左或向右移动 Menu selector (菜单选择器), 选择音频播放声道,然后按下 Menu selector (菜单选择器)。
  - Sound[1] (声音[1]): 播放原声。
  - Sound[2] (声音[2]): 重放配音。
  - MIX[1+2] (混合[1+2]): 播放均等混合的声道1 和2。
- 7. 如欲退出,按下 MENU (菜单)按钮。
- 按下 ►/II (PLAY/STILL)(播放/静止)按钮播放 配音录像带。

### [注意]

在您播放添加的声音(Sound2 或 MIX 模式),会感到音质下降。

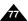

### ENGLISH

### **IEEE1394 Data Transfer**

### Transferring IEEE1394 (i.LINK)-DV standard data connections

### Connecting to a DV Device (DVD Recorder, Camcorder, etc.)

- Connecting to other DV standard products.
  - A standard DV connection is quite simple.
  - If a product has a DV jack, you can transfer data by connecting to the DV jack using the correct cable.
  - NOTE: Please be careful since there are two types of DV ports, (4pin, 6pin). This Camcorder has a 4pin terminal.
- With a digital connection, video and audio signals are transmitted in digital format, allowing high quality images to be transferred.

### Connecting to a PC

- If you want to transmit data to a PC, you must install an IEEE1394 add-on card into the PC. (not supplied)
- The frame rate for video capture is dependent on the capacity of the PC.

### [ Notes ]

- When you transmit data from the Camcorder to another DV device, some functions may not work.
  - If this occurs, please reconnect the DV cable or turn the power OFF and ON again.
- You cannot transmt data from the Camcorder to PC in M.Player mode. (VP-D453(i)/D454(i)/D455(i) only)
- Do not use the Camcorder and IEEE1394 together as this will cause IEEE1394 to shut off.
- Do not connect the Camcorder to a PC using both DV and USB cables. It may not operate properly.
- Operation is not guaranteed for all computer environments recommended above.
- The IEEE1394 cable (DV cable)is sold separately.
- Video Capture software is commercially available.
- Most DV enabled PCs have a 6 pin socket. In this case, a 6pin/4pin cable is required for the connection.
- Most DV enabled Notebooks and Laptops have a 4 pin socket. Use a 4pin/4pin cable for the connection.
  - DIS and Color Nite are not available in DV (IEEE1394) mode.

### IEEE1394 数据传输

### 传送 IEEE1394 (i.LINK) - DV 标准数据连接

### 与 DV设备 (DVD录像机,摄录一体机等)连接

- 与其它数字视频 (DV) 标准产品连接。
  - DV标准连接非常简单。 如果产品有一个数字视频(DV)端口,则可以使用一条合适的电缆 与其它设备的数字视频(DV)端口连接,即样即可进行数据传输。 注意: 务必注意的是,有两种数字视频(DV)端口(4针型,6针型)。 本据录一体机使用的是针型端口。
- 利用数字连接装置时,视频与音频信号以数字形式传输,可以实现 高质量的图像传输。

### 与 PC 机连接

- 如果您需向PC机传输数据,则必须在PC机中安装IEEE1394外接卡。 (不提供)
- 视频拍摄的帧速取决于 PC 机的性质。

- 在您从摄录一体机向另一台 DV(数字视频)设备传送数据时,可能不能使用某些功能。
  - 此时,请重新连接DV(数字视频)线,或者在关闭电源后重新将其 打开。
- 在M.Player (照片播放)模式下,不能将数据从摄录一体机传输到 PC机上。(仅限于 VP-D453(i)/D454(i)/D455(i))
- 不要将摄录一体机与IEEE1394同时使用,否则会引起IEEE1394死机。
- 不要既使用DV(数字视频)线又使用 USB线连接摄录一体机。 摄录一体机可能运行异常。
- 无法提及所有的计算机操作系统。
- IEEE1394 线 (数字视频线) 单独出售。
- 视频拍摄软件在市场上可以买到。
- 大多数具有DV(数字视频)功能的 PC机有 6针插口。在这种情况下,需要6针/4针线连接。
- 大多数具有DV (数字视频) 功能的笔记本和膝上型电脑有4针插口。 使用4针/4针线连接。
- 当在DV (IEEE1394) 模式中,不能使用DIS(数字图像稳定器)和 Color Nite(彩色夜景)。

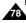

### IEEE1394 Data Transfer

### **System Requirements**

- CPU: faster Intel® Pentium III™ 450MHz compatible.
- Operating system: Windows® 98SE, ME, XP, Mac OS (9.1~10.2)
- Main memory: more than 64 MB RAM
- IEEE1394 add-on card or built in IEEE1394 card

## Recording with a DV Connection Cable (VP-D451i/D453i/D454i/D455i only)

- Set the Power switch to PLAYER.
- Set the **Mode** switch to **TAPE**. (VP-D453i/D454i/D455i only)
- 3. Connect the DV cable (not supplied) from the DV jack of the Camcorder to the DV jack of the other DV device.
   Make sure that DV is displayed.
- Press the Start/Stop button to begin REC PAUSE mode
  - PAUSE is displayed on the LCD screen.
- Start playback on the other DV device while you monitor the picture.
- Press the Start/Stop button to start recording.
   If you want to pause recording momentarily, press the Start/Stop button again.
- 7. To stop recording, press the ■(STOP) button.

### [ Notes ]

- When using this Camcorder as a recorder, the pictures that appear on an external monitor may seem distorted, however recorded pictures will not be affected.
- Operation is not guaranteed for all the recommended computer environments mentioned above
- While transmitting data from the Camcorder to PC at strong electric field and strong magnetic field, VIDEO signal or AUDIO signal may transmit with noise.

### IEEE1394 数据传输

### 系统要求

- CPU: Intel® Pentium III™ 450MHz 以上兼容
- 操作系统: Windows® 98SE、ME、XP、Mac OS(9.1~10.2)
- 主存储器: 大于 64MB RAM
- IEEE1394外接卡或内置IEEE1394卡。

### 使用 DV电缆连接录制 (仅限于 VP-D451i/D453i/D454i/D455i)

- 1. 将功能开关切换到 **PLAYER** (放像)。
- 2. 将模式开关切换到 **TAPE**(磁带)。 (仅限于 VP-D453i/D454i/D455i)
- 3. 将DV电缆(未提供)从摄录一体机的 DV插口连接到另一台DV设备的DV插口 上。
  - 确认液晶 显示屏上显示 DY。
- 4. 按下 Start/Stop (开始/停止) 按钮,进 人 REC PAUSE (录制暂停) 模式。
  - 液晶显示屏上显示 PAUSE (暂停)。
- 5. 在您监视图像的同时,请在另一台DV设备上播放。
- 6. 按下 Start/Stop (开始/停止) 按钮, 开始录制。
   如果您想立即暂停录制,请再次按下 Start/Stop (开始/停止) 按钮。
- 7. 如欲停止录制,请按下 (STOP) (停止) 按钮。

- 当将本摄录一体机用作录像机时,外接显示器上的图像可能不稳定,但是录制的图像不会受到影响。
- 无法提及所有的计算机操作系统。
- 在强电场和强磁场中,从摄录一体机向 PC 传输数据时,视频信号或音频信号传输可能受到干扰。

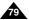

### **ENGLISH**

## USB Interface (VP-D453(i)/D454(i)/D455(i) only)

### Transferring a Digital Image through a USB Connection

- The camcorder supports both USB 1.1 and 2.0 standards. (Depends on the PC specification)
- You can easily transfer recorded files from a Memory Card to a PC without additional add-on cards via a USB connection.
- If you transfer data to a PC, you need to install the software (DV Driver, Video Codec, DirectX 9.0) supplied with the Camcorder.

#### USB Connection speed depends on the System

High speed USB connection is supported by Microsoft (Windows) device drivers only.

- Windows 98SE/ME Full Speed USB
- Windows 2000 High speed USB on a system with Service Pack 4 or later installed.
- Windows XP High speed USB on a system with Service Pack 1 or later installed.

### **System Requirements**

|                      | Windows System              |                         |  |
|----------------------|-----------------------------|-------------------------|--|
|                      | Minimum                     | Recommended             |  |
| CPU                  | Intel® Pentium III™, 600MHz | Intel® Pentium 4™, 2GHz |  |
| OS(Operating System) | Windows® 98SE/ME            | Windows® 2000/XP        |  |
| Memory               | 128MB                       | 512MB                   |  |
| HDD capacity         | 1GB or more                 | 2GB or more             |  |
| Resolution           | 1024 x 768 dots             | 1024 x 768 dots         |  |
|                      | 24bit Colour                | 24bit Colour            |  |
| USB                  | USB 1.1                     | USB 2.0 High Speed      |  |

It is not available for Macintosh systems.

#### [ Notes ]

- USB 2.0 works only for removable disk functions.
- On a slower PC than recommended, movie playback may not be smooth or video editing may take a long time.
- On a slower PC than recommended, movie playback may skip frames or operate unexpectedly.
- Intel® Pentium III™ or Pentium 4™ is a trademark of the Intel Corporation.
- Windows® is a registered trademark of the Microsoft® Corporation.
- All other brands and names are property of their respective owners.
- Operations are not guaranteed for all of the recommended computer environments mentioned above.
- Do not connect the Camcorder to a PC using both DV and USB cables. It may not operate properly.
- In M.Cam or M.Player mode, be sure that the Memory card is inserted into Camcorder before connecting USB cable. If no Memory card or an unformatted Memory card is inserted, PC will not recognize your camera as a removable disk.
- USB Streaming requires Video Codec, DV Driver and DirectX 9.0.
- If you disconnect the USB cable from the PC or the Camcorder during the data transfer. the data transfer will stop and the data may be damaged.
- If you connect the USB cable to a PC using a USB HUB or with other devices at the same time, it may cause conflict and may not work properly. If this occurs, remove all other USB devices and try the connection again.

## USB 接口 (仅限于 VP-D453(i)/D454(i)/D455(i))

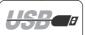

- 摄录-体机既支持USB 1.1 又支持 USB 2.0 标准。
  - (取决于PC机规格)
- 无需另外的外接卡、通过 USB 连接、即可方便地将图像从记忆卡 传输到 计算机上。
- 如果要向计算机 传输数据、 您需要安装随摄 录一体机 提供的软 件 (DV Driver, Video Codec, DirectX 9.0).

### 取决于系统的 USB 连接速度

通过 USB 连接传输数字图像

Microsoft (Windows) 设备驱 动程序只支持高速USB连接。

- Windows 98SE/ME 全速 USB
- Windows 2000 高速 USB, 在安装了 Service Pack 4 或以后版本的系统上。
- Windows XP 高速 USB、在安装了 Service Pack 1 或以后版本的系统上。

### 系统要求

|      | Wi                          | Windows 系统              |  |
|------|-----------------------------|-------------------------|--|
|      | 最低                          | 推荐                      |  |
| CPU  | Intel® Pentium III™, 600MHz | Intel® Pentium 4™, 2GHz |  |
| 操作系统 | Windows® 98SE/ME            | Windows® 2000/XP        |  |
| 存储器  | 128MB                       | 512MB                   |  |
| 硬盘容量 | IGB 或更多                     | 2GB 或更多                 |  |
| 分辨率  | 1024×768 点                  | 1024 ×768 点             |  |
|      | 24 位彩色                      | 24 位彩色                  |  |
| USB  | USB 1.1                     | USB 2.0 高速              |  |

■ 不适用于Macintosh系统

- USB 2.0 只适用于移动硬盘功能。
- 在运行 速度比推 荐速度慢 的计算机 上、播放电影可能不顺畅、或者视 颗编辑 可能需要较长时间。
- 在运行速度比推荐速度慢的计算机上,播放电影时可能跳帧或异常运行。
- Intel® Pentium III™ 或 Pentium 4 是 Intel 公司的商标。
- Windows® 是 Microsoft® 公司的注册商标。
- 其它品 牌和名称 都属于各 自的所有 者。 无法提 及所有的 计算机操 作系统。
- 不要既 使用 DV 线叉使 用 USB线将摄 录一体机 接到计算 机上。 摄录— 体机可 能运行 异常。
- 在M.cam (照片录制)或 M.Player (照片播放)模式下,保证在将记忆卡插 入摄录 一体机之 后,再连接 USB线。
  - 如果未 插入记忆 卡或插入 未格式化 的记忆卡, 计算机 不会将摄 录一体机 识别 为移动 硬盘。
- USB Streaming (USB 数据流) 需要 Video Codec, Driver 和 DirectX 9.0
- 如果在数据传输 过程中从 计算机或 摄录一体 机断开 USB 线,则数据 传输会停 止,并且可能损坏数据
- 如果使 用USB HUB 把 USB线接到 计算机上,或者同时与其它设备相接,则 可能会造成冲突, 并可能工作异常。如果出现这种情况,取下所有其它 USB 设备, 并再连接试一试。

### 中文

## USB Interface (VP-D453(i)/D454(i)/D455(i) only)

### Selecting the USB Device

- ♣ The USB Connect function works only in M.Plaver mode.
- Using the USB cable, you can connect your Camcorder to a computer to copy your movies and images from the Memory card (or built-in memory; VP-D454(i)/D455(i) only), or to a printer to print your images.
- Set the Power switch to PLAYER.
- 2. Set the Mode switch to MEMORY.
- 3. Press the MENU button.
  - The menu list will appear.
- Move the Menu selector to the left or right to select System, then press the Menu selector.
- Move the Menu selector to the left or right to select USB Connect, then press the Menu selector.
- Move the Menu selector to the left or right to select Computer or Printer, then press the Menu selector
  - You can select Computer to use the Camcorder as a PC Camera, USB Stream or removable disk
  - You can select Printer to use the Pictbridge feature (see page 109).
- 7. To exit, press the **MENU** button.

## 选择 USB设备

- 只有在 M.Player (照片播放)模式下,才能使用 USB Connect (USB 连接)功能。
- ◆ 使用USB线,可将摄录一体机接到计算机上,从而从记忆卡(或内存,(仅限于VP-D454(i)/D455(i)))复制电影和图像,或者接到打印机上以打印图像。

USB 接口 (仅限于VP-D453(i)/D454(i)/D455(i))

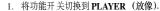

- 2. 将模式开关切换到 MEMORY (记忆卡)。
- 3. 按下 MENU (菜单) 按钮。
  - 显示菜单列表。
- 向左或向右移动 Menu selector (菜单选择器), 选择System (系统), 然后按下 Menu selector (菜单选择器)。
- 向左或向右移动 Menu selector (菜单选择器), 选择 USB Connect (USB 连接), 然后按下 Menu selector (菜单选择器)。
- 向左或向右移动 Menu selector (菜单选择器), 选择 Computer (计算机)或 Printer (打印机), 然后按下 Menu selector (菜单洗择器)。
  - 可以选择 Computer (计算机),以使用移动硬盘。
  - 可以选择 Printer(打印机),以使用 Pictbridge (见109页)。
- 7. 如欲退出,按下MENU (菜单)按钮。

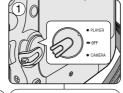

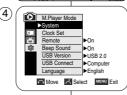

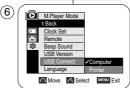

### 中文

## USB Interface (VP-D453(i)/D454(i)/D455(i) only)

### Setting the USB Communication Speed

- The USB Version function works only in M.Cam and M.Player modes.
- To ensure proper communication between the camcorder and a PC, please set the USB Version before connecting the Camcorder to a PC.
- 1. Set the Power switch to CAMERA or PLAYER.
- 2 Set the Mode switch to MEMORY
- 3. Press the **MENU** button.
  - The menu list will appear.
- 4. Move the **Menu selector** to the left or right to select **System**, then press the **Menu selector**.
- Move the Menu selector to the left or right to select USB Version, then press the Menu selector.
- Move the Menu selector to the left or right to select USB 1.1 or USB 2.0, then press the Menu selector.
  - Set the USB Version to USB 2.0 when it is supported by both PC and its OS (Operating System).
  - If either the PC or OS does not support USB 2.0, set the USB Version to USB 1.1.
- 7. To exit, press the **MENU** button.

### [ Notes ]

- When USB Version is not set properly, the USB connection may fail to establish.
- USB 2.0 may not be supported by certain PCs depending on their specifications.
  - In this case, choose the USB 1.1 for USB connection.
- If USB 2.0 is not supported by the PC, USB 1.1 will automatically be used for the USB connection.

### 设置 USB 诵信谏度

◆ USB 版本功能仅在M.Cam(照片录制)和M.Player(照片播放)模式中运行。

USB 接口 (仅限于 VP-D453(i)/D454(i)/D455(i))

◆ 为保证摄录一体机和计算机之间正常通信,请设置 USB版本后,再将摄录一体机接到计算机上。

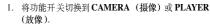

- 2. 将模式开关切换到 MEMORY (记忆卡)。
- 3. 按下 MENU (菜单) 按钮。
  - 显示菜单列表。
- 向左或向右移动Menu selector (菜单选择器), 选择System (系统), 然后按下Menu selector (菜单选择器)。
- 向左或向右移动Menu selector (菜单选择器), 选择 USB Version (USB 版本), 然后按下 Menu selector (菜单选择器)。
- 左右移动Menu selector (菜单选择器),选择 USB1.1或USB2.0.然后按Menu selector (菜单选择器)。
  - 当 计算机 及其操作 系统都支持时,将 USB Version (USB 版本)设置为 USB 2.0。
  - 如果 计算机 或操作系统不支持 USB 2.0, 将 USB Version (USB 版本)设置为 USB 1.1。
- 7. 如欲退出,按下 MENU (菜单) 按钮。

- 未正确设置USB Version (USB 版本)时,可能无 法建立 USB 连接。
- 某些 计算机 可能不支持 USB 2.0, 视 计算机 机规格而定。在这种情况下、选择 USB 1.1 进行 USB 连接。
- 如果计算机 不支持所选 USB 2.0 时,则自动使用 USB 1.1 进行 USB 连接.

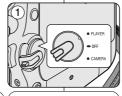

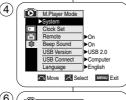

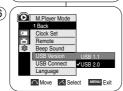

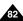

## USB Interface (VP-D453(i)/D454(i)/D455(i) only)

## USB 接口 (仅限于 VP-D453(i)/D454(i)/D455(i))

### Installing DV Media Pro 1.0 Program

- ♣ To play back MPEG4 movies recorded by the camcorder or streaming data transferred through the USB connection on a PC, the Video Codec programme should be installed.
- ❖ Do not connect the Camcorder to PC before installing the programme.
- ❖ If another camera or scanner is connected, please disconnect it in advance
- This explanation is based on Windows® 98SE OS.
- DV Media Pro User's Manual is included on the accompanying. CD(D:\help\) in Adobe's Portable Document Format(PDF) The user's manual can be viewed using Acrobat Reader software, which is also included on the CD
- (D:\Support\AcrobatReader\AcroReader51 ENU full.exe). (The Acrobat Reader is a freeware product of AdobeSystems.Inc.)
- DV Media Pro User's Manual is in English.

### Programme Installation

- 1. Insert the software CD into the CD-ROM drive of vour computer. Installation selection screen appears on the monitor.
- 2. If the installation selection screen does not appear after inserting the CD, click "Run"
  - in the Windows "Start" menu and execute Autorun.exe file to begin installation.

When CD-ROM drive is set to "D:drive", type "D:\autorun.exe" and press Enter.

- 3. Click the icons listed below to install the selected software.
  - DV Driver Click
    - USB removable Disk Driver (Windows®98SE only)
    - USB PC CAMERA & STREAMING Driver (CAPTURE DRIVER)
    - Connect a Camcorder to your PC to complete the DV Driver installation
      - 1) Set the camcorder Power switch to CAMERA.
      - Set the camcorder Mode switch to TAPE.
      - Connect the camcorder to the PC using the USB cable. 4) The SAMSUNG A/V Capture driver installation begins on
      - the PC
  - DirectX 9.0 Click
  - Video Codec Click

The Video Codec needs to be installed in order to playback the MPEG4 movies (stored in the Memory Card) on a PC or to use the USB Streaming/PC Camera functions.

### 安装 DV Media Pro 1.0 程序

- 要想在 PC 机上播放 用摄录一体机拍摄 的MPEG 动态图像 或通过 USB 连接传送的播放数据,应安装 Video Codec 程序。
  - 详细内容、请参照提供的光盘指南。
- ◆ 在安装该程序之前,请不要将摄录一体机连接到 PC 机上。
- 如果连接了另一台摄像机或扫描仪,则请事先将其断开。
- ◆ 本说明以 Windows® 98SE 操作系统 为例。
- ◆ DV Media Pro 1.0用户手册, 包含在附送的光盘中 (D:\help\), 是 Adobe公司的PDF文件格式,可用Acrobat Reader软件香看:Acrobat Reader软件也包含在光盘中

(D:\Support\AcrobatReader51 ENU full.exe).

- (Acrobat Reader软件是由Adobe公司提供的免费软件。)
- ◆ DV Media Pro 用户手册 是英文版。

### 安装程序

- 将软件 CD 插入摄录 —体机的 CD-ROM 驱动 显示器上显示安装选择屏幕。
- 2. 如果在插入CD 后安装程序不运行,请单击 Windows "Start" (开始) 中的 "Run" (运行) 并运行 Autorun.exe 文件开始安装。 当 CD-ROM 驱动器被设置为 "D:drive"、键入 "D: \autorun.exe" 并确认。
- 3. 单击下列图标、安装所选软件。
  - 点击 DV Driver (DV驱动程序)
    - USB removable Disk Driver (USB 移动硬盘 驱动程序) (仅限于 Windows®98SE)
    - USB PC CAMERA & STREAMING Driver
    - (USB PC 照相机和播放驱动程序(拍摄驱动程序)
    - 把摄录一体机接到PC 机上,完成DV Driver 安装。
    - 1) 将摄录一体机功能开关切换到 CAMERA (摄像)。
    - 2) 将摄录一体机模式开关切换到 TAPE (磁带) 3) 使用 USB 线将摄录 一体机接到 PC 上。

    - 4) 开始在 PC 上安装三星 A/V 拍摄驱动 程序。
  - 点击 DirectX 9.0
  - 点击 Video Codec
    - 为了在 PC Streaming/PC Camera(USB 数据流/PC 照相机)功能, 需要安装 Video Codec.

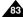

## USB Interface (VP-D453(i)/D454(i)/D455(i) only)

### Using the PC Camera Function

- ❖ To use the PC Camera function, the DV Driver, Video Codec and DirectX 9.0. programs must be installed in the PC.
- ❖ You can use this Camcorder as a PC Camera. This is useful when connecting to a Web site that provides video chatting functions.
- When using this camcorder for video conferencing (such as NetMeeting), voice communication may not be supported depending on the video conferencing software. In this case, connect an external microphone to the soundcard of the PC to enable voice communication.
- ❖ You can participate in video conferencing by using the Camcorder with PC Net-meeting program installed.
- ❖ The PC Camera's screen size (Transfer video frame rate for the PC Camera function is max 15 fps.) ■ 320X240 (QVGA) pixels for USB 1.1 connection.
- ❖ If PC is connected with the USB to the Camcorder, only the Power, Mode and Zoom switches can be operated.
- 1. Set the Power switch to CAMERA.
- 2 Set the **Mode** switch to **TAPE**
- 3. Connect one end of the USB cable to the USB jack on the Camcorder and the other end to the USB connector on your computer.

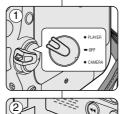

### 使用 PC Camera (PC 照相机) 功能

◆ 要想使用 PC Camera (PC 照相机) 功能,必须在 PC 机上安装 DV Driver, Video Codec 和 DirectX 9.0程序。

USB 接口 (仅限于 VP-D453(i)/D454(i)/D455(i))

- ◆ 您可以将摄录一体机用作 PC 照相机。 当您与提供视频聊天功能的 Web 站点相连时,您可以将摄录一体机用作该功能。
- ◆ 当使用摄录一体机举行视频会议时(如NetMeeting),可能不支持语 音通信、视视频会议软件而定。在这种情况下、将外接话筒接到PC 机的声卡上、以便讲行语音通信。
- ♣ 若在装有 Net-meeting 程序的 PC机上使用摄录一体机,则可以参与 视频会议。
- ◆ PC Camera (PC 照相机) 的屏幕尺寸(PC Camera (PC 照相机) 功 能的视频传输帧速最大为15 fps)。
  - USB 1.1 连接为320X240(QVGA)像素。
- ◆ 如果使用USB连接PC和摄录一体机、仅功能、模式和缩放开关可以 使用。
  - 将功能开关切换到 CAMERA (摄像)。
  - 2. 将模式开关切换到 TAPE (磁带)。
  - 3. 请把 USB 线的一端 连入摄录一体机的 USB 插孔, 而将另一端接入您电脑中的 USB接口。

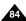

MEMORY | TAPE

## USB Interface (VP-D453(i)/D454(i)/D455(i) only)

### Using the USB Streaming Function

- To use USB streaming, the DV Driver, Video Codec, DirectX 9.0. programs must be installed in the PC.
- You can view Camcorder video on your PC using USB streaming.
- You can also store it as a moving picture in the "avi" file format, or as a still image in the "ipo" file format on a PC.
- 1. Set the **Power** switch to **CAMERA** or **PLAYER**, set the **Mode** switch to **TAPE**.
- Connect one end of the USB cable to the USB jack on the Camcorder and the other end to the USB jack on your computer.
- Setup and execute Windows Movie Maker or the Ulead VIDEO Studio Software application provided on the CD.
  - For detailed instructions for Ulead VIDEO Studio use, refer to the program's Help function.
  - Windows Movie Maker is used for WINDOWS ME and XP users. (C:\program files\Movie maker\moviemk.exe)

#### Using the removable Disk Function

- You can easily transfer data from a Memory card to a PC without additional add-on cards via a USB connection.
- Set the Power switch to CAMERA or PLAYER, set the Mode switch to MEMORY.
- Connect one end of the USB cable to the USB jack on the Camcorder and the other end to the USB jack on your computer.
- To verify whether the removable disk has been properly recognized, open Windows Explorer and locate the removable disk.

### Connecting to a PC

- 1. Connect a USB cable to the USB iack on the PC.
  - If a USB cable is connected to the Camcorder's USB jack, nothing is displayed on a TV.
- Connect the other end of the USB cable into the USB jack on the Camcorder.
   If a PC is connected to the Camcorder with a USB cable only, Zoom switch and Mode switch operate.

### Disconnecting the USB Cable

- After completing the data transmission, you must disconnect the cable in the following way:
- Select the removable disc icon and click the right mouse button to select [Eiect].
- Select [Confirm] and disconnect the USB cable when the Windows Splash screen appears.

#### [ Notes 1

- If you disconnect the USB cable from the PC or the Camcorder while transferring, the data transmission will stop and the data may be damaged.
- If you connect the USB cable to a PC via a USB HUB or simultaneously connect the USB cable along with other USB devices, the Camcorder may not work properly.
- If this occurs, remove all USB devices from the PC and reconnect the Camcorder.

   While transmitting data from the Camcorder to PC at strong electric field and strong magnetic field. VIDEO signal or AUDIO signal may transmit with noise.

## USB 接口 (仅限于 VP-D453(i)/D454(i)/D455(i))

#### 使用USB 播放功能

- ◆ 要想使用USB 播放功能,必须在PC 中安装 DV Driver,Video Codec 和DirectX 9.0。 ◆ 使用USB 播放功能,可以在PC 上观看摄录一体机录像。
- ◆ 还可在PC上以 "avi" 文件格式将录像存为动态图像,或以"jpg"文件格式存为静止图像。
- 1. 将功能开关切换到CAMERA(摄像)或PLAYER(放像),将模式开关切换到TAPE(磁带)。
- 2. 请把USB 线的一端连人摄录一体机的USB 插孔,而将另一端接人您电脑中的USB 接口
- 3. 设置并执行CD 上提供的Windows Movie Maker 或 Ulead VIDEO Studio 软件应用程序。 关于 Ulead VIDEO Studio 的详细使用说明,请参照程序的帮助功能。
  - Windows Movie Maker 用于WINDOWS ME 和XP用户。
  - (C: \program files \ Movie maker \ moviemk.exe )

### 使用移动硬盘功能

- ◆ 通过USB 接口,您可以不需要任何外接卡即可将记忆卡中的数据传送给 PC 机. 1. 将功能开关切换到CAMERA(摄像)或PLAYER(放像),将模式开关切换到
- MEMORY (记忆卡). 2. 请把USB 线的一端连人摄录一体机的USB 插孔。而将另一端接人您电脑中的USB
- 该口。 3 要想验证是否顺利识别出移动硬盘,打开Windows Explorer(资源管理器)并查找 移动硬盘。

#### 连接至PC

USB Cable

- 1. 将USB 线接到PC 机上的USB 接口上。
- 如果将USB 线接到摄录一体机的USB 接口上,则电视上不显示任何内容。
- 2. 将USB线的另一端连人摄录一体机的USB插口上。(USB插口)
  - 如果使用USB连接PC和摄录一体机,仅模式和缩放开关可以使用。

### 断开USB 连线

- ◆ 数据传输完成后,您必须按照下列步骤断开连线:1. 选择移动硬盘图标并点击鼠标右键选择(Eject)
- 2. 当屏幕显示视窗窗口时,选择(Confirm)(确认)并断开USB连线。

#### [注意]

- 如果在传输过程中将 USB 线从 PC 上或摄录一体机上 拔出,数据传输将会立即停止且数据会受到破坏。
- 如果您使用USB HUB 将USB 线与PC 相连,或者同时将USB 线与USB 设备相连,那么摄录一体机将无法正常工作。
  - 如果发生上述情形,请从PC 机上移除所有USB 设备, 并重新连接摄录一体机。
- 在强电场和强磁场中,从摄录一体机向PC传输数据时,视频信号或音频信号传输可能受到干扰。

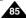

00000

## 数码照相机模式 (仅限于 **VP-D453(i)/D454(i)/D455(i)**)

### Memory Stick (Optional Accessory)

The Memory Stick stores and manages images recorded by the camera.

### **Memory Stick Functions**

- Recording still images and MPEG4 movies
- Viewing still images and MPEG4 movies
  - Single image
  - Slide show (Still images only)
  - Multi display (Still images only)
- Protecting images against accidental erasure
- Deleting images recorded on a Memory Stick
- Print marking still images
- Formatting a Memory Stick

### [ Notes ]

- You can use most of the camera's functions when recording to the Memory Stick.
- ② ➡ appears on the screen while recording to the Memory Stick.
- While recording or loading an image, do not eject the Memory Stick
  - Ejecting a Memory Stick while recording or loading an image can cause data damage.
- If you want to save all images on the Memory Stick, set the write protect tab on the Memory Stick to LOCK.

## 4

#### MEMORY STICK ...

- "Memory Stick" and www.sax are trademarks of Sony Corporation.
- All other product names mentioned herein may be the trademarks or registered trademarks of their respective companies. Furthermore, "TM" and " " " are not mentioned in each instance in this manual.

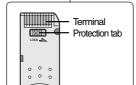

### 记忆棒 (可选附件)

❖ 记忆棒存储和管理摄录一体机录制的图像。

### 记忆棒的功能

- 录制静止图像和MPEG4电影
- 以3种方式观看静止图像和 MPEG4电影
  - 单幅图像
  - 顺序播放(仅限于静止图像)
  - 多画面播 放 (仅限于静止图像)
- 防止图像被意外擦除
- 删除录制在记忆棒上的图像
- 打印标记的静止图像
- 格式化记忆棒

### [注意]

- 在录制到记忆棒上时,可使用摄录一体机的大多数功能。
- ○ ▶ 在录制到记忆棒时,出现在屏幕上。
  - 在录制或加载图像时,不要取出或装入记忆棒。 在录制或加载图像时取出或装入记忆棒会造成数据损坏。
- 如果您想保存所有图像到记忆棒上,将记忆棒上的写保护标签置于 锁定。

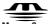

### MEMORY STICK THE

- "Memory Stick (记忆棒)"和 ♣ 为索尼公司的商标。
- 此处提到的其它产品名称为各自公司的商标或注册商标。
   此外,本手册中不是随处都提到了"™"和"®"。

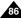

## 数码照相机模式 (仅限于 VP-D453(i)/D454(i)/D455(i))

### Inserting and Ejecting the Memory Card

### Inserting the Memory Card

- 1. Set the Power switch to OFF.
- Remove the Lithium-ion battery from the rear of the Camcorder.
- Insert the Memory Card in the direction of the arrow into the Memory Card slot located on the rear of the Camcorder.

### **Ejecting the Memory Card**

- 1. Set the Power switch to OFF.
- Push the Memory Card, then it comes out of the Camcorder automatically.
- Pull out the Memory Card.
   Do not attempt to pull the Memory Card out without first pushing it in.

### [ Notes ]

- Memory Stick Duo type or RS-MMC (VP-D454(i)/D455(i) only) should be inserted by using the Adaptor (not supplied).
- If you set the Camcorder to M.Player mode, the last recorded still image appears. If there are no recorded images on the Memory Card, No image! will display on the screen.
- While recording, loading, erasing or formatting, do not turn off the power or change the mode.
- Please turn the power off before you insert or eject the Memory Card. You could lose data on the Memory Card.
- Do not allow metal substances to come in contact with the terminals of the Memory Card.
- Do not bend, drop or apply strong shock to Memory Card.
- After pulling the Memory Card out from the Camcorder, please keep the Memory Card in a soft case to prevent static shock.
- The stored contents may be changed or lost as a result of misuse, static electricity, electric noise or repair.
   Save important images separately.
- Samsung is not responsible for data loss due to misuse.

### 插入和取出 记忆卡

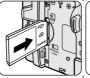

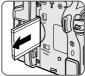

### VP-D453(i) only

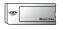

Memory Stick Memory Stick PRO

### VP-D454(i)/D455(i) only

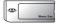

Memory Stick Memory Stick PRO

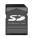

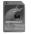

SD/MMC

(Usable Memory Card)

### 插入记忆卡

- 1. 将申源开关置于关闭。
- 2. 从摄录一体机后部取下锂离子电池。
- 3. 按照箭头的指示,将记忆卡插入设立一体机 后面的记忆卡插槽中。

### 取出记忆卡

- 将申源开关置于关闭。
- 2. 向内推记忆卡,它会从摄录一本机自动弹出。
- 取出记忆卡。 在未向内推记忆卡的时候,不要试图向外拽记忆卡。

- 应使用转接卡(未提供)来插入 Memory Stick Duo型或 RS-MMC(仅限于 VP-D454(i)/ D455(i))。
- 如果您将摄录一体机置于 M.Player (照片播放) 模式,会出现最后录制的图像。 如果在记忆卡上没有录制图像, No image! (不影像!) 会显示在屏幕上。
- 在录制,加载,擦除或格式化时,不要关闭电源或改变模式。
- 在装人或取出记忆棒之前,请将电源关闭。 否则您可能会丢失记忆卡上的数据。
- 不要让金属物质与记忆卡的端子接触。
- 不要将记忆卡弯曲,摔落或用力击打。
- 从摄录一体机拔出记忆卡后,请将记忆卡保存在软包装中以防止静电触击。
- 由于错误使用, 静电, 电噪声或修理, 存储的内容可能被改变或丢失。单独保存重要的图像。
- 三星对于错误使用而造成的数据丢失不负责。

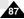

## 数码照相机模式 (仅限于 VP-D453(i)/D454(i)/D455(i))

### Structure of Folders and Files on the Memory Card

- The still images that you recorded are saved in a JPEG file format on the Memory Card.
- The moving images that you recorded are saved in MPEG4 file format on the Memory Card.
   Each file has a file number and all files are
- Each file has a file number and all files are assigned to a folder.
  - A file number from DCAM0001 is sequentially assigned to each recorded image.
  - Each folder is numbered from 100SSDVC and recorded on the Memory Card.

### Image Format

### Still Image

- Images are compressed in JPEG (Joint Photographic Experts Group) format.
- The picture size is 800x600 (Tape Capture 640x480).

### Moving Image

- Images are compressed in MPEG 4 (Moving Picture Experts Group) format.
- The picture size is 720x576.

### Selecting the Camcorder Mode

- You can use this Camcorder as a Digital Still Camera (DSC).
- You have to set the Mode switch to Memory Card to use this Camcorder as Digital Still Camera.

### M.Cam mode (Memory record mode)

- 1. Set the **Power** switch to **CAMERA**.
- 2. Set the Mode switch to MEMORY.

### M.Player mode (Memory playback mode)

- Set the Power switch to PLAYER.
- Set the Mode switch to MEMORY.

### 记忆卡上文件夹和文件的结构

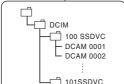

<Still image>

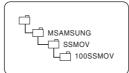

<Moving image>

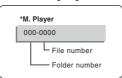

- ❖ 录制的静止图像会以 JPEG 文件格式 保存在记忆卡 上。
- ❖ 录像的动态图像会以 MPEG4文件格式保存在记忆 卡上
- ◆ 每个文件都有一个文件编号且全部文件都被分配 到一个文件来。
  - 从 DCAM0001起,按顺序对每个录制的图像 分配文件编号。
  - 从100SSDVC起,给每个文件夹编号,并且在记忆卡上保存每个文件夹。

### 图像格式

### 静止图像

- 图像以 JPEG(联合图像专家组)格式压缩。
- 图像大小为800×600 (录制带拍摄640×480)。

### 动态图像

- 图像以 MPEG4 (运动图象 专家组) 格式压缩。
- 图像大小 720 ×576

### 选择摄录一体机模式

- ◆ 可将本摄录一体机用作数码照相机(DSC)。
- ◆ 若要将本摄录一体机用作数码照相机,则必须将模式开关切换到记忆卡。

### 照片录制模式(记忆录制模式)

- 1. 将功能开关切换到 CAMERA (摄像)。
- 2. 将模式开关切换到 MEMORY (记忆卡)。

### 照片播放模式 (记忆播放模式)

- 1. 将功能开关切换到PLAYER (放像机)。
- 2. 将模式开关切换到 MEMORY (记忆卡)。

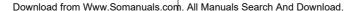

## 数码照相机模式 (仅限于 VP-D453(i)/D454(i)/D455(i))

### Selecting the Built-in Memory (VP-D454(i)/D455(i) only)

- Built-in memory setting is available in the Player/M.Cam /M.Player modes. (VP-D454(i): 16MB/VP-D455(i): 64MB)
- Images can be stored and played back using the built-in memory. Hence, set the memory type before storing and playing back images.
- 1. Set the Power switch to CAMERA or PLAYER.
- If the Power switch is set to CAMERA mode, set the Mode switch to MEMORY. If the Power switch is set to PLAYER mode, set the Mode switch to TAPE or MEMORY.
- 3. Press the MENU button.
  - The menu list will appear.
- 4. Move the **Menu selector** to the left or right to select **Memory**, then press the **Menu selector**.
- Move the Menu selector to the left or right to select Memory Type, then press the Menu selector.
- Move the Menu selector to the left or right to select Int. Memory or Memory Card, then press the Menu selector.
- 7. To exit, press the MENU button.

### Using Quick Menu: Memory Type

- 1. Press the Menu selector.
- Move the Menu selector to the left or right to select Memory Type, then press the Menu selector.
- Move the Menu selector to the left or right to select Int. Memory or Memory Card, then press the Menu selector.
- 4. To exit, press the **MENU** button.

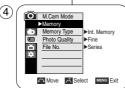

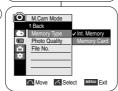

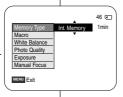

### 选择内存 (仅限于 VP-D454(i)/D455(i))

- ◆ 在 Player (放像机)/M.Cam (照片录制)/M.Player (照片播放)模式中有内存设置。(VP-D454(i): 16MB/VP-D455(i): 64MB)
- ◆ 可使用内存存储和播放图像。 因此、在存储和播放图像之前设置存储器类型。
  - 1. 将功能开关切换到 CAMERA (摄像) 或 PLAYER (放像机)。
  - 如果将功能开关切换到 CAMERA(摄像),则将模式开关切换到 MEMORY(记忆卡).
    如果将功能开关切换到 PLAYER(放像机),则将模式开关切换到 TAPE(磁带)或 MEMORY(记忆卡).
  - 3. 按下 MENU (菜单) 按钮。
    - 显示菜单列表。
  - 4. 向左或向右移动 Menu selector(菜单选择器), 选择 Memory(记忆卡设置),然后按下 Menu selector(菜单选择器)。
  - 向左或向右移动 Menu selector (菜单选择器), 选择 Memory Type (记忆卡选择), 然后按下 Menu selector (菜单选择器).
  - 向左或向右移动 Menu selector (菜单选择器),选择 Int. Memory (内存)或 Memory Card (记忆卡),然后按下 Menu selector (菜单洗择器).
  - 7. 如欲退出,按下MENU (菜单)按钮。

### 使用快捷菜单: Memory Type (记忆卡选择)

- 1. 按下 Menu selector (菜单选择器)。
- 向左或向右移动 Menu selector (菜单选择器), 选择 Memory Type (记忆卡选择), 然后按下 Menu selector (菜单选择器).
- 向左或向右移动 Menu selector (菜单选择器), 选择 Int. Memory (内置记忆卡)或 Memory Card (记忆卡)、然后按下 Menu selector (菜单选择器)。
- 4. 如欲退出,按下MENU (菜单)按钮。

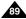

## 数码照相机模式 (仅限于 VP-D453(i)/D454(i)/D455(i))

### Selecting the Image Quality

- Photo Quality function works in Player/M.Cam modes.
- You can select the quality of a still image to be recorded.

### Select the Image Quality

- 1. Set the Power switch to CAMERA or PLAYER.
- If the Power switch is set to CAMERA mode, set the Mode switch to MEMORY.If the Power switch is set to PLAYER mode, set the Mode switch to TAPE.
- 3. Press the MENU button.
  - The menu list will appear.
- Move the Menu selector to the left or right to select Memory, then press the Menu selector.
- Move the Menu selector to the left or right to select Photo Quality, then press the Menu selector
- Move the Menu selector to the left or right to select desired image quality (Super Fine, Fine, Normal), then press the Menu selector.
- 7. To exit, press the **MENU** button.
  - The selected icon will be displayed.

### Number of Images on the Memory Card

| QUALITY    | 8MB        | 16MB        |
|------------|------------|-------------|
| Super Fine | Approx. 34 | Approx. 68  |
| Fine       | Approx. 45 | Approx. 90  |
| Normal     | Approx. 74 | Approx. 148 |

The actual number of images that you can record varies depending on the image size.

### [ Note ]

The above approximation is based on a 8MB Memory Stick under normal recording conditions.

### 选择图像质量

MEMORY 1 TAPE

Photo Quality ►Super Fine

△ Move 

Select MENU Exit

☐ Move ☐ Select MENU Exit

Series

M.Cam Mode

File No.

M.Cam Mode

File No.

**(4**)

(6)

- ◆ 照片质量功能在Player(播放)/M.Cam(照片录制) 模式中运行。
- ❖ 您可以选择录制的静止图像的质量。

### 选择图像质量

- 将功能开关切换到 CAMERA (摄像) 或 PLAYER (放像)。
- 如果将功能开关切换到 CAMERA (摄像),则将模式开关切换到 MEMORY (记忆卡). 如果将功能开关切换到 PLAYER (放像),则将模式开关切换到 TAPE (磁带).
- 3. 按下 MENU (菜单) 按钮。
  - 显示菜单列表。
- 向左或向右移动Menu selector (菜单选择器), 选择 Memory (记忆卡设置), 然后按下 Menu selector (菜单洗择器)。
- 向左或向右移动Menu selector (菜单选择器), 选择 Photo Quality (照片质量), 然后按下 Menu selector (菜单选择器).
- 向左或向右移动Menu selector (菜单选择器), 选择所需图像质量 (Super Fine (高清晰), Fine (清晰), Normal (标准)), 然后按下 Menu selector (菜单选择器)。
- 7. 如欲退出,按下 MENU (菜单)按钮。
  - 显示选定的图标。

### 记忆卡上图像的数量

| 质量  | 8MB  | 16MB  |
|-----|------|-------|
| 高清晰 | 约 34 | 约68   |
| 清晰  | 约 45 | 约90   |
| 标准  | 约 74 | 约 148 |

可拍摄的图像的实际数量取决于被摄物体的性质。

### [注意]

记忆卡上可存储的图片数量取决于各种条件。

## 数码照相机模式 (仅限于 VP-D453(i)/D454(i)/D455(i))

### Using Quick Menu: Photo Quality

- Quick menu is used to access Camcorder functions by using the Menu selector
- Quick menu provides easier access to frequently used menus without using the MENU button.

### 使用快捷菜单: Photo Quality (照片质量)

- ◆ 只需使用 Menu selector (菜单选择器),即可使用快捷菜单访问摄录 一体机功能。
- ◆ 通过快捷菜单,不使用 MENU(菜单)按钮,即可方便地进入常用菜单。

- 1. Press the Menu selector.
- Move the Menu selector to left or right to select Photo Quality, then press the Menu selector.
- Move the Menu selector to the left or right to select desired image quality (Super Fine, Fine, Normal), then press the Menu selector.
- 4. To exit, press the MENU button.
  - The selected icon will be displayed.

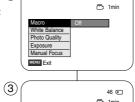

46 C

(1)

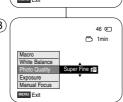

- 1. 按下 Menu selector (菜单选择器)。
- 向左或向右移动 Menu selector (菜单选择器), 选择 Photo Quality (照片质量), 然后按下 Menu selector (菜单选择器)。
- 向左或向右移动 Menu selector (菜单选择器), 选择所需 图像质量 (Super Fine (高清晰), Fine (清晰), Normal (标准)), 然后按下 Menu selector (菜单选择器)。
- 4. 如欲退出,按下MENU (菜单)按钮。
  - 显示选定的图标。

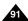

## Memory File Number

- File Number setting works only in M.Cam mode.
- File numbers are given to images in the order they were recorded when they are stored on the Memory Card.
- Memory file numbers may be set as follows:
  - Series: When there are existing files, the new image will be named as the next number in the sequence.
  - Reset: When there are no files stored on the Memory Card, the file numbering starts from 0001.
- 1. Set the **Power** switch to **CAMERA**.
- 2. Set the Mode switch to MEMORY.
- 3. Press the MENU button.
  - The menu list will appear.
- 4. Move the **Menu selector** to the left or right to select **Memory**, then press the **Menu selector**. (6)
- Move the Menu selector to the left or right to select File No., then press the Menu selector.
- Move the Menu selector to the left or right to select desired option (Series or Reset), then press the Menu selector
- 7. To exit, press the MENU button.

## 数码照相机模式 (仅限于 VP-D453(i)/D454(i)/D455(i))

### 存储文件编号

- ◆ 只有在 M.Cam (照片录制)模式下才能使用文件编号设置。
- ◆ 当在记忆卡上存储静止图像时,为了保存而给图像加上了文件编号。
- ❖ 存储文件编号可设定如下:
  - 系列: 当已有文件时,则按顺序以下一个编号为新图像命名。
  - 重设: 当记忆卡上没有存储文件时: 从0001开始给文件编号。

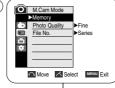

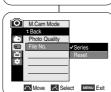

- 1. 将功能开关切换到 CAMERA (摄像)。
- 2. 将模式开关切换到 MEMORY (记忆卡)。
- 3. 按下 MENU (菜单) 按钮。
  - 显示菜单列表。
- 向左或向右移动Menu selector (菜单选择器), 选择 Memory (记忆卡设置), 然后按下 Menu selector (菜单选择器)。
- 向左或向右移动Menu selector(菜单选择器), 选择 File No.(文件号...),然后按下 Menu selector(菜单选择器)。
- 向左或向右移动Menu selector (菜单选择器), 选择所需选项 (Series (连续) 或 Reset (重置)), 然后按下 Menu selector (菜单选择器).
- 7. 如欲退出,按下 MENU (菜单)按钮。

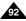

## 数码照相机模式 (仅限于 VP-D453(i)/D454(i)/D455(i))

### **Taking Photos**

You may take still images in M.Cam mode and store the images on the Memory Card.

This function is useful when you want to take a snapshot of a subject while you are using the Camcorder.

- You can take photos using the remote control.
- Audio will not be recorded with a Still image onto the Memory Card.
- 1. Set the Power switch to CAMERA.
- Set the Mode switch to MEMORY.
- After framing your object to record, fully press the PHOTO button to take the picture.
  - The picture is taken and saved in the Memory Card within a few seconds.
  - Taking another picture within this interval is not possible.
  - The indicator appears on the LCD screen during the time it takes to save the image.

### [ Notes ]

- Still images are saved in the Memory Card in an 800x600 format
- The number of still images that can be stored depends on the quality of the image.

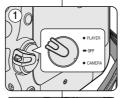

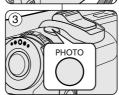

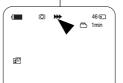

### 拍照

- ❖ 可以 M.Cam (照片录制)模式下拍摄静止图像并将图像存储在记忆 卡上。
- 当在使用摄录一体机期间想拍摄被摄物体的快照时,本功能非常有用。
- ◆ 可使用遥控器拍照。
- ◆ 声音将不随静止图像保存在记忆卡上。
  - 1. 将功能开关切换到 CAMERA (摄像)。
  - 2. 将模式开关切换到 MEMORY (记忆卡)。
  - 3. 对被摄物体取景后,充分按下 PHOTO (照片)按 知拍昭。
    - 拍照并在数秒内将照片存入记忆卡。
    - 在这段间隔时间内不能拍另一张照片。
    - 在保存图像所需时间内,液晶显示屏上显示 ② ▶ 指示图标。

### [注音

- 可按800×600格式在记忆卡中存储静止图像。
- 可存静止图像的数量取决于图像质量。

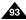

## 数码照相机模式 (仅限于 VP-D453(i)/D454(i)/D455(i))

只有在 M.Player (照片播放)模式下才能使用本功能。

### Viewing Still Images

- This function works only in M.Player mode. You can playback and view still images recorded on the Memory Card.
- ♣ Be sure that the M.Play Select is set to Photo in the MENU.
- There are 3 ways to view recorded images.
  - Single Image: To view an image frame by frame.
  - Slide Show: To view all images automatically and in consecutive
  - Multi Display: To view 6 images at once.

### To view a Single Image

- Set the Power switch to PLAYER.
- Set the Mode switch to MEMORY.
  - The last recorded image appears.
  - If there are no recorded images on the Memory Card. No image! will display on the screen.
- 3. Using the ◀ / ▶ (REV/FWD) buttons, search for the desired still image.
  - To view the next image: press the ► (FWD) button.
  - To view the previous image: press the (REV) button.
  - Pressing ► (FWD) when you are on the last image will take you to the first image and pressing (REV) when you are on the first image will take you to the last image.
  - Keep pressing ► (FWD) or ◀ (REV) to search for an image quickly.

### To view a Slide Show

- Set the Power switch to PLAYER.
- 2 Set the Mode switch to MEMORY
  - The last recorded image appears.
- 3. Press the ►/II (S.SHOW) button.
  - "Slide" will be displayed.
  - All images will be played back consecutively for 2~3 seconds each.
- To stop the Slide Show, press the ►/II (S.SHOW) button again.

### [ Notes ]

- Loading time may vary depending on the image size.
- The Slide Show will start from the current picture.
- Any large sized image taken with another device will be displayed as a thumbnail image.

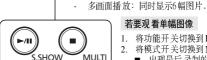

观看静止图像

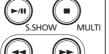

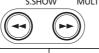

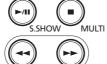

### 若要观 看单幅图像

顺序播放: 按顺序自 动观看全部图像。

可以播放和观看在记忆卡上录制的静止图像。

观看录制的图像有三种方式。

单幅图像:逐帧观看图像。

将功能开关切换到 PLAYER (放像机)。

保证在菜单中将 M.Play Select (记忆卡播放)设为 Photo (照片)。

- 2. 将模式开关切换到 MEMORY (记忆卡)。
  - 出现最后 录制的图像
  - 如果在记忆卡上没有录制图像, No image! (无影像!) 会显示在屏幕上。
- 3. 使用 ◀ /▶ (快倒/快进) 按钮, 搜索所需的静止图 像
- 若要观看下一图像、按 ▶ (快讲) 按钮。
  - 若要观看上一图像、按 (快倒) 按钮。
- 在观看最后的图像时按 ▶ (快进)按钮转到第一个图像,在观 一个图像时按 (快倒)按钮,会转到最后的图像。
- 按住 ▶ (快讲) 或 (快倒) 按钮快速 查找图像。

### 若要观看顺 序播放

- 1. 将功能开关切换到 PLAYER (放像机)。
- 2. 将模式开关切换到 MEMORY (记忆卡)。
  - 出现最后 录制的图像。
- 3. 按下 ▶/Ⅲ (顺序播放) 按钮。
  - 液晶显示 屏上显示 "Slide" (顺序播放)。
  - 全部图像会一个接一个重放 2~3秒。
- 4. 若要停止顺序播放,再次按下 ▶/Ⅲ (顺序播放)按钮。

- 装载时间可能随图像大小而异。
- 从当前图 片开始顺序播放
- 用其他设备拍摄的任何大尺 寸图像会显示为缩小图像。

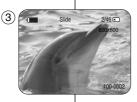

## 数码照相机模式 (仅限于 **VP-D453(i)/D454(i)/D455(i)**)

### To view the Multi Display

- 1. Set the Power switch to PLAYER.
- 2. Set the Mode switch to MEMORY.
  - The last recorded image appears.
- To view six stored images on single screen, press the ■ (MULTI) button.
  - A selection mark (◀ ▶ ) appears under the image.
- 4. To return to single Playback mode, press the (MULTI) button again.
  - The selected picture is displayed in full screen mode.

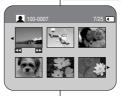

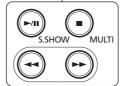

### 若要观看名个画面

- 1. 将功能开关切换到 PLAYER (放像机)。
- 2. 将模式开关切换到 MEMORY (记忆卡)。
  - 出现最后录制的图像。
- 3. 按下 (MULTI) (多幅) 按钮, 在一个屏幕上观 看6个图像。
  - 图像下面出现选择标记(♥ ))。
  - 按下 ◀ /▶ (快倒/快进) 按钮选择图像。
- 4. 返回播放 模式,再次按下 (MULTI) 按钮。
  - 全屏显示选定的图像。

### [ Notes ]

- To display the next six images, press the ►► (FWD) button for about 3 seconds.
- In order to use Delete, Protect or Print Mark functions in while viewing Multi Display, use the Quick Menu by pressing the Menu Selector.

- 显示前6个图像,按住 (快倒)按钮约3秒。
- 显示下6个图像,按住 ▶ (快进)按钮约3秒。
- 若要在多画面播放模式下使用Delete (删除), Protect (图片保护) 或 Print Mark (打印标识) 功能,则按下 Menu Selector (菜单选择器) 使用快捷菜单。

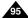

## 数码照相机模式 (仅限于 VP-D453(i)/D454(i)/D455(i))

### Protection from Accidental Erasure

- The Protection function works only in M.Player mode.
- You can protect important images from accidental erasure.
   If you execute format, all images including protected images will be erased.
- 1. Set the Power switch to PLAYER.
- 2. Set the Mode switch to MEMORY.
  - The last recorded image appears.
  - If there are no recorded images on the Memory Card, **No image!** will display on the screen.
- 3. Using the ◀ / ▶ (REV/FWD) buttons, search for the still image that you want to protect.
- 4. Press the MENU button.
  - The menu list will appear.
- Move the Menu selector to the left or right to select Memory, then press the Menu selector.
- Move the Menu selector to the left or right to select Protect, then press the Menu selector.
- 7. Move the **Menu selector** to the left or right to select **On**, then press the **Menu selector**.
  - If you want to release the protection setting, select Off.
- 8. To exit, press the MENU button.
  - The protection ( ) icon will be displayed.

### [ Notes ]

- Protected pictures will show the ( ) mark when they are displayed.
- If the write protection tab on the Memory Card is set to LOCK, you cannot set image protection.

## 防止意外擦除

- ❖ 只有在M.Player (照片播放)模式下才能使用保护功能。
- 您可保护重要的图像不被意外擦除。如果您执行格式化,包括被保护图像的全部图像将被擦除。
  - 1. 将功能开关切换到PLAYER (放像机)。
  - 2. 将模式开关切换到 MEMORY (记忆卡)。
    - 出现最后录制的图像。
    - 如果在记忆卡上没有录制图像, No image! (无影像!) 会显示在屏幕上。
  - 3. 使用 ◀ /▶ (快倒/快进) 按钮, 搜索需保护的静止图像。
  - 4. 按下 MENU (菜单) 按钮。
    - 显示菜单列表。
  - 向左或向右移动Menu selector (菜单选择器), 选择 Memory (记忆卡设置), 然后按下 Menu selector (菜单选择器)。
  - 向左或向右移动Menu selector (菜单选择器), 选择Protect (图片保护), 然后按下 Menu selector (菜单选择器)。
  - 向左或向右移动Menu selector (菜单选择器), 选择On(开),然后按下Menu selector (菜单选择器)。
    - 如果您要取消保护设置,选择Off (关闭)。
  - 8. 如欲退出,按下 MENU (菜单) 按钮。
    - 显示保护 (□) 图标。

### [注意]

- 受保护的图片在显示时带有(□)标记。
- 如果记忆卡上的写保护标签被设为锁定,则不能设定图像保护。

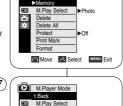

M.Player Mode

Delete

Delete All

Print Mark

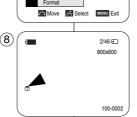

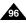

## 数码照相机模式 (仅限于 VP-D453(i)/D454(i)/D455(i))

### Using Quick Menu: Protect

- Quick menu is used to access Camcorder functions by simply using the Menu selector.
- Quick menu provides easier access to the frequently used menus without using the MENU button.
- 1. Press the Menu selector.
- Move the Menu selector to left or right to select Protect, then press the Menu selector.
- Move the Menu selector to the left or right to select On or Off, then press the Menu selector.
- 4. To exit, press the **MENU** button.

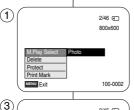

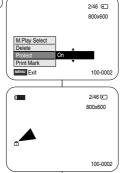

### 使用快捷菜单: Protect (保护)

- ❖ 只需使用 Menu selector (菜单选择器),即可使用快捷菜单访问摄录 一体机功能。
- ◆ 通过快捷菜单,不使用 MENU(菜单)按钮,即可方便地进入常用菜单。
  - 1. 按下 Menu selector (菜单选择器)。
  - 向左或向右移动 Menu selector (菜单选择器), 选择 Protect (保护), 然后按下 Menu selector (菜单选择器)。
  - 向左或向右移动 Menu selector (菜单选择器), 选择 On (开)或 Off (关闭),然后按下 Menu selector (菜单冼择器).
  - 4. 如欲退出,按下MENU (菜单)按钮。

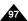

## 数码照相机模式 (仅限于 VP-D453(i)/D454(i)/D455(i))

### Deleting Still Images and Moving Images

- ❖ The Delete function works only in M.Player mode.
- ❖ You can erase the still images and moving images recorded on the Memory Card.
- ❖ If you want to delete protected images, you must first deactivate the image protection. (See page 96)
- An image which has been deleted cannot be recovered.
- 1 Set the Power switch to PLAYER
- Set the Mode switch to MEMORY.
- 3. Using the ◀ / ► (REV/FWD) buttons, search for the still image that you want to delete.
- 4 Press the MENU button
  - The menu list will appear.
- 5. Move the Menu selector to the left or right to select Memory, then press the Menu selector.
- 6. Move the Menu selector to the left or right to select Delete, then press the Menu selector.
  - A message **Do you want to delete** ? appears.
- 7. Move the Menu selector to the left or right to select Yes or No, then press the Menu selector.
- 8. To exit, press the MENU button.

### [ Note ]

Deleting All images at once

Move the Menu selector to the left or right to select Delete All, then press the Menu selector.

A message Do you want to delete all? appears. Move the Menu selector to the left or right to select Yes or No, then press the Menu selector.

- 只有在 M.Player (照片播放)模式下才能使用Delete (删除)功能。
- 您可擦除录制在记忆卡上的静止图像和动态图像。
- ◆ 如果您想删除保护的图像、首先取消图像保护。(见96页)
- ♣ 删除的图像不能恢复。

删除静止图像和动态图像

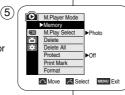

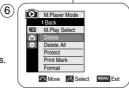

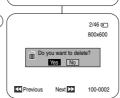

- 将功能开关切换到 PLAYER (放像机)。
- 2. 将模式开关切换到 **MEMORY** (记忆卡)。
- 3. 使用 ◀ /▶ (快倒/快进) 按钮,搜索需删除的静 **止图像**。
- 4. 按下 MENU (菜单) 按钮。
  - 显示菜单列表。
- 5. 向左或向右移动 Menu selector (菜单选择器)、 洗择 Memory (记忆卡设置)、然后按下 Menu selector (菜单冼择器)。
- 6. 向左或向右移动 Menu selector (菜单选择器), 选择 Delete (删除), 然后按下 Menu selector (菜单冼择器)。
  - 显示 Do you want to delete? (想要删除吗) 信息。
- 7. 向左或向右移动 Menu selector (菜单选择器), 选择 Yes (是) 或 No (否), 然后按下 Menu selector (菜单冼择器)。
- 8. 如欲退出、按下MENU (菜单) 按钮。

### [注意]

一次删除所有图像

向左或向右移动Menu selector (菜单选择器)、 选择 Delete All (全部删除)、然后按下 Menu selector

(菜单冼择器)。

显示 Do you want to delete all? (想要全部删除吗?) 的信息。 向左或向右移动Menu selector (菜单选择器), 选择Yes (是) 或 No (否)、然后按下 Menu selector (菜单选择器)。

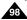

## 数码照相机模式 (仅限于 VP-D453(i)/D454(i)/D455(i))

### Using Quick Menu: Delete

- Quick menu is used to access Camcorder functions by simply using the Menu selector.
- Quick menu provides easier access to the frequently used menus without using the MENU button
- Press the Menu selector.
- 2. Move the Menu selector to left or right to select Delete, then press the Menu selector.
- 3. Move the Menu selector to the left or right to select Cancel or Delete, then press the Menu selector
- 4. To exit, press the MENU button.

## $\mathbf{1}$ 2/46 🕥 800x600 Print Mark MENU Exit 100-0002

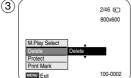

### 使用快捷菜单: Delete (删除)

- ◆ 只需使用 Menu selector (菜单洗择器)、即可使用 快捷菜单 访问摄录一体机功 能。
- ♣ 通过快捷菜单、不使用MENU(菜单)按钮、即可 方便地讲 入常用菜单。
- 按下 Menu selector (菜单洗择器)。
- 2. 向左或向右移动 Menu selector (菜单选择器), 选择 Delete (删除)、然后按下 Menu selector (菜单冼择器)。
- 3. 向左或向右移动 Menu selector (菜单选择器). 选择 Cancel (取消) 或 Delete (删除), 然后按下 Menu selector (菜单选择器)。
- 4. 如欲退出,按下MENU (菜单)按钮。

### [ Notes 1

- When there is no stored picture on the Memory Card, the message No image! will be displayed.
- If an erroneous image file is found on the Memory Card, the message Memory card error! will be displayed. It may be caused by copying images from different digital devices.
- Formatting the Memory Card will delete all the stored images. (See page 100.)
- To protect important pictures from accidental deletion, activate the image protection (See page 96).
- Deleting all files using the Delete All menu may take a while. To delete all files much faster, format the memory card after backing up the files into other storage device.

- 当记忆卡上没有存储图像时,会显示 No image! (无影像!)信息。
- 如果在记忆卡上发现错误的图像文件,则显示 Memory card error! (记忆卡错误!)信息。
- 从不同的数字设备复制图像时、可能造成这种情况。
- 格式化记忆卡、会删除所有存储的图像。(见100页)
- 如欲保护图片防止意外删除、则启用图像保护功能(参照96页)。
- 使用 Delete All (全部删除) 菜单删除 文件,可能需要一段时间。 如欲以更快速度删除所有文件, 在其他存储设备中备份文件后格式 化记忆卡。

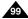

### 数码照相机模式 中文 (仅限于 VP-D453(i)/D454(i)/D455(i))

◆ 只有在 M.Player (照片播放)模式下,才能使用 Format (格式化)功能。

您可使 用记忆格 式化功能 来完全删 除记忆卡上的全部 图像和选项、包括保护

### Formatting the Memory Card

- The Format function works only in M.Player mode.
- You can use the memory format functions to completely delete all images and options on the Memory Card, including protected images.
- The format function restores the Memory Card to its initial state.

### Attention

- If you execute the memory format function, all images will be erased completely and erased images cannot be recovered.
- 1. Set the Power switch to PLAYER.
- 2. Set the Mode switch to MEMORY.
- 3. Press the MENU button.
  - The menu list will appear.
- 4. Move the Menu selector to the left or right to select Memory, then press the Menu selector.
- 5. Move the Menu selector to the left or right to select Format, then press the Menu selector.
- Move the Menu selector to the left or right to select desired option(Int. Memory or Memory Card), then press the Menu selector. (VP-D454(i)/D455(i) only)
  - If you select Int. Memory or Memory Card, a message All files are deleted! Do you want to format? appears.
- 7. Move the **Menu selector** to the left or right to select **Yes**, then press the Menu selector.
- Complete! appears when the format is completed. 8. To exit, press the **MENU** button.

#### [ Notes ]

- If you execute the Format function, all still images/motion clips will be erased completely and erased still images/motion clips cannot be recovered.
- Formatting the Memory Card using a different device will cause Memory Card read errors.
- Formatting the Memory Card deletes all the stored data in the Memory Card.
- Do not turn the power off in the middle of the formatting.
- A Memory Stick with the protection tab set to save will not be formatted.
- Do not format the Memory Card on a PC. "Not Formatted" message may appear if a Memory Card formatted on a PC was inserted.

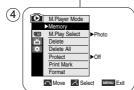

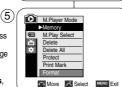

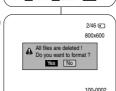

## ◆ 格式化功能将记忆卡恢复到初始状态。 注意

格式化记忆卡

- 如果您执行记忆格式化功能,所有图像会被完全擦除目擦 除的图像不能恢复。
- 将功能 开关切换 到 PLAYER (放像机)。
- 将模式 开关切换 到 MEMORY (记忆卡)。
- 3. 按下 MENU (菜单) 按钮。
  - 显示菜 单列表。
- 4. 向左或向右移动 Menu selector (菜单选择器), 选择 Memory (记忆卡设置), 然后按下 Menu selector (菜单选择器)。
- 5. 向左或向右移动 Menu selector (菜单选择器)、选择 Format (格式化)、然后按下 Menu selector (菜单洗择器)。
- 向左或向右移动 Menu selector (菜单选择器)、选择所需 洗项 (Int. Memory (内置记忆卡) 或 Memory card (记忆卡)),然后按下Menu selector (菜单选择器)。 (仅限于 VP-D454(i)/D455(i))
  - 如果选择 Int. Memory (内置记忆卡) 或 Memory card (记忆卡), 则显示 All files are deleted! Do you want to format? (全部照片将被删除! 想要格式化吗?)。
- 7. 向左或向右移动 Menu selector (菜单选择器)、选择 Yes (是)、然后按下Menu selector (菜单选择器)。
  - 格式化完成时显示 Complete! (完成!)。
- 8. 如欲退出,按下MENU (菜单)按钮。

- 如果执行格式化功能,所有静止图像 耐态图 像片段会 被完 全擦除 目擦除的 静止图像/动态图 像片段不能恢复
- 使用不同的设备 格式化记忆卡,会造成记忆卡读取错误。
- 格式化记忆卡、会删除记忆卡中存储的所有数据。 ■ 在格式 化过程中 不要关闭 电源
- 写保护 标签被设 为保存的 记忆棒不能被格式 化。(见86页)
- 不要在 PC 上格式 化记忆卡
- 如果插入在PC上格式化的记忆卡,可能显示"Not Formatted"(未格式化) 信息。

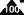

## 数码照相机模式 (仅限于 VP-D453(i)/D454(i)/D455(i))

### MPEG Recording

- You can record video with audio on the Memory Card.
- The screen format of the video to be recorded is 720x576.
- The MPEG Recording function works only in M.Cam mode.

### Saving Moving Picture Files onto a Memory Card

- Check whether Memory Card is inserted into the Camcorder If it is not in the Camcorder, insert it into the slot.
- 2. Set the Power switch to CAMERA.
- Set the Mode switch to MEMORY.
- 4. Press the Start/Stop button, the video is recorded on the Memory Card in MPEG4
  - You can record a Camcorder still image on Memory Card by pressing the PHOTO button instead of the Start/Stop button.
- Press the Start/Stop button to stop the recording.

### [ Notes ]

- MENU button and Menu selector are not available during MPEG recording.
  - To use MENU button and Menu selector, stop recording.
  - MPEG recording is not available when a menu or Quick menu is displayed on the screen. To start recording, press the MENU button to make it disappear.
- Before using the MPEG REC function, check whether the Memory Card is inserted into the Camcorder.
- Moving images that you recorded are saved in \*.avi(avi) 1.0) file format on the Memory Card.
- The files that you recorded are saved in a following folder. (see illustration low right hand corner)
- The moving picture images on a Memory Card are a smaller size and lower definition than images on tape.
- The sound is recorded in mono.
- The following functions are not allowed in M.Cam Mode. DIS (Digital Image Stabilizer), Digital Zoom, Fade, Program AE, Digital Effect, Slow Shutter.
- While recording on a Memory Card, don't insert or eject the tape as it may record noise
- While recording on a Memory Card, don't eject the card or it may break the data on the Memory Card or Memory Card itself.
- Turning the power off while accessing the Memory Card may damage the data stored on the Memory Card.

## 保存 MPEG

- 将动态图像和声音存储在记忆棒中。
- 存储的动态图像的屏幕格式为720×576。
- ❖ MPEG录制功能仅在M.Cam (照片录制)模式中运行。

# • CAMERA

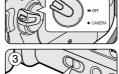

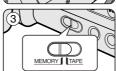

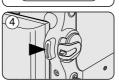

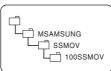

<Moving image>

### 将图片 作为动态 图片文件 存储在记忆 卡中

- 1. 检查记忆卡是否插入摄录一体机。 若没有插 人,请将记忆卡插入摄录一体机插口。
- 将功能开关切换到 CAMERA (摄像)。
- 将模式开关切换到 MEMORY (记忆卡)。
- 4. 按下 Start/Stop (开始/停止) 按钮,则在记忆卡上 以 MPEG4的格式存储图像 不按下 Start/Stop (开始/停止) 按钮, 而按下 PHOTO (照片) 按钮, 也可在记忆卡上保存摄录 一体机静止图像。
- 5. 按下Start/Stop (开始/停止)按钮停止保存。

- 在保存 MPEG 时,不能使用 MENU(菜单)按钮 和 Menu selector (菜单洗择器)。 如欲使用 MENU (菜单) 按钮和 Menu selector
- (菜单选择器),停止保存。 当屏幕上显示菜单或快捷菜 单时,不能保存 MPEG.
- 如欲保存、按下MENU (菜单) 按钮使菜单消失。
- 在使用MPEG REC (保存 MPEG) 功能之前、检查 摄录一体机中是否插入记忆卡。
- 动态图像可以按\*.avi (avi 1.0) 文件格式存储在记忆
- 文件保存在下列文件夹中。(见右下角的图)
- 记忆卡上的动态图像比录像带上的图像容量小月清 晰度低。
- 声音以单声道类型保存。
- 在 M.Cam (照片录制)模式中不允许使用下列功 能 DIS (Digital Image Stabiliser, 数字图像稳定器), Digital Zoom (数字变焦), Fade (淡入淡出), Program AE (程序自动曝光), Digital Effect (数字效果), Slow Shutter (慢速快门)。
- 用记忆卡保存时,不要插入或取出录像带,否则可能会录下噪音。
- 用记忆卡保存时,不要取出记忆卡,否则可能会破坏记忆卡上的数 据或记忆卡本身
- 在访问记忆卡时关闭电源、可能损坏记忆卡上存储的数据。

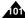

## 数码照相机模式 (仅限于 VP-D453(i)/D454(i)/D455(i))

### MPEG Playback

- The MPEG Playback function works only in M. Player mode.
- You can play the moving picture images on the Memory Card. Stereo audio is played back at the same time.
- Playing back on a PC displays better quality than on a TV.
- 1. Set the Power switch to PLAYER.
- Set the Mode switch to MEMORY.
- 3. Press the MENU button.
  - The menu list will appear.
- Move the Menu selector to the left or right to select Memory, then press the Menu selector.
- Move the Menu selector to the left or right to select M.Play Select, then press the Menu selector.
- Move the Menu selector to the left or right to select Photo or Movie, then press the Menu selector
- 7. To exit the menu, push the **MENU** button.
- Using the ◀◀ / ▶▶ (REV/FWD) buttons, search for the moving picture that you want to play back.
- 9. Press the ►/II (PLAY/STILL) button.
  - The moving pictures recorded on the Memory Card will play back.
  - You can control playback using the ►/II (PLAY/STILL),

    ✓ /► (REW/FF). (STOP) buttons.

### [ Notes ]

 MENU button and Menu selector are not available during MPEG playback.

To use MENU button and Menu selector, stop playback. MPEG playback is not available when a menu or Quick menu is displayed on the screen.

To start playback, press the MENU button to make it disappear.

- There may be broken or mosaic pictures while playing the MPEG4 movies, but it is not malfunction.
- The moving picture images that you recorded on the Memory Card may not play on other manufacturer's equipment.
- The MPEG4 movie recorded by another Camcorder may not play on this Camcorder.
- To playback MPEG4 moving pictures on a PC, the Video Codec (in the CD provided with the camcorder) should be installed.
  - You need Microsoft Windows Media Player Version 9 or higher in order to play MPEG4 file on the Memory Card on your PC.
  - You can download the Microsoft Windows Media Player applied each languages on Microsoft Website,

"http://www.microsoft.com/windows/windowsmedia/download/default.asp".

Memory Stick PRO provides better image quality than Memory Stick.

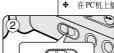

MEMORY | TAPE

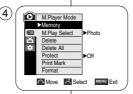

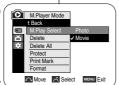

### 播放 MPEG

- ◆ 只有在 M.Player(照片播放)模式下才能使用 MPEG Playback(播放 MPEG) 功能。
- ◆ 您可以在记忆卡上播放动态图像。
- 同时播 放立体声。
  - 在 PC机上播 放比在电 视上播放 质量好。
    - 将功能 开关切换 到 PLAYER (放像)。
    - 将模式 开关切换 到 MEMORY (记忆卡)。
    - 按下 MENU (菜单) 按钮。
    - 显示菜 单列表。
    - 向左或向右移动 Menu selector (菜单选择器),选择 Memory (记忆卡设置),然后按下 Menu selector (菜单选择器)。
    - 向左或向右移动 Menu selector (菜单选择器),选择 M.Play Select (记忆卡播放),然后按下Menu selector (菜单选择器)。
    - 6. 向左或向右移动 Menu selector (菜单选择器),选择 Movie (视频),然后按下 Menu selector (菜单选择器)。
    - 如欲退出,按下 MENU (菜单)按钮。
    - 8. 使用 ◀◀ /▶▶ (快倒/快进) 按钮,搜索需播放的动态图像。
    - 按下 ►/II (PLAY/STILL) (播放/静止) 按钮。
      - 播放在记忆卡上保存的动态图像。
      - 可使用 **▶/Ⅲ** (PLAY/STILL) (播放/静止)、◀/**▶** (快倒/快进) /■ (STOP) (停止) 按钮控制播放过程。

- 在播放 MPEG时,不能使用MENU(菜单)按钮和 Menu selector(菜单选择器)。
  - 如欲使用MENU(菜单)按钮和 Menu selector (菜单选择器),停止播放。
  - 当屏幕上显示菜单或快捷菜单时,不能播放MPEG。 如欲播放,按下 MENU(菜单)按钮使菜单消失。
- 当播放 MPEG4 动态图 像时,可能有 破碎或马 赛克状图 片。 但这不是问题。
- 记忆卡上保存的 动态图像 可能无法 在其他制造商的设备上播放。 ■ 其它播录一体机上的 MPEG4文件可能无法在本机上播出。
- 如欲在 PC机上播放 MPEG4动态图 像,则应安装(随摄录一体机提供的CD中的) Video Codec
  - 如欲在PC机上播放记忆卡上的 MPEG4 文件,需要 Microsoft Windows Media Player Version 9 或更高版本。
  - 可以在 Microsoft 网站上下载网站提供的 Microsoft Windows Media Player 软件,"http://www.microsoft.com/windows/windowsmedia/download/default.asp"。
- Memory Stick PRO 录制的图像质量优于Memory Stick (记忆棒)。

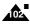

## 数码照相机模式 (仅限于 VP-D453(i)/D454(i)/D455(i))

### Using Quick Menu: M.Play Select

- Quick menu is used to access Camcorder functions by simply using the Menu selector.
- Quick menu provides easier access to the frequently used menus without using the MENU button.
- 1. Press the Menu selector.
- Move the Menu selector to the left or right to select M.Play Select, then press the Menu selector.
- Move the Menu selector to the left or right to select Photo or Movie, then press the Menu selector.
- 4. To exit, press the **MENU** button.

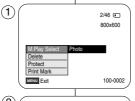

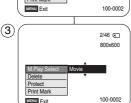

### 使用快捷菜单: M.Play (照片播放) 选择

- ❖ 只需使用 Menu selector (菜单选择器),即可使用快捷菜单访问摄录 一体机功能。
- ◆ 通过快捷菜单,不使用 MENU(菜单)按钮,即可方便地进入常用菜单。
  - 1. 按下 Menu selector (菜单选择器)。
  - 向左或向右移动 Menu selector (菜单选择器), 选择 M.Play Select (记忆卡播放), 然后按下 Menu selector (菜单选择器)。
  - 向左或向右移动 Menu selector (菜单选择器), 选择 Photo (照片) 或 Movie (视频), 然后按下 Menu selector (菜单选择器).
  - 4. 如欲退出, 按下 MENU (菜单) 按钮。

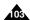

## 数码照相机模式 (仅限于 VP-D453(i)/D454(i)/D455(i))

### Recording an Image from a Cassette as a Still Image

- This function works only in Player mode.
- You can record still images from a cassette on a Memory Card.
- If you want to move recorded multiple still images from a cassette to a Memory Card, use the COPY function.
- 1. Set the Power switch to PLAYER.
- 2. Set the Mode switch to TAPE.
- 3. Play back the cassette.
- 4. Press the PHOTO button.
  - The still image is recorded on the Memory Card.
  - During the time it takes to save an image, the playback screen is paused and the OSD is displayed as illustrated in the lower right hand corner.

### [ Notes ]

- Still images copied from the cassette to the memory card are saved in a 640x480 format.
- Number of images you can save varies depending on the image resolution.

# • PLAYER

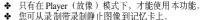

- ◆ 如果您想从录制带录制多个静止图像到记忆卡上, 使用 COPY (拷贝) 功能。
- 1. 将功能开关切换到 PLAYER (放像)。
- 2. 将模式开关切换到 TAPE (磁带)。
- 3. 重放录像带。

从录像带图像制作静止图像

- 4. 按下 PHOTO (照片) 按钮。
  - 静止图像被录制到记忆卡上。
  - 在保存图像所需时间内,播放屏幕暂停,并且 屏幕显示如右下角图所示。

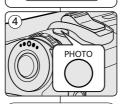

MEMORY 1 TAPE

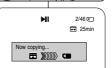

### [注意

- 从录像带复制到记忆卡上的静止图像以 640 ×480格式保存。
- 可存图像数量随图像分辨率而异。

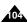

### 数码照相机模式 中文 (仅限于 VP-D453(i)/D454(i)/D455(i))

### Copying Still Images from a Cassette to Memory Card

### The Photo Copy function works only in Player mode.

- You can copy still images recorded with the photo function on a cassette onto a Memory Card.
- · Rewind the tape to the point which you wants.
- Set the Power switch to PLAYER.
- Set the Mode switch to TAPE.
- Press the MENU button.
  - The menu list will appear.
- 4. Move the Menu selector to the left or right to select Tape, then press the Menu selector.
- 5. Move the Menu selector to the left or right to select Photo Copy, then press the Menu selector
  - All still images that recorded on a cassette will be copied onto a Memory Card.
- 6. The Camcorder automatically performs the photo search to find still images and copy starts.
- Press the ■(STOP) button to stop copying.
  - Copy automatically stops when the cassette is finished or Memory card is full.

### [ Note ]

Still images copied from the cassette to the memory card are saved in 640x480 format

## 从录像带复制静止图像到记忆卡上

- (4) Player Mode ▶Tape Photo Search
  - Photo Copy Audio Select ►Sound[1] Ĭ
- (5) Player Mode Photo Search

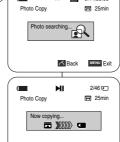

- 6 SP 0:44:38:03

- ◆ 只有在 Player (放像)模式下,才能使用照片复制
- ❖ 您可通过照片复制功能将录像带上存储的静止图像 复制到记忆卡上。
- ❖ 将录像带倒到所需点。
- 1. 将功能开关切换到 PLAYER (放像)。
- 2. 将模式开关切换到 TAPE (磁带)。
- 3. 按下 MENU (菜单) 按钮。
  - 显示菜单列表。
- 4. 向左或向右移动 Menu selector (菜单选择器)、 选择 Tape (磁带), 然后按下 Menu selector (菜单冼择器)。
- 5. 向左或向右移动 Menu selector (菜单冼择器)、 选择 Photo Copy (照片复制), 然后按下 Menu selector (菜单冼择器)。
  - 录制在录像带上的全部静止图像会被复制到记 忆卡上。
- 6. 摄录一体机会自动查找照片,以找到静止图像并开 始复制。
- 7. 按下 (停止) 按钮以停止复制。
  - 复制在录像带用完或记忆卡已满的情况下自动 停止。

### [注意]

从录像带复制到记忆卡上的静止图像以640×480格式 保存。

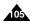

∠ Back

MENU Exit

Copy to (Copies files From the Memory Card to the Built-in Memory) (VP-D454(i)/D455(i) only)

- ❖ The Copy to function works only in M.Player mode.
- You can copy selected or all images stored in the Memory Card to the built-in memory.
- 1. Set the Power switch to PLAYER.
- 2. Set the Mode switch to MEMORY.
- 3 Press the MENU button
  - The menu list will appear.
- Move the Menu selector to the left or right to select Memory, then press the Menu selector.
- Move the Menu selector to the left or right to select Copy to, then press the Menu selector.
- Move the Menu selector to the left or right to select options (Back, This File or All Files), then press Menu selector.
  - To go back to the previous mode, select **Back**.
  - If This File or All Files is selected, Now copying... is displayed on the screen and copying starts.
- 7. To exit, press the **MENU** button.

## 数码照相机模式

## (仅限于 VP-D453(i)/D454(i)/D455(i))

拷贝(将记忆卡上的文件复制到内存中) (仅限于 VP-D454(i)/D455(i))

- ◆ 只有在 M.Player(照片播放)模式下,才能使用 Copy To(拷贝) 功能
- ◆ 可以将记忆卡中存储的选定图像或所有图像复制到内存中。

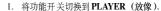

- 2. 将模式开关切换到 MEMORY (记忆卡)。
- 3. 按下 MENU (菜单) 按钮。
  - 显示菜单列表。
- 向左或向右移动Menu selector (菜单选择器), 选择Memory (记忆卡), 然后按下 Menu selector (菜单选择器)。
- 向左或向右移动Menu selector (菜单选择器), 选择 Copy to (拷贝), 然后按下 Menu selector (菜单选择器)。
- 向左或向右移动Menu selector(菜单选择器), 选择选项(Back(返回), This File(当前文件) 或 All Files(所有文件)), 然后按下 Menu selector (菜单选择器).
  - 如欲返回以前的模式,选择 Back (返回)。
  - 如果选择 This File (当前文件) 或All Files (所有文件),则屏幕上显示**Now copying** ... (正在拷贝...)并开始复制。
- 7. 如欲退出,按下 MENU (菜单)按钮。

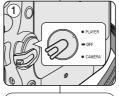

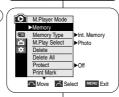

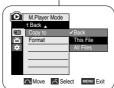

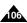

## 数码照相机模式 (仅限于 VP-D453(i)/D454(i)/D455(i))

### Marking Images for Printing

- ❖ The Print Mark function works only in M.Player mode.
- This Camcorder supports the DPOF (Digital Print Order Format) print format.
- You can automatically print images recorded on a Memory Card with a printer supporting DPOF.
- There are 2 ways to make a Print Mark.
  - This File: You can set a print mark on the photo image displayed on the LCD screen. It can be set up to 999.
  - All Files: To print 1 copy each of all of the stored images.
- 1. Set the Power switch to PLAYER.
- 2. Set the Mode switch to MEMORY.
  - The last recorded image appears.
- Using the ◀/► (REV/FWD) buttons, search for the still image that you want to mark.
- 4. Press the MENU button.
  - The menu list will appear.
- Move the Menu selector to the left or right to select Memory, then press the Menu selector.
- Move the Menu selector to the left or right to select Print Mark, then press the Menu selector
- Move the Menu selector to the left or right to select desired option (All Off, This File or All Files), then press the Menu selector.
- If you select This File, move the Menu selector to the left or right to select the quantity, then press the Menu selector.
- To exit, press the MENU button.
- The Print Mark ( ) icon will be displayed.

### [ Note ] Removing the Print Mark

To remove all Print Marks select **All Off**.

To remove individual file's Print Mark, select the file and set **This File** to **000** 

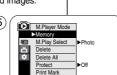

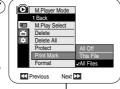

☐ Move ☐ Select MENU Exit

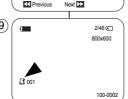

### 在图像上做打印标记

- ◆ 仅在M.Player(照片播放)模式中运行打印标识功能。
- ◆ 本摄录一体机支持DPOF(数字打印顺序布局)模式。
- ❖ 您可通过支持DPOF的打印机自动打印录制在记忆卡的图像。
- ◆ 有两种制作 Print Mark (打印标识)的方式。
  - This File (当前文件): 您可将显示在液晶显示屏上的照片图像 设置打印标记。最多可设置到999。
  - All Files (所有文件): 对于所有存储的图像,每个图像打印一份。
    - 将功能开关切换到 PLAYER (放像)。
    - 2. 将模式开关切换到 MEMORY (记忆卡)。
      - 出现最后录制的图像
    - 3. 使用 ◀ /▶ (快倒/快进) 按钮,查找需要做标记的静止图像。
    - 4. 按下 MENU (菜单) 按钮。
      - 显示菜单列表。
    - 5. 向左或向右移动 Menu selector(菜单选择器), 选择 Memory(记忆卡设置), 然后按下 Menu selector(菜单选择器)。
    - 向左或向右移动 Menu selector (菜单选择器), 选择 Print Mark (打印标识), 然后按下 Menu selector (菜单冼择器)。
    - 向左或向右移动 Menu selector (菜单选择器), 选择所需选项 (All Off (全部关闭), This File (当前文件) 或 All Files (所有文件)), 然后按下 Menu selector (菜单选择器).
    - 如果选择了This File (当前文件),向左或向右移动 Menu selector (菜单选择器),选择数量,然后按下 Menu selector (菜单选择器).
    - 9. 如欲退出,按下 MENU (菜单) 按钮。
      - 将显示打印标识图标(□)。

### [注意] 删除打印标识

要删除全部的打印标识,选择All Off(全部删除)。 要删除单个文件的打印标识,选择文件并将This File (当前文件)设置为000,

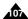

## 数码照相机模式 (仅限于 VP-D453(i)/D454(i)/D455(i))

### Using Quick Menu: Print Mark

- Quick menu is used to access Camcorder functions by simply using the Menu selector.
- Quick menu provides easier access to the frequently used menus without using the MENU button. It can be set on the selected file only.

### Press the Menu selector.

- 2. Move the Menu selector to left or right to select Print Mark, then press the Menu selector.
- 3. Move the Menu selector to the left or right to select the quantity, then press the Menu selector.
- 4. To exit, press the MENU button.

### [ Notes ]

- If the Print Mark is set to This File, you can set the number of copies from 0 to 999.
- If the Print Mark is set to All Files, you can set the number of copies to 1.
- The All Files option may require extended operation time depending on the number of stored images.
- DPOF supporting printers are commercially available.
- Use the USB cable provided with the Camcorder.

- ◆ 只需使用 Menu selector (菜单洗择器)、即可使用快捷菜单访问摄录 一体机功能。
- ◆ 通过快捷菜单,不使用MENU(菜单)按钮,即可方便地进入常用 菜单。

只可在洗 定的照片上设置打印标记。

使用快捷菜单: Print Mark (打印标识)

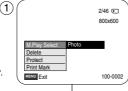

(3)

- 1. 按下 Menu selector (菜单选择器)。
- 2. 向左或向右移动Menu selector (菜单选择器)、 选择 Print Mark (打印标识)、然后按下 Menu selector (菜单选择器)。
- 3. 向左或向右移动Menu selector (菜单选择器), 洗择数量、然后按下 Menu selector (菜单洗择器)。
- 4. 如欲退出,按下 MENU (菜单)按钮。

- 如果对当前照片设置打印标记,可以从0至999设 置份数。
- 如果对全部照片设置打印标记,可以把份数设为1。
- 根据存储的图像的数量、全部照片洗项可能需要延 长操作时间。
- 支持DPOF格式的打印机在市场上可以买到。
- 使用随摄录一体机提供的USB线。

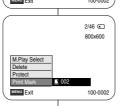

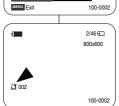

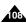

## PictBridge™ (VP-D453(i)/D454(i)/D455(i) only)

## Printing Your Pictures - Using the PictBridge™

- PictBridge™ function works only in M.Player mode.
- By connecting the Camcorder to printers with PictBridge support (sold) separately), you can send images from the Memory Card directly to the printer with a few simple operations.
- ♦ With the PictBridge Support, you can control the printer directly through your Camcorder in order to print out stored pictures. For direct printing of your stored pictures using the PictBridge function, you must connect your Camcorder to a PictBridge printer using a USB cable.

#### Connecting To a Printer

- 1. Turn your printer power off.
  - Insert the Memory Card on which still images are stored into your camcorder.
  - Turn your Camcorder on by setting the Power switch to PLAYER
- 2. Set the Mode switch to MEMORY.
- 3 Press the MENU button
  - The menu list will appear.
- 4. Move the Menu selector to the left or right to select System, then press the Menu selector.
- 5. Move the Menu selector to the left or right to select USB Connect, then press the Menu selector.
- 6. Move the Menu selector to the left or right to select Printer, then press the Menu selector.
  - Computer: Connect to a computer.
  - Printer: Connect to a printer. (To use the PictBridge function, connect to a printer.)
- 7. Connect your Camcorder to the printer using the provided USB cable
- 8. Turn your printer power on.
  - The PictBridge menu screen appears automatically after a short period.
  - The cursor highlights Printer.

#### Selecting Images

 In the PictBridge settings menu, press the ◀/▶ (REV/FWD) buttons to select an image to print.

#### Setting the Number of Prints

- 2. Move the Menu selector to the left or right to select Copies, then press the Menu selector
- 3. Move the Menu selector to the left or right to set the number of prints, then press the Menu selector.

# PictBridge™ (仅限于 VP-D453(i)/D454(i)/455(i))

只有在M.Player (照片播放)模式下才能使用本功能。

使用 PictBridge™ 打印您的照片

- 将摄录一体机接到支持 PictBridge 的打印机 (单独出售) 上,即可通过 几项简单的操作将图像从记忆卡直接发送到打印机。
- 由于支持PictBridge,可以通过摄录一体机直接控制打印机,打印存储的 图像。如欲使用PictBridge 功能直接打印存储的图片,必须使用USB线 将摄录一体机接到 PictBridge 打印机上。

#### 接至打印机

- 1. 关闭打印机电源。
  - 将存有静态照片的记忆棒桶人摄录—体机。
  - 将功能开关切换到 PLAYER (放像),从而打开摄录一体机。
- 2. 将模式开关切换到 MEMORY (记忆卡)。
- 按下MENU (菜单) 按钮。
  - 显示菜单列表。
- 4. 向左或向右移动 Menu selector (菜单选择器), 选择System (系统), 然后按下 Menu selector (菜单选择器)。
- 向方或向右移动 Menu selector (菜单选择器)、选择 USB Connect (USB 连接)、然后按下 Menu selector (菜单选择器)。
- 6. 向左或向右移动 Menu selector (菜单选择器), 选择Printer (打印机), 然后按下 Menu selector (菜单洗择器)。
  - Computer (计算机):接至计算机。
  - Printer (打印机):接至打印机。
  - (如欲使用PictBridge 功能,接至打印机。)
- 使用提供的USB线将摄录一体机接到打印机上。 8. 打开打印机。
  - 在片刻之后自动显示 PictBridge 菜单。

  - 光标反白洗中 Printer (打印机)。

#### 选择图像

1. 在PictBridge设置菜单中,按下◀/▶ (快倒快进) 按钥选择需打印的图像。

## 100-0002 设置打印份数

NUM. 🖺 002

- 向左或向右移动 Menu selector (菜单选择器),选择Copies (张数),然 后按下 Menu selector (菜单选择器)。
- 3. 向左或向右移动 Menu selector (菜单选择器),设置打印份数,然后按 下 Menu selector (菜单选择器)。

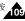

Next >>

M.Player Mode

Clock Set

USB Version

USB Connect

l⊳on

▶USB 2.0

► Computer

▶English

Printer

○ Move Select MENU Exit

Remote Beep Sound

M.Player Mode

Clock Set

Remote

Beep Sound

USB Version

Language

M.Player Mode

Date/Time

t Back

Print

Previous

t Back

▶System

## 中文

## PictBridge™ (VP-D453(i)/D454(i)/D455(i) only)

## PictBridge™ (仅限于 VP-D453(i)/D454(i)/455(i))

#### Setting the Date/Time Imprint Option

- Move the Menu selector to the left or right to select Date/Time, then press the Menu selector.
- Move the Menu selector to the left or right to select the Date/Time display type, then press the Menu selector.
  - Date/Time Display type: Off, Date, Time, Date&Time

## **Printing Images**

Move the **Menu selector** to the left or right to select **Print**, then press the **Menu selector**, and selected image files will be printed.

# M.Player Mode 1880k Print Copies Copies Date Time Date Time Date Time Date Time Date Time Date Time Date Time

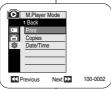

#### 设置日期/时间印记选项

- 向左或向右移动Menu selector (菜单选择器),选择Date/Time(日期时间),然后按下Menu selector(菜单选择器)。
- 向左或向右移动Menu selector(菜单选择器),选 择日期/时间显示类型,然后按下 Menu selector (菜单选择器)。
  - 日期/时间显示类型: Off (关闭), Date (日期), Time (时间), Date&Time (日期&时间)

## 打印图像

向左或向右移动 Menu selector(菜单选择器), 选择 Print(打印), 然后按下 Menu selector (菜单选择器), 接着打印选定的图像文件。

## [ Notes ]

- The Date/Time Imprint Option may not be supported by all printers. Check with your printer manufacturer. The Date/Time Menu cannot be set up if the printer does not support this option.
- The PictBridge™ is a registered trademark of CIPA(Camera & Imaging Products Association), an image transfer standard developed by Canon, Fuji, HP, Olympus, Seiko Epson, and Sony.
- PictBridge supporting printers are commercially available.
- Use the USB cable provided with the Camcorder.
- Use the AC power adapter for your Camcorder during PictBridge Direct Printing.
  - Turning your Camcorder off during the printing might damage data on the Memory Card.
- Printing still images is supported. Motion clips are not available for printing.
- You can set various printing options depending on the printer.
- Please refer to the user's manual of the printer.

## [注意]

- 并非所有打印机都支持日期/时间印记选项。请咨询打印机制造商。 如果打印机不支持本选项、则不能设置 Date/Time (日期)时间)菜单。
- PictBridge™ CIPA (摄像机和成像产品协会)的注册商标,它是由佳能,富士,惠普,奥林波斯,精工-易普孙和索尼开发的图像传输标准。
- 支持 PictBridge 的打印机在市场上可以买到。
- 使用随摄录一体机提供的 USB线。
- 在PictBridge 直接打印期间,使用摄录一体机的交流电源适配器。 在打印过程中关闭摄录一体机,可能会损坏记忆卡的数据。
- 可以打印静止图像。不能打印动态图像片段。
- 可以根据打印机设置各种打印选项。
- 请参照打印机用户手册。

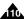

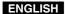

## **Maintenance**

## 维护

## After Finishing a Recording

- At the end of a recording you must remove the power source.
- When recording with a Lithium ion Battery pack, leaving the pack on the Camcorder can reduce the life span of the battery. The Battery pack should be released after recording is completed.
- Slide the TAPE EJECT switch in the direction of the arrow.
  - Opening the cassette door ejects the tape automatically.
  - Please wait until the tape is completely ejected.
- After removing the tape, close the door and store the Camcorder in a dust free environment. Dust and other foreign materials can cause square-shaped noise or unstable images.
- 3. Set the Power switch to the OFF.
- Disconnect the power source or remove the Lithium ion Battery pack.

Slide the BATT. RELEASE switch located on the bottom of the Camcorder and slide the Battery pack in the direction of the arrow.

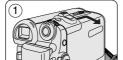

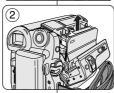

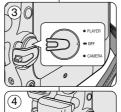

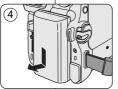

## 完成拍摄后

- ◆ 拍摄结束后,必须断开电源。
- 在使用锂离子电池拍摄时,将电池留在摄录一体机 上会缩短电池的使用寿命。在完成拍摄后,应取出 电池。
- 1. 将 **TAPE EJECT** (录**像带**退出) 开关沿箭头所示方向滑动。
  - 打开带仓盖,自动退出盒带。
  - 请等到盒带全部安全退出为止。
- 取出盒带后,合上带仓盖,并将摄录一体机保存在 无尘环境中。 灰尘和其它异物会造成方形噪波或抖动的图像。
- 3. 将电源开关置于关闭。
- 断开电源或取出锂离子电池。 滑动位于摄录一体机底部的BATT. RELEASE (释放电池) 开关,然后按照图中箭头指示的方向 滑动电池。

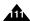

## **Maintenance**

## 维护

## Cleaning and Maintaining the Camcorder

#### Cleaning the Video Heads

To ensure normal recording and clear pictures, clean the video heads when the playback pictures display square block-shaped noise or distortion, or a blue screen appears.

# 清洁和维护摄录一体机

#### 清洁视频磁 头

为保证正常拍摄和图像的清晰,请在播放过程中发现图像出现方形噪波 或失真或出现蓝屏时,清洁视频磁头。

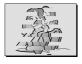

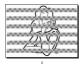

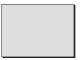

(blue screen)

- 1. Set the Power switch to PLAYER.
- Set the **Mode** switch to **TAPE**. (VP-D453(i)/D454(i)/D455(i) only)
- 3. Insert the cleaning tape.
- 4. Press the ►/II (PLAY/STILL) button.
- 5. Press the ■(STOP) button after 10 seconds.

## [ Notes ]

- Check the quality of the picture using a videocassette.
  - If the picture quality has not improved, repeat the operation.
- Clean the video heads with a dry type cassette cleaner.
- Some cleaning cassette products stop automatically. Refer to the cleaning cassette's instructions for detailed information. If the problem continues after the cleaning, consult your nearest Samsung dealer or Authorized Service Centre.

- 1. 将功能开关切换到PLAYER (放像)。
- 2. 将模式开关切换到 **TAPE** (磁带)。 (仅限于 VP-D453(i)/D454(i)/D455(i))
- 3. 插入清洁带。
- 4. 按下 ▶/**II** (PLAY/STILL) (播放/静止) 按钮。
- 10秒钟后按下 (STOP) (停止) 按钮。

#### [注意]

- 用录像带检查清洁后的图像质量。
  - 如果图像质量仍然不好,则请重复清洁视频磁头的操作。
- 请使用干式清洁带清洁视频磁头。
- 某些清洁带产品自动停止。详细内容,请参照清洁带说明书。 如果清洁后还存在问题,请咨询最近的三星经销商或客服中心。

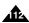

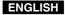

## **Maintenance**

Using Your Camcorder Abroad

- Each country or region has its own electric and colour systems.
- ❖ Before using your Camcorder abroad, check the following items.

#### **Power sources**

- You can use your Camcorder in any country or area with the supplied AC Power adapter within 100V to 240V, 50/60 Hz.
- Use a commercially available AC jack adapter, if necessary, depending on the design of the local wall outlet.

## Colour system

You can view your recording in the Viewfinder.

However, to view it on a television or copy it to a videocassette recorder, the television or VCR must be PAL-compatible and have the appropriate audio/video jacks.

Otherwise, you may need to use a transcoder.

#### **PAL-compatible Countries/Regions**

Australia, Austria, Belgium, Bulgaria, China, CIS, Czech Republic, Denmark, Egypt, Finland, France, Germany, Greece, Great Britain, Holland, Hong Kong, Hungary, India, Iran, Iraq, Kuwait, Libya, Malaysia, Mauritius, Norway, Romania, Saudi Arabia, Singapore, Slovak Republic, Spain, Sweden, Switzerland, Syria, Thailand, Tunisia, etc.

## NTSC-compatible Countries/Regions

Bahamas, Canada, Central America, Japan, Korea, Mexico, Philippines, Taiwan, United States of America, etc.

#### [ Note ]

You can make recordings with your Camcorder and view pictures on the LCD screen from anywhere in the world.

## 维护

## 在国外使用摄录一体机

- ◆ 每个国家或地区都有自己的电子和彩色制式。
- ◆ 在国外使用摄录一体机之前, 应检查以下项目。

#### 电源

- 只要您所到的国家或地区的电源处在 100V 至 240V,50/60Hz电源范围内,您就可以通过随机提供的交流电源适配器来使用摄录一体机。
- 如有必要,根据当地 墙上插座的设计,使用市场上销售的交流插座 适配器。

## 彩色制式

您可以从取景器中观看录制的图像。

不过,要想在电视机上观看录制的图像或将其复制到盒带式录像机上, 电视机或盒带式录像机必须与PAL制式兼容,并配备有相应的音频/视频 插孔。

否则, 您需要配备一台彩色变码器。

## 与 PAL制式兼容的 国家/地区

澳大利亚、奥地利,比利时,保加利亚、中国,独联体各国,捷克共和国、丹麦、埃及、芬兰、法国、德国、希腊、英国、荷兰、香港、匈牙利、印度、伊朗、伊拉克、科威特、利比亚、马来西亚、毛里求斯、挪威、罗马尼亚、沙特阿拉伯、新加坡、斯洛伐克共和国、西班牙、瑞典、瑞士、叙利亚、泰国、突尼斯等等。

## 与NTSC制式兼容的国家/地区

巴哈马,加拿大,中美洲,日本,墨西哥,菲律宾,韩国,台湾,美 国等等。

## [注意]

您可以用摄录一体机在世界上任何地点摄像,并可通过液晶显示屏观 看播放的图像。

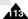

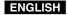

## **Troubleshooting**

## Troubleshooting

Before contacting a Samsung authorized service centre, perform the following simple checks.

They may save you the time and expense of an unnecessary call.

## Self Diagnosis Display

| Display           | Blinking | Informs that                                            | Action                                                                                                    |
|-------------------|----------|---------------------------------------------------------|----------------------------------------------------------------------------------------------------|
|                   | slow     | the Battery pack is almost discharged.                  | Change to a charged one.                                                                                               |
| Tape end!         | slow     | When the remaining time on the tape is about 2 minutes. | Prepare a new one.                                                                                                    |
| Tape end!         | no       | the tape reached its end.                               | Change to a new one.                                                                                                   |
| No Tape !         | slow     | there is no tape in Camcorder.                          | Insert a tape.                                                                                                    |
| Protection !      | slow     | the tape is protected from recording.                   | If you want to record, release the protection.                                                                         |
| ≜D<br>L<br>C<br>R | slow     | the Camcorder has some mechanical fault.                | Eject the tape.     Set to OFF.     Detach the battery.     Reattach the battery.     If unresolved contact your local |
|                   |          |                                                         | Samsung service centre.                                                                                                |
|                   | slow     | moisture condensation has formed in the Camcorder.      | see below.                                                                                                    |

#### **Moisture Condensation**

- If the Camcorder is brought directly from a cold place to a warm place, moisture may condense inside the Camcorder, on the surface of the tape, or on the lens. In this condition, the tape may stick to the drum head and be damaged or the unit may not operate correctly.
  - The Camcorder is fitted with a moisture sensor to resist damage under these circumstances.
- If there is moisture inside the Camcorder, (DEW) is displayed. If this happens, none of the functions except cassette ejection will work. Open the cassette compartment and remove the battery. Leave the Camcorder in a dry, warm room for at least two hours.

## 故障排除

## 故障排除

在与三星授权的客服中心联系之前,应完成以下简单的检查。 这样就会为您节省时间和不必要的电话开支。

## 自诊断显示

| 显示                | 闪烁 | 信息             | 排除故障措施                                                                   |
|-------------------|----|----------------|--------------------------------------------------------------------------|
|                   | 慢  | 电池所充电量几乎完全耗尽。  | 换上已经充满电的电池                                                               |
| Tape end !        | 慢  | 录像带剩余时间约为2分钟时。 | 准备一盒新录像带。                                                                |
| Tape end !        | 无  | 录像带已用尽         | <b>接</b> 表一盒新录像带。                                                        |
| No Tape !         | 慢  | 摄录一体机中无录像带     | 插人录像带。                                                                   |
| Protection !      | 慢  | 录像带受到写保护。      | 如果想进行录制, 请取消写保护。                                                         |
| ≜D<br>L<br>C<br>R | 慢  | 据录 — 体机发生机械故障. | 1. 退出盆带。 2. 设置为 OFF (关闭)。 3. 取出电池。 4. 重辦装人电池。 * 如果遊摩没有解决,则应与当地 三星名服中心联系。 |
| •                 | 慢  | 摄录一体机内发生结露现象。  | 见下文.                                                                     |

## 结露

- ◆ 如果将摄录一体机从寒冷场所直接带人温暖场所,湿气有可能在摄 录一体机内部,录像带表面或镜头上形成冷凝水。在这种情况下, 录像带有可能粘附在磁头磁鼓上而受损,或者使用摄录一体机不能 正常操作。
- 为防止在这些情况下导致可能的损坏,摄录一体机装备有湿度传感器。 ◆ 如果摄录一体机内部有湿气,则显示 ● (结露)。
- 如果发生这种情况,那么不能使用除盒带退出外的其它功能。 打开带仓、取出电池。
  - 将摄录一体机放置于干燥温暖的室内2小时或2小时以上。

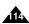

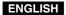

## **Troubleshooting**

# Self Diagnosis Display in M.Cam/M.Player Modes (VP-D453(i)/D454(i)/D455(i) only)

| Display             | Blinking | Informs that                                                | Action                                                                       |
|---------------------|----------|-------------------------------------------------------------|------------------------------------------------------------------------------|
| No Memory Card !    | slow     | There is no Memory card in the Camcorder.                   | Insert a Memory card.                                                        |
| Memory Full !       | slow     | There is not enough memory to record.                       | Change to a new Memory card. Erase recorded image.                           |
| No image !          | slow     | There are no images recorded on the Memory card.            | Record new images.                                                           |
| Write protect !     | slow     | The Memory card is record protected.                        | Release the write protect tab on the Memory card.                            |
| Protect !           | slow     | When you try to delete to protected image.                  | Cancel the protection of image.                                              |
| Read error !        | slow     | The Camcorder can not playback.                             | Format a Memory card or<br>insert Memory card recorded<br>on this Camcorder. |
| Write error !       | slow     | The Camcorder can not record.                               | Format a Memory card or change to a new Memory card.                         |
| Not Formatted !     | slow     | The Memory card needs to format.                            | Format a Memory card. (see page 100)                                         |
| Now deleted         | slow     | When progressing file delete.                               | Wait until delete has been finished.                                         |
| Memory card error ! | slow     | If inserted Memory Card is not recognised by the Camcorder. | Eject and re-insert the memory card.  Try another Memory Card.               |

## 故障排除

# 在 M.Cam/M.Player(照片录制/照片播放) 模式自诊断 显示(仅限于 VP-D453(i)/D454(i)/D455(i))

| 显示                             | 闪烁 | 信息                        | 排除 故障措施                         |
|--------------------------------|----|---------------------------|---------------------------------|
| No Memoery Card!<br>(无记忆卡!)    | 慢  | 摄录一体机中没 有记忆卡。             | 插人记忆卡。                          |
| Memory Full!<br>(记忆卡已满!)       | 慢  | 没有足够的内存来录制。               | 更换 一张 新记忆 卡或 擦除录 制<br>的图 像。     |
| No image!<br>(无影像!)            | 慢  | 记忆卡上没有录制的图像。              | 录制新的图像。                         |
| Write protect!<br>(写保护!)       | 慢  | 记忆卡受到保护防止录制。              | 去除 记忆 卡上的 写保 护标签。               |
| Protect!<br>(照片保护!)            | 慢  | 在您试图删除保护的图像时。             | 取消图像保护。                         |
| Read error!<br>(读取错误!)         | 慢  | 摄录一体机不能播放。                | 格式 化记忆卡或插人 在本摄录<br>一体 机上录制的记忆卡。 |
| Write error!<br>(写人错误!)        | 慢  | 摄录一体机不能录制。                | 格式 化记忆卡或更换 一个新的记忆卡。             |
| Not Formatted!<br>(没有格式化!)     | 慢  | 记忆卡需要格式化。                 | 格式 化记忆卡。(见100页)                 |
| Now deleted<br>(正在删除)          | 慢  | 在进行文件删除时。                 | 等待 直到 删除结 束。                    |
| Memory card error!<br>(记忆卡错误!) | 慢  | 如果摄录一体机 未能识别出 插<br>人的记忆卡。 | 退出并重新插入记忆卡。<br>试一试另一张记忆卡。       |

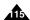

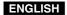

## **Troubleshooting**

If these instructions do not solve your problem, contact your nearest Samsung authorized service centre.

| Cumutam                                                                           | Explanation/Solution                                                                                                    |
|-----------------------------------------------------------------------------------|----------------------------------------------------------------------------------------------------|
| Symptom                                                                           | Explanation/Solution                                                                                                    |
| You cannot switch the Camcorder on.                                               | Check the Battery pack or the AC Power adapter.                                                                                                    |
| Start/Stop button does not operate while recording.                               | Check that the switch is set to CAMERA.<br>You have reached the end of the cassette.<br>Check the record protection tab on the cassette.                                                                                         |
| The Camcorder shuts off automatically.                                            | You have left the Camcorder set to STBY for more than 5 minutes without using it. The Battery pack is fully exhausted.                                                                                                    |
| Charge runs out quickly.                                                          | The atmospheric temperature is too low.<br>The Battery pack has not been charged fully.<br>The Battery pack is completely dead, and cannot be<br>recharged. Use another Battery pack.                                            |
| When you see a blue screen during playback.                                       | The video heads may be dirty. Clean the head with a cleaning tape.                                                                                                    |
| A vertical strip<br>appears on the screen<br>when recording a dark<br>background. | The contrast between the subject and the background is too great for the Camcorder to operate normally. Make the background bright to reduce the contrast or use the BLC function while you are recording in bright surrounding. |
| The image in the Viewfinder is blurred.                                           | The Viewfinder lens has not been adjusted. Adjust the Viewfinder control lever until the indicators displayed on the Viewfinder come into sharp focus.                                                                           |
| Auto focus does not work.                                                         | Check the Manual Focus menu.<br>Auto focus does not work in the Manual Focus mode.                                                                                                    |
| Play, FF or REW button does not work.                                             | Check the Power switch. Set the Power switch to PLAYER. You have reached the beginning or end of the cassette.                                                                                                    |
| When you see a mosaic pattern during playback search.                             | This is normal operation and it is not a failure or defect. The tape may be damaged. Replace the tape. Cleaning the video heads (see page 112).                                                                                  |

## 故障排除

❖ 如果这些说明未能帮助您排除故障,则请与经过授权的三星客服中 心联系。

| 故障现象                                   | 原因/排除 方法                                                           |
|----------------------------------------|--------------------------------------------------------------------|
| 无法 开启摄录 一体机                            | 请检查电池或交流电源适配器。                                                     |
| 拍摄 时无法操 纵<br>Start/Stop<br>(开始/停止 )按钮。 | 请检查功能开关,将其切换到 CAMERA (摄像)。<br>盒带已到达终点。<br>请检查盒带上的录制 保护标签。          |
| 摄录一体机自 动关机。                            | 摄录一体机置于待机状态,闲置未使用的时间超过<br>5分钟。<br>电池电能完全用尽。                        |
| 电量迅速耗尽。                                | 环境温度过低。<br>电池 充电不足。<br>电池 报废,无法 为其充电。<br>请使用另一电池。                  |
| 播放时看到蓝屏。                               | 视频磁头脏污。<br>用清洁带清洁磁头。                                               |
| 在录制屏幕的黑色背景下出现垂直条纹。                     | 被摄物体与背景之间的对比度过大,使摄录一体机不能正常操作。提高背景亮度,减小反差;或在较亮的环境下拍摄时使用BLC(背光补偿)功能。 |
| 取景器中的图 像模糊<br>不清。                      | 取景器镜头未经调整。<br>调整取景器控制手柄,直到显示在取景器上的指示标<br>识清晰为止。                    |
| 自动聚焦功能失灵。                              | 检查手动聚焦菜单。在手动聚焦模式下,自动聚焦功能不起作用。                                      |
| 播放,<br>快进和快倒等按钮均<br>失灵。                | 检查功能开关,将功能开关切换到PLAYER<br>(摄像机)。<br>盒带到达开头或终点。                      |
| 在播放搜索过程中,<br>看到马赛克图形。                  | 这属于正常现象,并非故障或缺陷。<br>录像带可能损坏。更换录像带。<br>清洁视频磁头(见112页)。               |

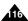

## ENGLISH

## **Specifications**

## 技术规格

## Model Name: VP-D451(i)/D453(i)/D454(i)/D455(i)

| System                                                                                                    |                                                                                                    |
|----------------------------------------------------------------------------------------------------|----------------------------------------------------------------------------------------------------|
| Video signal Video recording system Audio recording system Usable cassette Tape speed Tape recording time | PAL 2 rotary heads, Helical scanning system Rotary heads, PCM system Digital video tape (6.35mm width): Mini DV cassette SP: approx. 18.83mm/s LP: approx. 12.57mm/s SP: 60 minutes (when using DVM 60), LP: 90 minutes (when using DVM 60) |
| FF/REW time<br>Image device<br>Lens<br>Filter diameter                                                    | Approx. 150 sec. (using DVM60 tape) CCD (Charge Coupled Device) (800k pixels) F1.8 10x(Optical), 900x(Digital) Electronic zoom lens 025                                                                                                    |
| LCD screen/Viewfinder                                                                                     |                                                                                                    |
| Size/dot number<br>LCD screen Method<br>Viewfinder                                                        | 2.5inches 123k TFT LCD Colour LCD                                                                                                    |
| Connectors                                                                                                |                                                                                                    |
| Video output<br>S-Video output<br>Audio output<br>DV input/output                                         | 1Vp-p (75Ω terminated) Y: 1Vp-p, 75Ω, C: 0. 286Vp-p, 75Ω -7.5dbs (600Ω terminated) VP-D451/D453/D454/D455i: 4pin special in/out connector, VP-D451/D453/D454/D455: out only.                                                                |
| USB output<br>External mic                                                                                | Mini-B type connector (VP-D453(i)/D454(i)/D455(i) only)<br>Ø3.5 stereo                                                                                                    |

#### General

| Power source                      | DC 8.4V, Lithium Ion Battery Pack 7.4V                       |
|-----------------------------------|--------------------------------------------------------------|
| Power source type                 | Lithium Ion Battery Pack, Power supply (100V ~ 240V) 50/60Hz |
| Power consumption                 | 4.3W(LCD), 4.0W(Viewfinder)                                  |
| (Recording)                       |                                                              |
| Operating temperature             | 0° ~ 40°C (32°F ~ 104°F)                                     |
| Storage temperature               | -20°C ~ 60°C (-4°F ~ 140°F)                                  |
| External dimension                | Height 74.5 mm(2.93 inches), Length 102 mm(4.02 inches),     |
|                                   | Width 54mm(2.13 inches)                                      |
| Weight                            | 360g(0.793lb) (Except for Lithium Ion Battery Pack and tape) |
| Internal MIC                      | Omni-directional stereo microphone                           |
| Remote control                    | Indoors: greater than 15m(49ft) (straight line),             |
| (VP-D453(i)/D454(i)/D455(i) only) | Outdoors: about 5m(16.4ft) (straight line)                   |
|                                   |                                                              |

- These technical specifications and design may be changed without notice.

## 型号: VP-D451(i)/D453(i)/D454(i)/D455(i) 系统

| ı | ハル                 |                                             |
|---|--------------------|---------------------------------------------|
|   | 视頻信号               | PAL                                         |
|   | 视频录制系统             | 2个旋转头,螺旋扫描系统                                |
|   | 音频录制系统             | 旋转y,PCM系统                                   |
| ı | 可使 用的 录像带          | 数字视頻录像带(第5.35mm): 微型数字视频(DV) 盒带             |
| ı | 录像带速度              | 标准播放:约18.83mm/s 长时播放:约12.57mm/s             |
|   | 录像带录制时间            | 标准播放: 60分钟 (使用DVM60时),长时播放: 90分钟 (使用DVM60时) |
|   | 快进和快倒时间            | 约150秒 (使用DVM60型录像带时)                        |
| ı | 图像设备               | CCD (电荷耦合器件) (800k 像素)                      |
| ı | 镜头                 | F1.8 10x(光学放大倍数),900x(数字放大倍数)电子变焦镜头         |
|   | 滤光器直径              | Ø25                                         |
|   | 液晶显示屏/取景器          |                                             |
|   | 大小点数               | 2.5 英寸123k                                  |
|   | 液晶显示屏方式            | TFT液晶显示屏                                    |
|   | 取景器                | 彩色液晶显示屏                                     |
|   | 连接器                |                                             |
|   | 视频输出               | 1Vp-p (75欧姆崙口)                              |
|   | S-video ( S-视频输出 ) | Y: 1Vp-p,75欧姆, C: 0.286Vp-p, 75欧姆           |
|   | 音頻输出               | -7.5dBs(600欧姆端口)                            |
|   | DV (数字视频) 输入/输出    | VP-D451i/D453i/D454i/D455i: 4针专用输入输出连接器,    |
|   |                    | VP-D451/D453/D454/D455: 仅输出                 |
|   | USB输出              | 小型B 型连接器 (VP-D453(i)/D454(i)/D455(i) )      |
|   | 外接话筒               | Ø 3.5 立体声                                   |
|   |                    |                                             |

| 概述                 |                                     |
|--------------------|-------------------------------------|
| 电源                 | DC8.4V, 锂离子电池7.4V                   |
| 电源种类               | 锂离子电池, 电源 (100V~240V) 50/60Hz       |
| 功耗(拍摄)             | 4.3W (液晶显示 屏), 4.0W (取景器)           |
| 工作温度               | 0°C~40°C (32°F~104°F)               |
| 储存温度               | -20°C~60°C (-4°F~140°F)             |
| 外形尺寸               | 高度2.93英寸(74.5mm), 长度4.02英寸 (102mm), |
|                    | 宽度2.13英寸 (54mm)                     |
| 重量                 | 360g(0.793lb) (锂离子电池和录像带除外)         |
| 内置 话筒              | 全向性立体声话筒                            |
| 遥控 (仅限于 VP-D453(i) | 室内:大于15米(49英尺)(直线距离),室外:大于5米        |
| D454(i)/D455(j)    | (16.4英尺) (直线 距离)                    |

- 本产品的技术规格和设计可能会修改, 恕不另行通知。

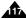

## **ENGLISH**

## Index

| - A -                                                                                               | - M -                                                                                                    |
|----------------------------------------------------------------------------------------------------|----------------------------------------------------------------------------------------------------|
| Accessories                                                                                         | MPEG Recording (VP-D453(i)/D454(i)/D455(i) only) 101                                                               |
| audio dubbing                                                                                       | -0-                                                                                                    |
| - B -                                                                                               | OSD24, 25                                                                                                    |
| Battery Pack21                                                                                      | - P -                                                                                                    |
| BLC48                                                                                               | Photo Copy 105<br>Photo Quality                                                                                    |
| - C -                                                                                               | (VP-D453(i)/D454(i)/D455(i) only) 90                                                                               |
| Cassette       36         Cleaning       112         Clock Set       27         Connecting       70 | Photo Search                                                                                                    |
| - D -                                                                                               | -R-                                                                                                    |
| Date/Time         33           DC Cable         20           Deleting         98                    | Rec Mode         53           Rec Search         41           Remote         53                                    |
| Demonstration                                                                                       | (VP-D453(i)/D454(i)/D455(i) only) 28<br>Remote control                                                             |
| DIŠ 60                                                                                              | (VP-D453(i)/D454(i)/D455(i) only) 17                                                                               |
| V78, 79                                                                                             | - S -                                                                                                    |
| ASY.Q Mode                                                                                          | Shutter Speed         56           Sound         69           Speaker         69           Still images         69 |
| ade47                                                                                               | (VP-D453(i)/D454(i)/D455(i) only) 94                                                                               |
| formatting 100                                                                                      | -Т-                                                                                                    |
| rame advance73<br>function buttons                                                                  | Tele Macro                                                                                                    |
| -н-                                                                                                 | - U -                                                                                                    |
| land Strap 18                                                                                       | USB<br>(VP-D453(i)/D454(i)/D455(i) only) .80~85                                                                    |
| -I-<br>EEE139478                                                                                    | -V-                                                                                                    |
| -L-                                                                                                 | Viewfinder35                                                                                                    |
| CD                                                                                                  | - W -                                                                                                    |
| - M -                                                                                               | White Balance58                                                                                                    |
| - M -<br>Memory Card                                                                                | Wind Cut 55                                                                                                    |
| VP-D453(i)/D454(i)/D455(i) only) 87                                                                 | - Z -                                                                                                    |
| Memory Stick<br>VP-D453(i)/D454(i)/D455(i) only) 86                                                 | Zero Memory<br>(VP-D453(i)/D454(i)/D455(i) only) 42<br>Zoom                                                        |
|                                                                                                    |                                                                                                    |

| Accessories ( 附件 )                                                                                                    |
|----------------------------------------------------------------------------------------------------|
| - B -                                                                                                    |
| Battery Pack (电池)21<br>BLC (背光补偿)48                                                                                                    |
| - C -                                                                                                    |
| Cassette (盒带)                                                                                                    |
| D ( T) ( TM( (T   ) T )                                                                                                    |
| Date/Time (日期/时间 33<br>DC Cable (直流电线) 20<br>Deleting 直流电线) 98<br>Demonstration (演示) 31<br>DIS (手抖 动补偿) 60<br>Digital Effect (数字效果) 64<br>DV (数字视频) 78,79                                 |
| -E-                                                                                                    |
| EASY.Q Mode (简易模式)40<br>Exposure (曝光调整)56                                                                                                    |
| -F-                                                                                                    |
| Fade (淡入淡出)       47         Formatting (格式化)       100         Frame advance (帧步进)       73         Function buttons (功能按钮)       14                                                     |
| - H -                                                                                                    |
| Hand Strap (手带)18                                                                                                    |
| -1-                                                                                                    |
| IEEE1394                                                                                                    |
| -L-                                                                                                    |
| LCD (液晶显示屏)32                                                                                                    |
|                                                                                                    |
| - M -                                                                                                    |
| Memory card (3世代十)<br>(収限 〒VP-D453(i)/D454(i)/D455(i))87<br>Memory Stick (3世茂棒)<br>(収限 〒VP-D453(i)/D454(i)/D455(i))86<br>MPEG Recording (保存 MPEG)<br>(収取 王VP-D453(i)/D454(i)/D455(ii))101 |

- A -

索引

| -0-                                                                                                    |
|----------------------------------------------------------------------------------------------------|
| OSD (屏幕显示)24, 25                                                                                                    |
| - P -                                                                                                    |
| Photo Copy (照片拷贝)                                                                                                    |
| - R -                                                                                                    |
| Rec Mode(录像模式)53<br>Rec Search (拍摄记录搜索)41<br>Remote (選控)<br>(仅限于 VP-D453(i)/D454(i)/D455(i))28<br>Remote control (選控器) |
| 仅限于VP-D453(i)/D454(i)/D455(i))17                                                                                       |
| -S-                                                                                                    |
| Shutter Speed (快门速度)                                                                                                   |
| -т-                                                                                                    |
| Fele MACRO(近距摄像)45<br>IV Display(TV屏显)34                                                                               |
| - U -                                                                                                    |
| JSB (仅限于VP-D453(i)/D454(i)/D455(i))<br>80~85                                                                           |
| - V -                                                                                                    |
| /iewfinder (取景器)35                                                                                                    |
| - W -                                                                                                    |
| White Balance(白平衡)58<br>Wind Cut(风声消除)55                                                                               |
| - Z -                                                                                                    |
| Zero Memory(零点 记忆)<br>. 仅限于 VP-D453(i)/D454(i)/D455(i))42<br>Zoom(变焦)44                                                |

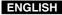

## THIS CAMCORDER IS MANUFACTURED BY:

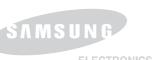

## 本摄录一体机制造厂商:

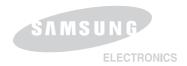

#### \*Samsung Electronics' Internet Home Page

United Kingdom http://www.samsungelectronics.co.uk

France http://www.samsung.fr Australia http://www.samsung.com/au Germany http://www.samsung.de Sweden http://www.samsung.se Poland http://www.samsung.com/pl Spain http://www.samsung.it Italia http://www.samsung.es China http://www.samsung.com.cn

#### \*三星电子主页

联合王国 http://www.samsungelectronics.co.uk 法国 http://www.samsung.fr 澳大利亚 http://www.samsung.com/au 德国 http://www.samsung.de http://www.samsung.se 瑞典 波兰 http://www.samsung.com/pl http://www.samsung.it 意大利 西班牙 http://www.samsung.es http://www.samsung.com.cn 中国

Free Manuals Download Website

http://myh66.com

http://usermanuals.us

http://www.somanuals.com

http://www.4manuals.cc

http://www.manual-lib.com

http://www.404manual.com

http://www.luxmanual.com

http://aubethermostatmanual.com

Golf course search by state

http://golfingnear.com

Email search by domain

http://emailbydomain.com

Auto manuals search

http://auto.somanuals.com

TV manuals search

http://tv.somanuals.com